IBM TotalStorage<sup>™</sup> 网络连接存储器 200 型 号 201 和 226

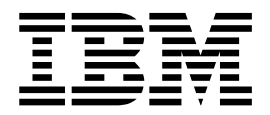

用户参考

发行版 2.5

G152-0125-02

IBM TotalStorage<sup>™</sup> 网络连接存储器 200 型 号 201 和 226

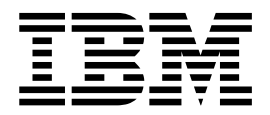

用户参考

发行版 2.5

G152-0125-02

在使用本资料及其支持的产品之前, 一定要阅读第 91 页的附录 A, 『声明』中的一般信息。

#### **Z;f(2002 j 6 B)**

注意

本版本适用于 IBM 5194 TotalStorage 网络连接存储器 200 (型号 201 和 226) (产品号 5194–201 和 5194–226)的发 行版 2.5 及所有后续发行版和修订版, 直到在新版本中另有声明为止。

通过您当地的 IBM 代表或 IBM 分部可订购出版物。(以下地址不备有出版物。)

IBM 欢迎您提出宝贵意见。可以将意见寄往以下地址:

International Business Machines Corporation Design & Information Development Department CGF PO Box 12195 Research Triangle Park, NC 27709–9990 U.S.A.

也可以在 Web 上提交意见, 网址为: [www.ibm.com/networking/support/feedback.nsf/docsoverall](http://www.ibm.com/networking/support/feedback.nsf/docsoverall)。

当您发送信息给 IBM 后, 即授予 IBM 非专有权, IBM 可以它认为合适的任何方式使用或分发此信息, 而无须对您承担 任何责任。

**© Copyright International Business Machines Corporation 2002. All rights reserved.**

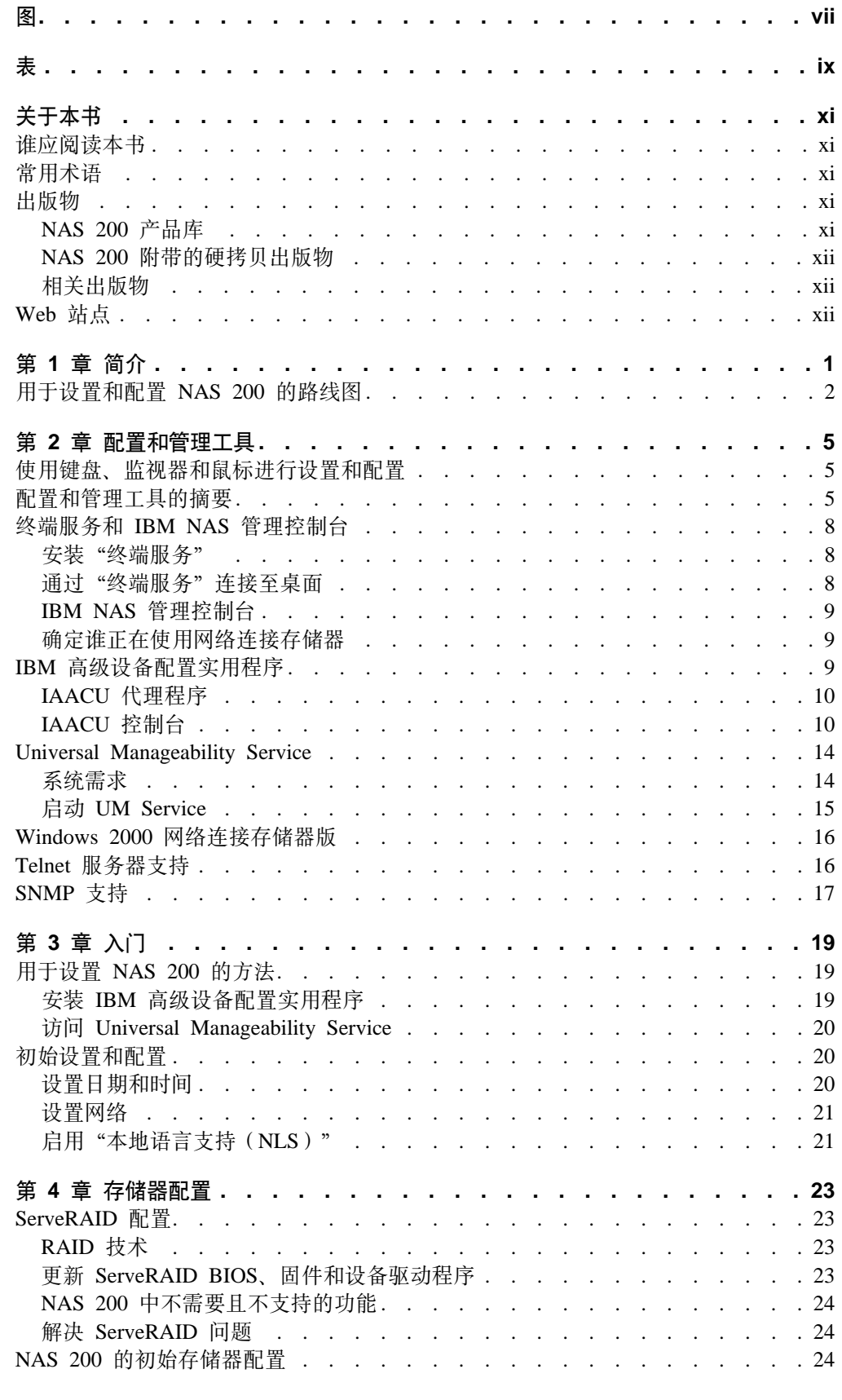

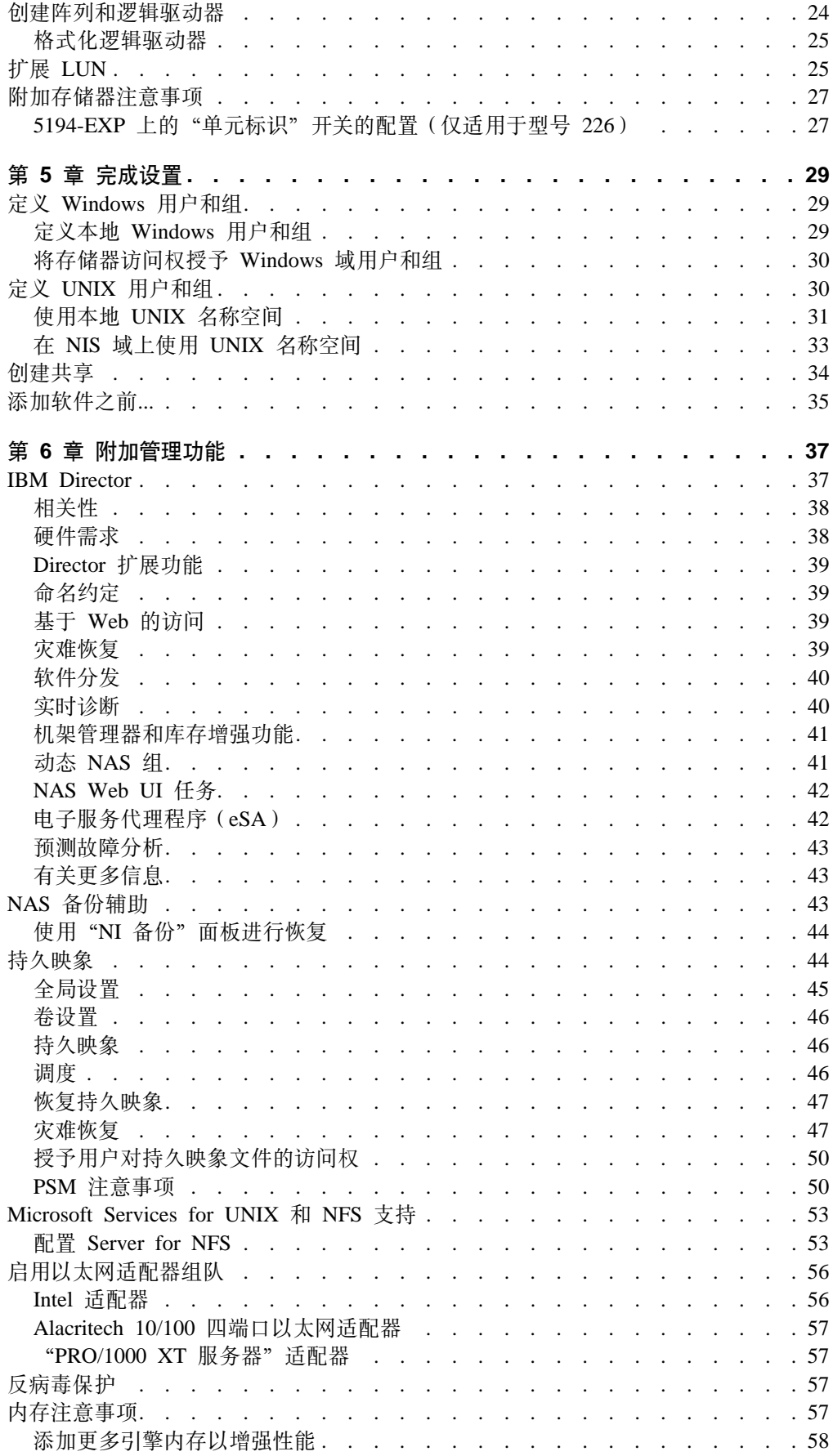

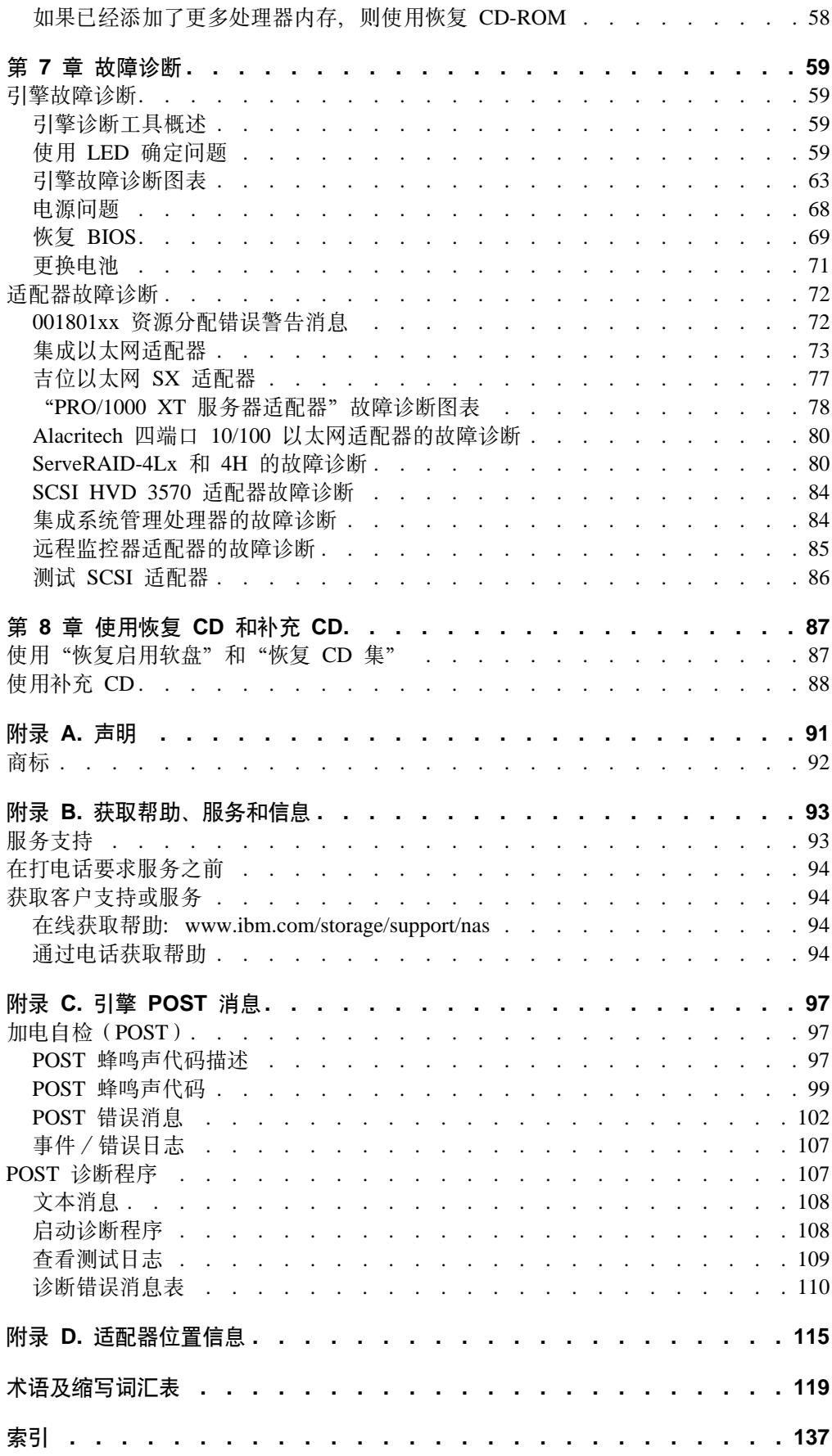

# <span id="page-8-0"></span>图

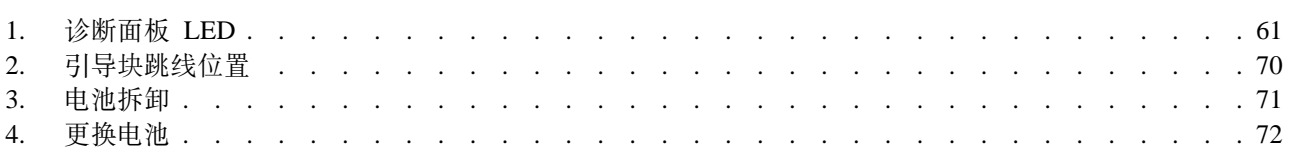

<span id="page-10-0"></span>表

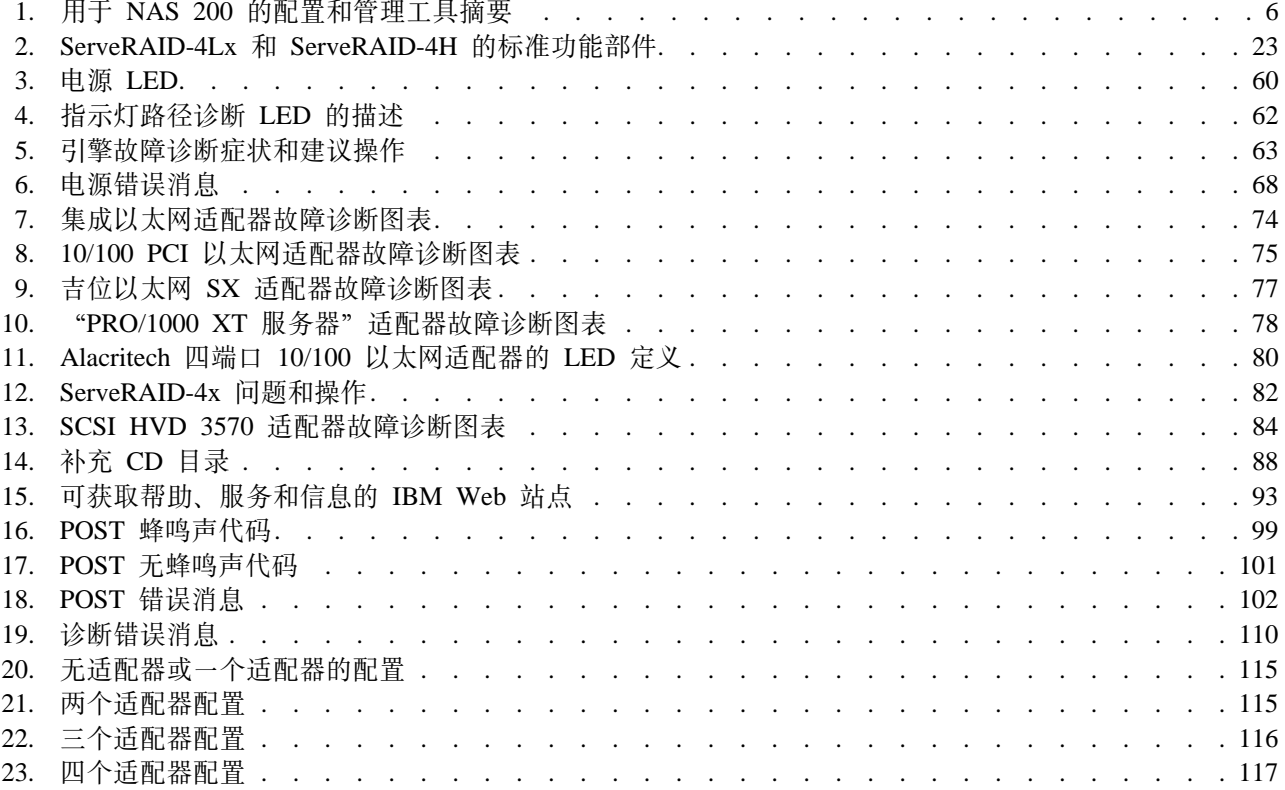

# <span id="page-12-0"></span>关于本书

本书提供为 IBM 5194 TotalStorage 网络连接存储器 200 (型号 201 和 226) 配置和 管理软件的所需信息。

在以后的内容中, 本产品即指 NAS 200, 除非另有说明。

# 谁应阅读本书

本书供 NAS 200 的管理员阅读。

注意, 虽然本产品相对容易安装、配置和管理, 但是 NAS 200 管理员应至少具有以下 技能方面的经验, 也可以咨询在这些技能方面有经验的人员:

- Microsoft® Windows®
- 联网和网络管理
- 磁盘管理
- 该产品的一般技术(如存储器和 RAID, 等等)
- 关键业务问题(如备份、灾难恢复和安全性)

# 常用术语

本文档或"安全信息"中使用的下列术语具有下列特定含义:

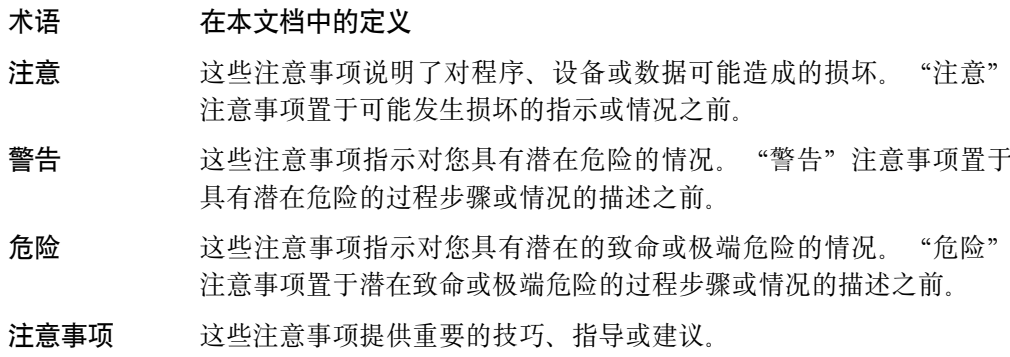

# 出版物

以软拷贝的形式提供下列产品出版物最新版本的站点是:

www.ibm.com/storage/support/nas

## NAS 200 产品库

NAS 200 产品库包括以下出版物:

• Hardware Installation Guide GA27-4262 本书描述关于安装 NAS 200 的硬件物理规范、电气规范、布线、环境规范以及网络 规范。

<span id="page-13-0"></span>• 《用户参考》 G152-0125

本书描述操作和管理活动, 如:

- 使用配置实用程序
- 管理 NAS 200
- 故障诊断
- 使用"恢复和补充 CD"
- Storage Unit Installation and User's Guide GA27-4259

```
本书提供关于安装和更换"IBM 5194 TotalStorage 网络连接存储器存储部件"中组件
的指示信息。它还提供关于该部件故障诊断的信息。
```
### **NAS 200 附带的硬拷贝出版物**

下列出版物以硬拷贝的形式交付,并且还以软拷贝的形式在网址 [www.ibm.com/storage/support/nas/techdocs](http://www.ibm.com/storage/support/nas/techdocs) 处提供:

- *Hardware Installation Guide*, GA27-4262
- 《发行说明》 本文档提供出版本书时尚未发生的任何更改。

# 相关出版物

下列出版物包含关于 NAS 200 的附加信息:

- IBM 5194 TotalStorage Network Attached Storage 200 (Models 201 and 226) Hardware Installation Guide GA27–4262
- IBM 5194 TotalStorage Network Attached Storage 200 (Models 201 and 226) Service Guide GA27–0400
- v IBM 5194 TotalStorage Network Attached Storage 200 (Models 201 and 226) Storage Unit Installation and User's Guide GA27–4259
- 设备附带的"文档 CD"上提供下列信息:
	- ServeRAID Adapter Installation and User's Guide
	- UM Service User's Guide

# **Web >c**

- 以下 Web 站点具有关于 NAS 200 的附加最新信息:
- v [www.ibm.com/storage/nas](http://www.storage.ibm.com/nas)
- v [www.ibm.com/storage/support/nas](http://www.ibm.com/storage/support/nas)

# <span id="page-14-0"></span>**Z 1 B ri**

使用 IBM TotalStorage 网络连接存储器 (NAS) 200 (5194 型号 201、226 和 EXP), 您的企业将获得一种可伸缩的网络连接存储器设备。它极具价值,具有现代化的系统 管理能力,并采用优化任务操作系统技术。这些 NAS 设备提高了性能, 增大了存储容 量,并增加了功能。

这些型号的设备针对具有跨 Windows 和 NFS 客户机、电子商务以及小型应用程序的 文件服务要求的工作组或部门环境开发。而且,这些设备支持具有大型或共享最终用 户工作区存储器、能够远程运行可执行程序、具有远程用户数据访问和个人数据迁移 能力的以太网 LAN 环境。

这些新设备可以替代 IBM 5194 型号 200、225 和 EXU。新型号提供的增强功能包括:

- 配置存储器大小时具有更大的间隔
- 使最大存储器大小加倍
- 配置以太网连接时具有更多选项
- 更多用于磁带备份的选项

为使安装更快速和容易, 两种 NAS 型号均包含预装人、预配置、预调整并预测试的操 作系统以及支持系统管理和 RAID 管理的软件。您可以根据其特定用途来订购用作工作 组或部门设备的产品型号。

工作组型号(型号 201)具有:

- 紧凑型塔式配置
- 一个 1.133 GHz 处理器; 可选的双处理器
- ECC 133 MHz 内存标准的 512 MB 内存
- ServeRAID-4Lx, 经济型的单通道 RAID 控制器
- 一个集成 10/100 以太网连接
- 双通道 160 MB/s Ultra 160 SCSI 控制器
- 三至六个 36.4 GB 硬盘驱动器或 72.8 GB 硬盘驱动器 (109.2 GB, 最高可达 436.8 GB)

分部的型号 ( 型号 226 ) 具有:

- 机架优化型配置
- 两个 1.133 GHz 处理器
- ECC 133 MHz 内存标准的 1 GB 内存
- ServeRAID-4H, 高性能的四通道 RAID 控制器
- 一个集成 10/100 以太网连接
- 双通道 160 MB/s Ultra160 SCSI 控制器
- 可配置为三至六个 36.4 硬盘驱动器 或三至六个 72.8 GB 硬盘驱动器 (218.4 GB, 最高可达 436.8 GB)
- 最多可使用三个 IBM 5194 NAS 存储器设备型号 EXP, 可向上扩展至 3.49 TB

<span id="page-15-0"></span>预装入的软件是基于"基于 Windows 的操作系统"操作系统。预装入的软件包括:

#### **Microsoft<sup>®</sup> Windows<sup>®</sup> 2000 网络连接存储器版**

允许使用基于 Web 的图形用户界面 (GUI) 对设备进行远程管理。

#### **Microsoft Windows** 终端服务

允许使用其 Windows 桌面对设备进行远程管理。

#### **Microsoft Services for UNIX®**

通过"网络文件系统"(NFS)协议提供对 UNIX 和基于 UNIX 的客户机和服 务器的文件访问。

#### **IBM Director 代理程序和 Universal Manageability Server 扩展**

提供基于工业标准的系统管理支持(结合 IBM Director 控制台应用程序以及其 它管理软件)。

### **0IBM \_6h8dC5CLr1zmLr**

使用"IBM 高级设备配置实用程序"控制台应用程序支持管理(支持所有 IBM 设备的基于 Web 的聚集管理)

#### $\mathbf{S}$ **erveRAID** 管理器 RAID 配置和监视

提供 ServeRAID-4x 适配器的配置工具和 RAID 管理。

#### **Intel PROSet II**

提供对 Intel 以太网适配器的诊断。

### **Alacritech® SLICuser**

提供对"Alacritech 四端口以太网"适配器的诊断。

### **Columbia Data Products**<sup>®</sup> 持久存储管理器(PSM)

提供客户数据的 250 个持久映象, 并启用使用 Microsoft 备份应用程序的系统 的完全联机备份。

### **Tivoli<sup>®</sup> Storage Manager** 客户机

提供数据备份和归档支持 (结合 "Tivoli Storage Manager 服务器")。

注: 在本文档的其余部分中, 这两种型号通常都称为 NAS 200。

### 用于设置和配置 NAS 200 的路线图

以下路线图显示设置和配置 NAS 200 的要求和指示信息。

#### **配置和管理工具**

NAS 200 具有几种不同的配置方法, 视您的配置环境而定。

首先, 确定将如何管理该设备。您可以在"无头"方式下或键盘、显示器和鼠 标已直接连接至每个节点的情况下管理 NAS 200。要实现 NAS 200 的"无头" 管理, 您可以使用以下工具之一:

- "终端服务",用于从网络上另一个设备中进行远程配置和管理
- Universal Manageability Service (UMS), 用于通过 Web 浏览器进行管理
- "Windows 2000 NAS 版", 一种基于 Web 的 GUI, 适用于不熟悉 Windows 桌面的用户
- "IBM 高级设备配置实用程序" (IAACU), 用于设置和配置单个网络中的 多个设备或其它设备

在确定将如何管理 NAS 200 后, 您就可以开始设置和配置该设备。

参见第5页的第2章, 『配置和管理工具』以获取有关配置和管理工具的更多 信息。

- 1 步骤 初始网络设置
	- 1. 配置 NAS 200 以启用基于网络的访问。首先,使用 DHCP 或静态寻址来 建立一个网络连接。
		- 如果您正在使用键盘、显示器和鼠标运行,则建立一个网络连接来访问 该设备。
		- 如果您正在无头环境中运行, 则使用以下方法之一:
			- 如果安装了 DHCP 并且可以确定所请求的 IP 地址, 则使用此方法进 行初始设置、但应在稍后的配置中将此地址更改为静态地址。
			- 如果您有多个设备或不能确定 DHCP 地址, 则安装 IAACU 实用程序 来标识设备并定义 IP 地址。该工具也允许您设置静态地址。
	- 2. 其次, 完成第20页的 『初始设置和配置』中的步骤。

参见第19页的第 3 章, 『入门』以获取有关初始网络设置的更多信息。

- 2 步骤 定义存储器
	- NAS 200 配有跨内部硬盘驱动器的预配置存储器:
	- · RAID 级别 1E 阵列, 用于"系统"分区 (驱动器盘符为 C:)
	- RAID 级别 1E 阵列, 用于"维护"分区 (驱动器盘符为 D:)
	- RAID 级别 5 阵列, 由剩余的存储器组成。此阵列包含一个逻辑单元号 (LUN), 用于"数据"驱动器(驱动器盘符为 E)。此逻辑单元号(LUN) 的大小视 NAS 200 配备的硬盘驱动器的数目和大小而定。 您可以使用预配置的"数据"驱动器,或删除它并配置新的存储器。

有关定义存储器的更多信息、参见第23页的第4章、『存储器配置』。

#### 3 步骤 一 完成设置

- 1. 添加用户 (参见第29页的 『 定义 Windows 用户和组 』 和第30页的 『 定义 UNIX 用户和组 』).
- 2. 添加文件共享 (参见第34页的 『创建共享』)。

有关完成设置的更多信息, 参见第29页的第5章, 『完成设置』。

### 4 步骤 一 附加功能

附加功能可用于如备份和创建持久映象之类的任务。建议在完成设置和配置过 程后, 使用"持久存储管理器灾难恢复"选项(第47页的"灾难恢复")或 其它方法来备份系统配置, 以防发生故障。

有关附加功能的更多信息, 参见第37页的第6章, 『附加管理功能』。

# <span id="page-18-0"></span>**Z 2 B dCM\m\$\_**

注意

更改此产品的预装入软件配置, 包括应用或安装未经授权的服务包或对预安装软 件的更新,或安装未包括在预装入映象或"补充 CD"上的附加软件产品,可能不 受支持并会引起不可预知的结果。有关更新的兼容性信息,访问 IBM Web 站点:

[http://www.ibm.com/storage/nas](http://www.storage.ibm.com/nas)

要更正预装入软件组件的问题, 备份您的用户和系统数据。然后, 使用"恢复 CD"来恢复预装入的软件映象。

NAS 200 设备附带下列配置程序,您可以使用它们来配置和管理设备:

- 终端服务客户机(第[7](#page-20-0)页和第[8](#page-21-0)页)
- IBM 高级设备配置实用程序 (IAACU, 第 [7](#page-20-0) 页和第 [9](#page-22-0) 页)
- Universal Manageability Service (第 [7](#page-20-0) 页和第 [14](#page-27-0) 页)
- Windows 2000 网络连接存储器版 (第 [7](#page-20-0) 页和第 [16](#page-29-0) 页)

本章首先概述这些工具, 然后再详细描述它们。

除这些主要工具外, NAS 200 还提供几个辅助管理工具:

- Telnet 服务器支持 (第 [16](#page-29-0) 页)
- "简单网络管理协议(SNMP)"支持(第 [17](#page-30-0) 页)

### **9C|L"`SwMsjxPhCMdC**

强烈建议您在执行下列任务时直接将键盘、监视器和鼠标连接到 NAS 200:

- 首先设置和配置设备。
- 更改或添加至 RAID 阵列(例如, 使用"ServeRAID 管理器"添加新的阵列、添加 新的 RAID 控制器或添加存储器扩展部件)。
- 设备故障诊断。

### **dCM\m\$\_D\*\***

设置和管理 NAS 200 有几种方法。第6页的表 1 推荐哪个工具可用于特定功能, 但并 没有列示所有选件或组合。管理员的培训级别或首选项可能会根据表中的建议确定备 用方法。

<span id="page-19-0"></span>表 1. 用于 NAS 200 的配置和管理工具摘要

| 管理工具                                                       | 主要功能                                                                                                    |
|------------------------------------------------------------|----------------------------------------------------------------------------------------------------|
| Windows 域控制器 (非 NAS 设备)                                    | 虽然未要求, 但可以通过"Windows 域控制器"来定义和认证用户和用户组。                                                                                                    |
| IBM 高级设备配置实用程序                                             | 访问无头设置的 NAS 200, 特别是对于网络连接的初始设置。(或者, 您可以将<br>键盘、鼠标和显示器连接到 NAS 200) IAACU 使您能够执行下列任务:<br>• 设置时间和日期<br>• 配置初始网络连接性参数<br>• 访问 "Windows 2000 NAS 版" GUI、终端服务 (NAS 桌面)和 Universal<br>Manageability Service                                                                             |
| Windows 2000 NAS 版 GUI                                     | 提供易于使用的管理, 但并非是"终端服务"和"IBM NAS 管理"的所有能力。<br>Windows 2000 NAS 版 GUI 使您能够执行下列任务:                                                                                                    |
|                                                            | • 配置网络连接性                                                                                                    |
|                                                            | • 创建和格式化逻辑驱动器                                                                                                    |
|                                                            | • 连接域                                                                                                    |
|                                                            | • 设置对 CIFS、NFS、HTTP、FTP 和 Novell® NetWare® 共享的访问许可权和<br>磁盘限额                                                                                                    |
|                                                            | • 使用持久存储管理器                                                                                                    |
| IBM NAS 桌面和 "IBM NAS 管理"程<br>序(使用"终端服务"会话或直接连接<br>的键盘和监视器) | 提供对 NAS 200 所有方面的深入管理。提供上述所有"Windows 2000 NAS 版"<br>GUI 功能, 以及下列能力:<br>• 使用"NAS 备份辅助"或"NT 备份与恢复"向导<br>• 使用 Universal Manageability Service 了解关于硬件和操作系统等等的详细库<br>存信息。<br>• 使用 "ServeRAID 管理器" 进行 RAID 配置:<br>- 创建 RAID 阵列和 LUN。<br>- 在初始购买之后添加附加 RAID 或存储器外壳。<br>• 诊断存储器和适配器上的系统问题 |
| 灾难恢复                                                       | 恢复故障机器系统分区的先前保存的 PSM 映象。它将恢复机器上的所有配置信<br>息。通过"Windows 2000 NAS 版" GUI 中的 PSM 工具来创建恢复引导软盘。                                                                                                    |
| 恢复 CD 集                                                    | 在机器上将软件重新安装为交付时的原始状态; 但是不恢复配置信息(这样您<br>对原始交付的配置应用的配置更改将会丢失)。您必须首先使用"恢复启用软<br>盘"引导, 然后使用"恢复 CD"重新引导。要创建"恢复启用软盘", 运行"补<br>充 CD"上的 enablement_diskette_x.y.exe (其中 x.y 是磁盘的版本号)。将提示<br>您在驱动器 a: 中插入一个空磁盘。                                                                            |
| "集成系统管理处理器"(ISMP)配<br>置程序                                  | 配置在引擎平面板上集成的 ISMP。                                                                                                    |
| 远程监控器适配器(RSA)配置程序                                          | 配置可选的 RSA。                                                                                                    |

#### <span id="page-20-0"></span>终端服务客户机

当"终端服务客户机"安装在与 NAS 200 连接至同一网络的工作站上时, "终 端服务客户机"使您能够使用 NAS 200 桌面以远程方式管理设备。如果您熟悉 使用 Windows 桌面管理任务, 则可以使用"终端服务"。

有关更多信息, 参见第8页的 『 终端服务和 [IBM NAS](#page-21-0) 管理控制台 』。

#### **IBM** 高级设备配置实用程序(IAACU)

"IBM 高级设备配置实用程序" (IAACU) 有助于设置和重新配置您的设备的 网络配置。IAACU 代理程序使用"IAACU 控制台"来自动检测网络上是否有 设备。

在"IAACU 控制台"检测到该设备后, 可以使用 IAACU 执行下列任务:

- 设置和管理设备的网络配置, 包括分配将由该设备使用的 IP 地址、缺省网 关、网络掩码和 DNS 服务器。
- 启动设备上的 Universal Manageability Service, 使您能够执行更高级的系统 管理任务。

有关更多信息, 参见 第9页的 『[IBM](#page-22-0) 高级设备配置实用程序 』。

#### **Universal Manageability Service**

Universal Manageability Service (UM Service) 使用 Web 浏览器提供对客户机 系统的点对点远程管理。可使用 UM Service 来:

- 了解关于您的计算机的详细库存信息, 包括操作系统、内存、网卡和硬件。
- 用功能部件 (如电源管理、事件日志和系统监视器功能)跟踪您的计算机。
- $\overline{p}$   $\overline{p}$  Tivoli Enterprise, Tivoli NetView®, Computer Associates Unicenter、Microsoft SMS 和 Intel® LANDesk Management Suite 集成。

此外, 您还可以从 UM Service 链接至 "Windows 2000 网络连接存储器版"和 "终端服务"。

有关更多信息, 参见 第 14 页的 『 [Universal Manageability Service](#page-27-0) 』。

#### **Windows 2000 网络连接存储器版**

对于不熟悉 Windows 操作系统的管理员, NAS 200 提供基于 Web 的 GUI, 即"Microsoft Windows 2000 网络连接存储器版" (Windows 2000 NAS 版). 使用 Windows 2000 NAS 版, 您可以通过单击适当的选项卡, 然后从管理任务 类别中选择一个任务, 浏览管理任务类别。

有关更多信息, 参见 第 16 页的 『 [Windows 2000](#page-29-0) 网络连接存储器版 』。

以下为关于各个配置程序的详细信息。

### <span id="page-21-0"></span>终端服务和 IBM NAS 管理控制台

如果您熟悉 Windows 操作系统, 则可以使用"终端服务"。在某些情况下, 您必须使用 "终端服务"来完成管理任务。

您可以用两种方式访问"终端服务":

- 1. 通过 UM Service 浏览器, 如 第 15 页的3 步骤中所述。
- 2. 通过使用"终端服务客户机"软件。

### 安装"终端服务"

要使用"终端服务客户机", 完成下列步骤来在远程工作站上安装它, 并将它连接至 您的 NAS 200 设备:

- 1. 将"补充 CD"插入工作站 CD-ROM 驱动器。
- 2. 选择开始→运行。
- 3. 在打开字段中, 类型(带引号)

"x:\Terminal Services Client\Disk 1\setup.exe"

其中, x 为 CD-ROM 驱动器指定的盘符。

- 4. 单击确定来开始"终端服务客户机设置"程序。
- 5. 接受每个提示的缺省值或参考 Microsoft Windows 文档以获取更多指示信息。当"终 端服务客户机设置"程序完成时,继续执行下一步。
- 6. 检查工作站网络 TCP/IP 协议配置设置。

### 通过"终端服务"连接至桌面

要从您的工作站连接至"终端服务", 执行下列操作:

- 1. 单击开始 → 程序 → 终端服务 → 终端服务客户机。
- 2. 在"服务器"字段中、选择所需要的 NAS 200 的计算机名称。如果未列示所需要的 NAS 200, 则输入 NAS 200 的 IP 地址或计算机名称。计算机名称预定义为: IBM5194-xxxxxxx, 其中 xxxxxxx 是位于设备正面边框右下角的序列号。如果您已更 改了计算机名称的预定义值, 则使用那个名称。

对于"大小", 选择 NAS 200 桌面将显示的屏幕大小(除全屏幕外)。

- 3. 单击连接以启动"终端服务客户机"会话。显示用户登录窗口。
- 4. 登录。在"用户名"字段中输入 Administrator, 在密码字段中输入 password, 然后 单击**确定**登录。在登录后,可以开始使用"终端服务客户机"来配置和管理 NAS 200. NAS 200 桌面包含一个标题为 IBM NAS 管理的快捷方式, 指向特殊的控制 台, 即"IBM NAS 管理"控制台。

### <span id="page-22-0"></span>**IBM NAS \mXF(**

"IBM NAS 管理"控制台包含任何 Windows 2000 桌面上可用的标准 "计算机管理" 控制台中所包含的所有标准功能,以及特定于NAS 200,的下列功能,如第 37 页的第 6 章, 『附加管理功能』中所述:

- NAS 备份辅助
- 持久存储管理器
- ServeRAID 配置

### $\frac{1}{2}$  在立在使用网络连接存储器

有时候, 您可能想要知道谁正在使用网络连接存储器。要确定此信息:

- 1. 从管理员控制台启动与 NAS 200 的 "Windows 终端服务" 会话。
- 2. 单击桌面上的 IBM NAS 管理图标。
- 3. 在左窗格中, 单击文件系统 → 共享文件夹 → 会话。
- 4. 显示当前正在使用该存储器的用户。如果有必要、您可以通过右键单击来关闭那些 会话。在关闭会话之前,通过单击开始 → 程序 → 附件 → MS-DOS 方式,然后发 出 **net send** *hostname messagetext* 命令来通知用户您将要关闭会话。

### **IBM** 高级设备配置实用程序

"IBM 高级设备配置实用程序"(IAACU)有助于您设置和重新配置 NAS 200 设备以 及 IBM 其它设备的网络配置。

在 NAS 200 设备上预安装的 IAACU 代理程序使用 "IAACU 控制台" (安装在远程 工作站上的基于 Java™ 的应用程序)。您可以使用此代理程序和控制台作为系统管理设 备,来自动检测网络上是否有 NAS 200 设备。一旦"IAACU 控制台"检测到 NAS 200 设备, 则使用 IAACU 来设置和管理该设备的网络配置, 包括分配该设备使用的 IP 地 址、缺省网关、网络掩码和 DNS 服务器。您还可以使用 IAACU 来启动设备上的 Universal Manageability Service (UM Service), 使您能够执行更高级的系统管理任务。

对于当前未运行 DHCP 服务器的网络,IAACU 对于自动配置新添加的设备 ( 如 NAS 200)的网络设置十分有用。

不过,使用 DHCP 服务器的网络使用 IAACU 也有好处,因为 IAACU 使您能够按顺 序、自动地保留和分配设备的 IP 地址。甚至当您使用 DHCP 而不保留设备的 IP 地址 时, 您仍可以使用 IAACU 来发现设备和启动 UM Service 基于 Web 的系统管理。

#### 注意事项:

- 1. "高级设备配置"程序只能配置和报告每个设备上第一个适配器的 TCP/IP 设置。第 一个适配器通常是内置以太网控制器。确保将内置以太网控制器连接至与您的系统 管理控制台相同的物理网络。
- 2. "高级设备配置实用程序"必须正在运行,才能自动配置新安装的设备。
- 3. 正在运行"高级设备配置实用程序"控制台的系统在"高级设备配置工作站"安装 目录中自动维护其数据库 (ServerConfiguration.dat) 的副本。要除去先前的配置数 据, 关闭"高级设备配置实用程序", 删除此文件, 然后重新启动该实用程序。这 将删除所有先前配置的"系列"。但是, "高级设备配置实用程序"将自动发现已 连接的设备及其网络设置。

### <span id="page-23-0"></span>IAACU 代理程序

在 NAS 200 设备中预安装了 IAACU 代理程序。

当您将 NAS 200 连接至您的网络时,IAACU 代理程序自动报告设备的序列号和类型、 内部以太网控制器的 MAC 地址以及 DHCP 是否正在由该设备使用。而且,它将报告 主机名、主 IP 地址、子网掩码、主 DNS 服务器地址和主网关地址(如果在系统中配 置了它们的话)。

注: IAACU 代理程序定期广播设备的 IP 设置。要阻止定期广播此数据的服务, 停止 iaaconfig  $\mathbb{R}$   $\mathcal{F}_s$ .

### IAACU 控制台

"IAACU 控制台"是您安装在网络中一个远程工作站上的 Java 应用程序,用作系统管 理控制台。有关如何安装 IAACU 控制台的信息,参见第 88 页的表 14。

注: IAACU 创建特定于它所连接的 IP 子网的专用数据库。因此、不要在驻留在同一 IP 子网上的多个系统管理控制台上安装它。

"IAACU 控制台"使您能够执行下列任务:

- 自动发现 NAS 200 设备以及 IBM 其它设备,这些设备运行 IAACU 代理程序并连 接至与"IAACU 控制台"相同的物理子网。
- 使用基于 GUI 的应用程序来配置设备网络设置,如 IP 地址、DNS 和网关服务器地 址、子网掩码和主机名。
- 将发现的设备分组为特定于功能的"系列"。根据设备类型将设备添加至某个"系 列"。执行相同功能的设备出现在同一"系列"中。(注意, 所有 NAS 200 设备都在 同一系列中。)
- 启动 UM Service 基于 Web 的系统管理控制台。

在您的设备上启动 UM Service,并单击鼠标在选择的设备上执行高级系统管理任务。

"IAACU 控制台"分为两个窗格:

• 树视图窗格

"树视图窗格"位于"IAACU 控制台"窗口的左边, 它显示所有发现的 NAS 200 设 备列表,并包括您先前已定义的任何"系列"。"树视图窗格"还包括以下设备的 组: 不适合任何已定义的"系列"的设备、尚未使用 IAACU 配置的设备或者 IP 地 址与网络上的其它设备的 IP 地址冲突的设备。单击"树视图"中的任何项时, 关于 那个项(和树视图中那个项下嵌套的任何项)的信息显示在"信息窗格"中。

• 信息窗格

位于"IAACU 控制台"右边的"信息窗格"显示关于在"树视图窗格"中当前选择的 项的信息。在"信息窗格"中显示的信息随所选择的项而变化。例如、如果从"树 视图窗格"中选择"所有设备"项、则"信息窗格"显示关于"IAACU 控制台"已发 现的每个 NAS 200 设备的配置信息(IP 设置、主机名和序列号等等)。但是, 如果 您选择"系列",则"信息窗格"显示关于所选"系列"的"系列"设置的信息。

"IAACU 控制台"还具有下列菜单:

使用"文件"菜单来导入或导出"IAACU 控制台"配置数据、扫描网络或退出 文件 该程序。

- 使用"系列"菜单来添加或删除"系列"或者在树视图中上下移动"系列"。 系列
- 设备 使用"设备"菜单来从"系列"或组中除去先前发现的设备以及将设备添加至 树视图中第一个匹配的"系列"。
- 帮助 使用"帮助"菜单来显示产品信息。

#### 发现NAS 200 设备

当启动"IAACU 控制台"时, 自动发现正在运行并连接至与运行"IAACU 控制台"的 系统相同的子网的任何 NAS 200 设备或其它 IBM 设备。发现的设备出现在"IAACU 控制台"树视图 (在"IAACU 控制台"窗口的左窗格) 中。每个设备将出现在树视图的 两个位置中:

- 在树视图中的"所有设备"下列示每个已发现的设备。
- 每个已发现的设备还将出现在树视图的下列其中一个部分中:
	- 在系列中

如果已发现的设备符合"系列"的要求, 它将自动作为"系列"的部件出现。

- 注: 如果已发现的设备符合多个"系列"的要求, 则从树的顶部开始, 将它自动 添加至树视图中列示的第一个适当的"系列"中。有关如何在系列之间移动 设备的信息,参见『使用树视图中的系列和组』。
- 在未指定的设备组中

如果所发现的设备不适合先前配置的"系列", 则将它放置在未指定的设备组 中。

- 在有冲突的 IP 地址组中

正在运行 IAACU 代理程序,但 IAACU 代理程序或控制台未设置其网络配置的 设备将出现在有冲突的 IP 地址组中。如果设备包含在"有冲突的 IP 地址"组 中, 您可以使用"由第一个匹配系列接受"功能来将它添加至先前定义的"系 列"。有关更多信息,参见第13页的『使用"由第一个匹配系列接受"功能』。

### 使用树视图中的系列和组

系列是 IAACU 的重要元素。它们指定 IAACU 用来自动分类已发现的设备并使用适当 的网络设置配置这些设备的参数。系列规则仅由设备类型或目的定义。每个"系列" 只可以包含一种设备类型。自动将预定义的网络设置应用到新安装和新发现的设备的 唯一方法是创建并使用"系列"。

与"系列"组的规则标准匹配的设备可以自动配置为使用预定义的网络设置。"系 列"可以配置为允许设备使用 DHCP 来配置其 IP 设置, 或者可以定义为自动分配 IP 设置(如主网关和 DNS 服务器地址、从指定的 IP 地址范围分配 IP 地址和指定子网 掩码)。还可以定义已发现设备的主机名,以便使用前缀或设备序列号分配它们。

IAACU 并非配置网络设置的唯一方式。例如, 可以使用"Windows 版终端服务"或通 过将键盘和鼠标连接至设备并使用 Windows "控制面板"来配置网络设置。如果使用除 IAACU 以外的方法配置设备的网络设置、则 IAACU 将发现设备、并将它添加至适当 的"系列"(如果存在的话)。使用除 IAACU 以外的方法配置的设备 (不存在适当的系 列) 将出现在"外部配置的孤立设备"组中。

"树视图面板"包括下列各项:

・ 所有设备

在树视图中"所有设备"下列示每个已发现的设备。

・ 系列

"树视图窗格"中的"系列"组显示已定义的所有"系列"、以及在树视图中分配 给"系列"名称下嵌套的每个"系列"的设备。"系列"是根据设备目的定义的, 因此出现在给定系列中的所有设备具有相同的类型。如果从"树视图窗格"中选择 一个"系列",则该"系列"的描述和用于定义所选"系列"的规则显示在"信息 窗格"中。如果从"树视图窗格"的"系列"中选择一个设备,则所选择的设备网 络设置显示在"信息窗格"中。

如果您未使用 DHCP, 则 IAACU 使用在"系列"规则中定义的范围内的可用地址自 动给每个设备分配一个 IP 地址。当"系列"的 IP 地址范围已经用完、则 IAACU 自 动搜索其规则与正在配置的设备匹配的其它"系列"。如果找到具有可用地址的匹配 "系列", 自动将设备分配给具有可用 IP 地址的"系列"。这使您能够定义多个"系 列",每个系列使用一组不连续的 IP 地址范围。

当在网络上发现设备时,IAACU 自动搜索所有先前定义的"系列",从"系列"树视 图中列示的第一个"系列"开始并向下移动。自动将设备添加至与设备目的匹配的 第一个已定义"系列"。因此,"系列"出现的次序很重要。要调整此搜索次序,右 键单击某个"系列",然后选择**上移**或**下移**来在"系列"列表中调整其位置。

• 孤立设备

已使用 IAACU 配置但不满足任何现有"系列"规则的任何已发现设备自动添加至 "孤立设备"组。

• 外部配置的孤立设备

未使用 IAACU 工具配置且不满足任何现有"系列"规则的任何已发现设备自动添加 至"外部配置的孤立设备"组。未使用 IAACU 配置的满足任何现有"系列"规则的 设备自动添加至匹配的"系列"。

要将一个外部配置的孤立设备添加至在发现该孤立设备之后创建的话当"系列", 右键单击该设备并选择由第一个匹配系列接受。有关更多信息, 参见第13页的"使 用"由第一个匹配系列接受"功能』。

- 注: IAACU 将不更改已发现设备的手工配置的网络设置。如果手工配置的 IP 地址和 子网地址适合现有"系列", 则 IAACU 将该设备放置到该"系列", 但将不会 更改任何其它设置(如主机名、DNS 或网关地址)。
- 冲突的网络地址

与先前发现的设备具有相同 IP 地址的任何已发现设备将会列示在"冲突的网络地址" 组中。

#### 创建系列

要创建"系列":

1. 从"系列"菜单中选择创建系列。

"IAACU 系统设置"窗口打开。

2. 指定"系列"名称。

在系列名称字段中输入将用于此"系列"的名称。

3. 选择设备系列规则。

"设备系列规则"确定包括在"系列"中的设备必须具备的用途。选择下列其中一 个值:

- IBM TotalStorage NAS 设备
- IBM xSeries 130 和 135

对于要包含 NAS 200 的系统, 您应选择"IBM TotalStorage NAS 设备"。

<span id="page-26-0"></span>4. 指定"系列"的成员要使用的网络资源。 您可以使用 IAACU 来给此"系列"的成员分配网络资源, 或者您可以使用 DHCP 服务器来分配网络资源。

• 要使用 IAACU 来分配网络资源、清除使用 DHCP 复选框、并填写下列字段:

最小 IP 地址

可以分配给是此"系列"成员的设备的 IP 地址范围中的最小 IP 地址。

最大 IP 地址

可以分配给是此"系列"成员的设备的 IP 地址范围中的最高 IP 地址。

子网掩码

此"系列"成员的设备将使用的子网掩码值。

缺省网关

此"系列"成员的设备将使用的缺省网关的 IP 地址 (可选)。

**DNS** 此"系列"成员的设备将使用的 DNS 服务器的 IP 地址(可选)。

- 要使用 DHCP 服务器来分配网络资源, 选择使用 DHCP 复选框。它将允许网络 中的 DHCP 服务器来分配 IP 地址和子网掩码、并指定是此"系列"成员的设备 将使用的缺省网关地址和 DNS 服务器地址。
- 5. 选择"主机名分配类型"。

"主机名分配类型"使您能够自动指定此"系列"成员将使用的"主机名"。您可 以选择下列"主机名分配类型"之一:

不分配 将不对是此"系列"成员的设备分配预配置的主机名格式。

使用序列号

已发现设备的"序列号"将用作该设备的主机名。

#### 使用前缀名称

用户指定的前缀连同每个设备的流水号将用于是此"系列"成员的每个设 备的主机名。在**主机名前缀**字段中输人所需要的前缀。

6. 单击完成以保存此"系列"。

#### 从系列中除去设备

使用"除去设备"功能来从"IAACU 控制台"数据库和视图面板中删除设备。除去不再 使用的设备允许将分配给该设备的 IP 地址分配给另一个设备。您还可以从系列中除去 设备, 然后重新扫描网络来将该设备添加至出现在"树视图"窗格中较高位置的适当 "系列"。

要除去一个设备, 右键单击该设备, 然后从弹出菜单中选择**除去设备**。

- 如果 IAACU 无法与所选择的设备通信(例如, 因为已经从网络中除去它或它已发生 故障), 则会立即除去该设备。
- 如果 IAACU 能够与所选择的设备通信,将会在完成该设备除去任务之前提示您确认 除去该设备。这有助于防止意外除去活动的和起作用的设备。

#### 使用"由第一个匹配系列接受"功能

使用此功能来执行下列任务:

• 将外部配置的孤立设备添加至适当的"系列"。

<span id="page-27-0"></span>未使用 IAACU 工具配置且不满足任何现有"系列"规则的设备自动添加至"外部配 置的孤立设备"组。如果在发现孤立设备之后创建适合于孤立设备的"系列",则 右键单击孤立设备并选择由第一个匹配系列接受、将设备从"外部配置的孤立设 备"组移动到新创建的"系列"。

- 将设备从一个"系列"移动到在先前定义的"系列"列表中较高位置出现的另一个 适当"系列"。如果对于新发现的设备有多个适当的"系列",它自动出现在"系 列"列表中第一个适当的"系列"中。要将已发现的设备从一个适当的"系列"移 动到另一个适当的"系列",执行以下操作:
	- 1. 右键单击想要该设备移动至的"系列"。
	- 2. 选择**在列表中上移**来在系列列表中向上移动所选择的"系列"。重复 1 和 2 步骤, 直到您想要将设备添加至的"系列"在当前包含该设备的"系列"上方显示。
	- 3. 右键单击您想要移动至另一个"系列"的设备, 然后选择由第一个匹配系列接 受。

### **Universal Manageability Service**

Universal Manageability Services (UM Services)是 Windows 应用程序, 它用作安装了 它的系统的独立管理工具和 IBM Director 的客户机。

作为"Director 客户机", 它接收来自"Director 服务器"的信息, 也向"Director 服务 器"发送信息, 就好象受"IBM Director 控制台"控制一样。

作为独立工具, 它提供基于 Web 浏览器的界面和 Microsoft Management Console (MMC) 界面, 可在其中查看系统状态、执行特定管理任务和配置警告。

Universal Manageability Service (UM Service) GUI 增强本地或远程管理、监视和 IBM 系统维护,UM Service 是驻留在每个受管计算机系统中的一个轻量级客户机。有了 UM Service, 您可以使用 Web 浏览器和 UM Service Web 控制台支持, 来对安装了 UM Service 的 IBM 系统执行库存操作、监视和进行故障诊断。

此"点对点"系统管理方法 (您以此方法使用 Web 浏览器来直接连接至远程客户机系 统)增强了支持,并使您能够有效地维护 IBM 系统,而不需要在您的管理员控制台上 安装附加系统管理软件。

除点对点系统管理支持外, UM Service 还包括"UM Service 向上集成模块"支持。这 些模块使得使用任何支持的系统管理平台(包括 Tivoli Enterprise、CA Unicenter TNG Framework 和 Microsoft Systems Management Server [SMS] ) 的系统管理专业人员能 够将 UM Service 的各个部分集成到其系统管理控制台。因为它设计成使用工业标准信 息收集技术和消息传递协议(包括公共信息模型(CIM)、桌面管理界面(DMI)和 简单网络管理协议(SNMP)), 所以 UM Service 将值添加至任何支持的工作组或企 业系统管理平台。

有关如何使用 UM Service 的完整文档包含在设备附带的"文档 CD"中。

### **53hs**

UM Service 客户机预安装在 NAS 200 设备中。但是,您必须在您的系统管理控制台 中安装 Web 浏览器。建议您将 Microsoft Internet Explorer 5.x (或更高版本) 设置为 缺省浏览器。

#### <span id="page-28-0"></span>注意事项:

- 1. 您必须安装可选的 Java 虚拟机 (VM) 支持来访问运行 UM Service 的客户机系统。
- 2. 如果在安装 UM Service 之后您重新安装了 Internet Explorer, 则必须重新应用 Microsoft VM 更新。UM Service 客户机需要 Microsoft VM Build 3165 或更高版 本。从下列网址下载最新的 Microsoft VM:

www.microsoft.com/java

3. 如果在安装 Microsoft Management Console (MMC) 1.1 ( 或以后版本 ) 之前安装了 UM Service, 在"开始"菜单的 IBM Universal Manageability Service 部分中没有 Microsoft Management Console 的图标。

### 启动 UM Service

您可以使用 IAACU 或"终端服务客户机"来以远程方式配置网络设置、或者可以将键 盘和鼠标连接至您的设备,然后使用 Windows"控制面板"配置网络设置。配置了设备 的网络设置之后,您就可以使用 UM Service 了。

要启动 UM Service:

1. 启动 Web 浏览器, 然后在浏览器的地址或位置字段中输入:

http://ip\_address:1411

其中, ip\_address 是 NAS 200 的 IP 地址, 然后按 Enter 键。

或者, 输入:

http://computer name:1411

其中, computer\_name 是 NAS 200 的计算机名称。计算机名称预定义为: IBM5194-xxxxxxx, 其中 xxxxxxx 是位于设备正面边框右下角的序列号。

如果您已更改了计算机名称的预定义值, 则使用那个名称。显示用户登录窗口。

- 2. 在"用户名"字段中输入 Administrator, 在"密码"字段中输入 password。可以保 持"域"字段为空白。确保未选择"将此密码保存在密码列表中"复选框,然后单 击确定。
	- 注: 要确保系统安全性,将"管理员"密码从"password"更改为另外的值。一旦 更改了密码, 或如果将来在 Administrator 组中创建另一个用户, 则使用新的用 户名 / 密码组合, 而不要使用缺省的用户名 / 密码组合。

第一次连接时, 可能会提示您安装 XML 和 Swing 组件。遵循屏幕上的指示信息安 装这些组件,然后,在继续前关闭并重新启动 Internet Explorer。

现在已通过 UM Service 连接至 NAS 200。除标准 UM Service 功能之外, 设备还 包括用于管理设备的功能,可从 UM Service 浏览器的左窗格中的"设备"选项卡中 获得该功能。当连接至设备时的缺省视图(在 UM Service 浏览器的右窗格中)为 "Windows 2000 NAS 版"。 "设备" 选项卡中另一个可选择的视图为 "Windows 2000 终端服务", 它显示"终端服务 Web 连接"页面。

3. 要启动"Windows 2000 NAS 版", 在 UM Service 浏览器的右窗格中单击管理此 服务器设备。要连接至 NAS 200 并象从桌面运行"终端服务客户机"一样管理它,

<span id="page-29-0"></span>在 UM Service 浏览器的"设备"选项卡中选择终端服务, 然后遵循第8页的 『终端 服务和 IBM NAS 管理控制台 I 中描述的使用"终端服务"连接至 NAS 200 的指 示信息。

### 从配置实用程序启动 UM Service

您可以使用 IAACU 在 NAS 200 设备上启动 UM Service。

注: 所选择的设备必须正在运行 Universal Manageability (UM) Services 作为 UM Service 客户机。并且, 系统管理控制台(正在运行"IAACU 控制台"的系统)必须使用支 持使用 UM Service 的 Web 浏览器。如果您尚未从此系统使用 UM Service, 必 须安装几个插件才能继续进行。

要使用"IAACU 控制台"以在设备上启动 UM Service:

- 1. 在 "IAACU 控制台树视图窗格"中单击设备。 当您从树视图中选择设备时,有关所选择的设备的信息显示在"信息窗格"中。
- 2. 单击启动基于 Web 的管理按钮。 您的缺省 Web 浏览器启动, 自动装入 UM Service 浏览器。
- 3. 登录至 UM Service 浏览器。转至 第 15 页的 2 步骤以获取登录指示信息。

有关使用 UM Service 来管理设备的更多信息, 参见设备附带的"文档 CD"中包括的 Universal Manageability Service User's Guide.

## Windows 2000 网络连接存储器版

您可以使用"Windows 2000 NAS 版"执行大多数管理任务, 但对于某些任务, 必须使 用"终端服务客户机"才能执行它们。有关更多信息, 参见第8页的 『 终端服务和 IBM NAS 管理控制台 J 。

要启动 Windows 2000 NAS 版, 使用下列其中一种方法:

- 通过使用 UM Service, 如 第15 页的3 步骤中所述。
- 从 Web 浏览器上, 通过输入 http://ip\_address:8099 或 http://computer\_name:8099, 然后登录至 NAS 200。
- 当正在使用"终端服务客户机"并启动浏览器时,从 NAS 200 桌面开始。

可以以两种方式访问 Windows 2000 NAS 版的联机帮助:

- 1. 单击任何 Web 页面的顶部的帮助按钮。这将会显示一个目录表, 您可以浏览它查找 任何 "Windows 2000 NAS 版"任务的帮助。
- 2. 单击任何 Web 页面的顶部的问号 (?) 按钮。这将会显示您当前正在执行的任务的 上下文相关帮助。

## Telnet 服务器支持

警告: 当您 Telnet 至另一机器时, 以无格式、不加密和文本方式通过网络发送您的用 户名和密码。

<span id="page-30-0"></span>NAS 200 包含 Telnet 服务器功能。Telnet 服务器提供 NAS 200 的有限管理功能。这 一点在需要以远程方式管理 NAS 200 但又不能访问基于 Windows 的工作站 (您可以 从该工作站使用支持的 Web 浏览器或 "终端服务客户机"以远程方式管理设备)的情 况下可能有用。

要从任何 Telnet 客户机访问 NAS 200, 指定 NAS 200 的 IP 地址或主机名, 然后使 用具有管理权限的标识和密码(在 NAS 200 上定义的)登录。从命令行, 您可以发出 类似 DOS 的命令 (如 dir 和 cd)以及某些类似 UNIX 的命令 (如 grep 和 vi)。 您可以启动某些应用程序,但是仅支持字符方式的应用程序。

缺省情况下, 禁用 Telnet 服务器。要启用 Telnet 服务器, 从 "Windows 2000 NAS 版" 用户界面, 转至"网络"任务组, 然后选择 Telnet。在出现的"Telnet 管理配置"页面 中,选择*启用 Telnet 访问设备*复选框。如果您不需要对 NAS 200 进行 Telnet 访问, 则建议您保持禁用 Telnet 服务器。

### SNMP 支持

启用"简单网络管理协议"(SNMP)支持。要从支持 SNMP 的管理应用程序中管理 NAS 200, 必须为管理应用程序工作站上 NAS 200 的各种组件安装管理信息库(MIB) 文件, 以便应用程序可以识别那些由组件支持的 SNMP 元素(值和警告等)。

# <span id="page-32-0"></span>第3章入门

本章显示了建议的快速设置、配置和管理设备的最短过程。这些指示信息特别参考了 交付时的基本配置、不包括单独购买的附加存储部件的设置。

### 用于设置 NAS 200 的方法

下列各节详细描述了如何设置 NAS 200。首先必须确保网络识别新的设备。用来执行此 操作的适当方法取决于几个条件:

- 在"无头"方式中(即没有将键盘、监视器和鼠标直接连接至部件),使用下列其 中一个方法:
	- IBM 高级设备配置实用程序 (IAACU)

如果具有多个设备或者不能确定 DHCP 地址、则安装 IAACU 来确定设备与定义 IP 地址。该工具还允许您设置静态地址。

如果要使用此方法,继续 『安装 IBM 高级设备配置实用程序』。

- Windows 终端服务

如果安装了 DHCP 并且可以确定请求的 IP 地址, 可使用此方法进行初始设置, 但以后应在配置中将地址更改为静态。当使用"Windows 终端服务"来操作 NAS 200, 此条件最适合。

如果要使用此方法,继续第20页的"初始设置和配置"。

• 当网络中只有单个或较少设备并且您使用静态设置和定义时、使用键盘、显示器和 鼠标最合适。

如果正在使用此方法操作,继续第20页的『初始设置和配置』。

### 安装 IBM 高级设备配置实用程序

这些指示信息假设您已按照安装指南过程安装并打开设备。您现在随时可以从"补充 CD"安装"IBM 高级设备配置控制台"应用程序。

注: "高级设备配置实用程序"创建特定于它所连接的 IP 子网的专用数据库。因此, 不要在驻留在同一 IP 子网上的多个系统管理控制台上安装它。

从"补充 CD"将"高级设备配置"控制台应用程序安装到连接至同一 IP 子网 (已将 设备连接至该子网) 的 Windows NT 4.0 (或更新版本) 或 Windows 2000 工作站。"高 级设备配置"图标将出现在工作站的桌面上。

有关如何安装"高级设备配置实用程序控制台"的信息,参见第88页的表 14。

在安装"高级设备配置"控制台应用程序之后,下列步骤将使您可以管理该设备。

- 1. 通过单击"高级设备配置"控制台应用程序的图标来启动它。
- 2. 在"高级设备配置"控制台的左窗格上, 选择要管理的设备。最初, 把设备命名为 IBM5194-序列号, 它位于设备前面边框的右下角。
- 3. 单击启动 Web 管理按钮以启动 Universal Manageability (UM) Service 浏览器。 这样将打开单独的 Web 浏览器。

有关"高级设备配置实用程序"的更多信息, 参见 第10页的 『IAACU 控制台』。

## <span id="page-33-0"></span>**Cj C***I* **Universal Manageability Service**

- 1. 系统将提示您认证管理用户名("Administrator")和密码(最初为 "password",但您可以在以后更改它)。 如果这是您第一次从此工作站访问 UM Service 浏览器 (在任何设备上), 则还会提 示您在 Web 浏览器中安装 "Swing 和 XML Java"库。
- 2. UM Service 浏览器将启动。在左窗格中、将在"设备"选项卡上自动选择"Microsoft Windows 2000 网络连接存储器版"。在右窗格中, "Microsoft Windows 2000 网络 连接存储器版"将启动。
- 3. 系统会再次提示您认证管理用户名("Administrator")和密码(最初为 "password",但您可以在以后更改它 )。
- 4. 单击管理此服务器设备以显示 "Microsoft Windows 2000 网络连接存储器版" GUI。

您现在随时可以开始管理该设备。『初始设置和配置』中描述了此任务的详细信息。

## **初始设置和配置**

本节提供关于 NAS 200 的初始设置和配置的详细信息。

注意, 如果管理 NAS 200 而没有使用键盘、监视器和鼠标("无头"方式), 则可以 使用两种方法之一:

- 终端服务,它提供全部管理功能。(参见第8页的『终端服务和 [IBM NAS](#page-21-0) 管理控制  $f_1$ )
- Windows 2000 网络连接存储器、它提供"终端服务"中全部管理功能的子集。(参见 第16页的 『 [Windows 2000](#page-29-0) 网络连接存储器版 』。)

一般, 通过调整包含在下列任务组中的信息来管理设备:

- 注: 在此示例中, 通过"Windows 2000 网络连接存储器版"基于 Web 的 GUI 来访问 任务组。
- 『设置日期和时间』
- 第[21](#page-34-0)页的 『设置网络』

虽然您可以修改每个任务组中的多个设备和网络属性,但此处给出的信息是您管理设 备和网络所至少需要了解的信息。

您可以在本书以及联机帮助中的其它地方找到关于管理的更多信息。

要访问这些任务组, 使用下列其中一种方法:

- 单击主页选项卡并选择任务组链接。
- 单击与该任务组关联的顶部选项卡。
- 单击浏览器上的后退按钮, 直到到达主页, 然后选择任务组链接。

### 设置日期和时间

要更改日期与时间, 单击**日期与时间**。(记住, 可以通过单击页面顶部有标题的选项卡 来访问所有这些任务组。) "设置日期和时间" 打开, 允许您在必要时调整信息。

# <span id="page-34-0"></span>设置网络

注: 所有设备都有一个初始缺省用户名 "administrator"和密码 "password"。

作为"网络"任务组的一部分,要求您更改管理员密码和(可选地)驻留在设备中的 每个网络接口的特性。

要更改管理员密码, 单击更改管理员密码。出现"更改管理员密码"页面, 允许您更 改密码。注意页面上的警告, 网络上的其它用户能够查看您输入的任何信息。要避免 其它用户查看您的信息, 设置一个安全的管理 Web 站点, 如联机帮助中所述。

要更改 IP 地址, 单击接口。"服务器设备上的网络适配器"页面打开。主要使用此页 面来将 IP 地址从动态 (DHCP, 这是系统缺省值)更改为静态。

然后, 您可以选择想要修改的网络适配器, 接着选择与该适配器相关的下列任务之  $\rightarrow$ :

- IP (修改 IP 配置)
- DNS (修改 DNS 配置)
- WINS (修改 WINS 配置)
- 重命名

### 启用"本地语言支持(NLS)"

通过 Windows 2000 NAS 版 GUI 或 Windows 桌面, 您可以设置 NAS 200 接口以 显示下列任何语言:

- 法语
- 德语
- 日语
- 西班牙语
- 英语

使用 Windows 2000 NAS, 打开"维护"任务组, 选择语言, 挑选以上标明的语言中的 一种,然后重新启动机器。

使用桌面, 选择开始 → 设置 → 控制面板 → 区域设置。
# **第4章存储器配置**

本章给出了设置和配置 NAS 200 存储器的详细信息。

# **ServeRAID** 配置

本节给出了关于配置 ServeRAID 适配器的详细信息。

# **RAID** 技术

RAID 技术可以将若干物理驱动器分组到一个阵列, 您可以将该阵列定义为一个或多个 逻辑驱动器、每个逻辑驱动器在操作系统看来就象单个驱动器。此分组技术大大增强 了逻辑驱动器容量和性能,超过了单个物理驱动器的物理限制。

有关 RAID 技术的概述, 参见 ServeRAID-4x Ultra160 SCSI Controller 出版物中的 "Chapter 3 Understanding RAID technology", 该出版物包含在设备附带的"文档 CD"  $\pm$ .

表 2 显示 ServeRAID-4Lx 和 ServeRAID-4H 的标准功能部件。

| 功能部件           | ServeRAID-4Lx ( Sharp 201) | ServeRAID-4H ( 퓊묵 226 )                                                                  |
|----------------|----------------------------|------------------------------------------------------------------------------------------|
| 阵列(最大值)        | 8                          | 8                                                                                        |
| 电池备用高速缓存       | 否                          | 是                                                                                        |
| 高速缓存           | 16 MB                      | 128 MB                                                                                   |
| 逻辑驱动器(最大值)     | 8                          | 8                                                                                        |
| SCSI 通道        |                            | $\overline{4}$                                                                           |
| SCSI 传送速度(最大值) | 160 MB / 秒                 | 160 MB / 秒                                                                               |
| 支持的 RAID 级别    | 和 50                       | 0、1、5、增强型 1 (1E)、增 0、1、5、增强型 1 (1E)、增<br>强型 5 (E5)、00、10、1E0 强型 5 (E5)、00、10、1E0<br>和 50 |
| 系统 PCI 数据总线    | 64 位 33 MHz                | 64 位 33 MHz                                                                              |

表 2. ServeRAID-4Lx 和 ServeRAID-4H 的标准功能部件

## **|B ServeRAID BIOS"L~Mh8}/Lr**

NAS 200 预装入软件与所需的 BIOS、固件和设备驱动程序一起交付。您不需要装入或 更新这些项中的任何项。如果需要替代软件,可以联机获得该软件, 如 Storage Unit *Installation and User's Guide GA27-4259* 中所述。

警告: 因为 NAS 200 硬件和软件已预配置为高性能的网络连接存储器设备, 所以您不 应使用 ServeRAID-4x Ultra160 SCSI Controller 出版物中所述的过程来更新 BIOS、固 件或设备驱动程序。

## **NAS 200 中不需要且不支持的功能**

因为在多个 IBM 产品中使用了 ServeRAID 硬件和软件、注意 ServeRAID-4x Ultra160 SCSI Controller 出版物引用了在 NAS 200 中不适用且不受支持的下列各项:

- 故障转移
- 群集
- 其它操作系统

### **t ax ServeRAID** 问题

有关如何诊断 ServeRAID 问题的完整描述、参见 ServeRAID-4x Ultra160 SCSI Controller 出版物中的"Chapter 18 Solving ServeRAID problems"。

如果需要关于 NAS 200 的帮助, 应遵循在 Storage Unit Installation and User's Guide GA27-4259 附录中所述的支持指示信息。因为 NAS 200 是预配置系统, 所以不要使用 ServeRAID-4x Ultra160 SCSI Controller 出版物第 19 章中的所述的信息。

### **NAS 200** 的初始存储器配置

NAS 200 配备了预配置存储器, 其格式如下所示:

- RAID 级别 1E 阵列, 用于"系统"分区 (驱动器盘符为 C:)
- RAID 级别 1E 阵列, 用于"维护"分区 (驱动器盘符为 D:)
- RAID 级别 5 阵列,由剩余的存储器组成。此阵列包含一个 LUN,用于"数据"驱 动器(驱动器盘符为 E:)。此 LUN 的大小视 NAS 200 附带的硬盘驱动器的数目和 大小而定。

警告: 虽然将要使用"系统"和"维护"驱动器中的文件,但强烈建议您不要对它们 进行重新分区。这样做会清除重要的数据并严重消弱系统的功能。建议仅对"数据" 驱动器进行重新分区。

您可以使用预配置的"数据"驱动器, 或删除它并配置新的存储器。如果预配置存储 器满足您的要求,则可以继续第29 页的第 5 章、『完成设置』。如果您删除"数据" 驱动器, 则将需要完成本章中的步骤。

## **4(sPM\_-}/w**

使用 "ServeRAID 管理器"来配置 RAID 磁盘阵列和 NAS 200 上的逻辑驱动器。通 过使用"ServeRAID 管理器", 您可以配置和管理在 NAS 200 本身安装的存储器 (内 部硬盘驱动器), 以及在任何 IBM 5194 TotalStorage NAS 200 存储器部件外壳中安 装好的存储器。

注: 必须已连接或使用"终端服务"来创建阵列和逻辑驱动器。不能使用 UM Services。

要启动 "ServeRAID 管理器", 单击 IBM NAS 管理图标, 打开 "存储器" 文件夹, 然后打开 "Serve RAID 管理器" 文件夹, 并双击 ServeRAID 管理器。

有关如何使用"ServeRAID 管理器"的详细信息, 参见 ServeRAID-4x Ultra160 SCSI Controller 出版物的 "Chapter 4 Understanding RAID technology" 中的以下各节:

v *Configuring the ServeRAID controller*

v *Using the ServeRAID manager program*

**XZ\* NAS 200 dCsPM\_-}/wD"bBn:**

- 1. 虽然也支持其它 RAID 级阵列, 但建议用于数据驱动器的所有阵列为 RAID-5。
- 2. 一个阵列中的所有磁盘驱动器必须大小相同 (NAS 200 支持 36.4 GB 和 72.8 GB 磁盘驱动器,但是此两种大小的磁盘驱动器在一个阵列中不能混合使用)。
- 3. 一定不要删除系统 ( C: ) 和维护 ( D: ) 驱动器 ( 两者都是 RAID-1E ) 的预配置阵列。

继续 『 格式化逻辑驱动器』。

## 格式化逻辑驱动器

警告: 如下列过程所述,出现在"磁盘管理"应用程序中的"磁盘 0"和"磁盘 1"分 别表示本章先前所述的"系统"分区和"维护"分区。再次提醒,切勿删除或重新格 式化这些分区。

遵循此过程来格式化逻辑驱动器:

- 1. 在"存储器"文件夹中, 打开"IBM NAS 管理"并选择磁盘管理(本地)。
- 2. "写特征符和升级磁盘向导"打开。单击取消。
- 3. 右键单击右窗格底部的区域, 此时出现磁盘 2, 然后选择写特征符。
- 4. 对所有其它数据磁盘(磁盘 3 或磁盘 4 等等)重复上述步骤。
- 5. 在每个数据磁盘上:
	- a. 右键单击并选择**创建分区**,然后单击**下一步**。
	- b. 选择主分区并单击"下一步"。
	- c. 选择整个磁盘大小并单击下一步。
	- d. 将 NTFS 指定为文件系统, 然后指定您想要分配给分区的任何名称。
	- e. 单击**完成**。不要启用磁盘压缩,并选择**完成**。
- 6. 对第一个驱动器分配盘符 E; 对第二个驱动器分配盘符 G; 对第三驱动器分配盘符 H, 以此类推。盘符 F 将分配给 CD-ROM 驱动器。

此时,您已设置好了存储器。现在,可以继续第 29 页的第 5 章,『 完成设置』。

# **)9 LUN**

LUN 扩展是由 DiskPart 命令行实用程序启用的。使用 DiskPart, 可将现有逻辑驱动器 动态扩展至 LUN 上现有的未分配空间。

注意,不能使用 DiskPart 动态扩展阵列中的现有 LUN。只能使用阵列/LUN 管理软 件 (如 ServeRAID 或 "存储管理器应用程序")完成此操作。

要扩展 LUN, 使用下列两个 DiskPart 命令:

select 此命令将焦点放在想要扩展的卷上。命令格式及其选项为: select volume[=*n/l*]

> 可根据任一索引、盘符或安装点路径来指定卷。在基本磁盘上,如果选择某个 卷, 则相应的分区也会被选中。如果未指定卷, 则该命令显示当前选中的卷。

#### **extend**

此命令将当前选中的卷扩展到连续的未分配空间中。未分配空间必须从选中分 区结束的位置开始。命令格式及其选项为:

extend [size=*n*]

其中 size 是扩展区域的大小(以 MB 计)。

注意,如果分区已使用 NTFS 文件系统进行了格式化,将自动扩展文件系统以占领较大 的分区,而不会丢失任何数据。但是,如果分区使用不同于 NTFS 的文件系统格式进行 了格式化、则该命令将会失败、不会更改该分区。

DiskPart 仅禁止扩展当前系统或引导分区。

在扩展 LUN 时, 其它几个命令会非常有用:

#### **assign**

使用此命令来对当前选择的(焦点)分区指定盘符或安装点。如果未指定盘 符, 将分配下一个可用的盘符。如果盘符或安装点已在使用, 会生成错误。

可使用此命令来切换与可拆卸驱动器相关联的盘符。在系统、引导或调页卷上 禁止指定盘符。不能使用此命令对 OEM 分区或任何 GPT 分区指定盘符, Msdata 分区除外。

该命令的格式及其选项为:

assign [letter=*l*] or [mount=*path*]

#### **convert**

可以使用一些命令来转换磁盘。每个命令的格式和选项为:

convert mbr convert gpt convert dynamic convert basic

convert mbr 将当前磁盘的分区样式设置为 MBR。该磁盘可能是基本磁盘或 动态磁盘,但该磁盘一定不能包含任何有效的数据分区或卷。

convert gpt 将当前磁盘的分区样式设置为 GPT。该磁盘可以是基本磁盘或动 态磁盘,但它一定不能包含任何有效的数据分区或卷。此命令仅在基于 Itanium™ 的计算机上有效; 它在基于 x-86 的计算机上可能失败。

convert dynamic 将基本磁盘更改为动态磁盘。该磁盘可包含有效数据分区。

convert basic 将空的动态磁盘更改为基本磁盘。

**list** 可使用一些命令来显示磁盘配置的摘要。每个命令的格式为:

list disk list partition list volume

list disk 显示关于计算机中每个磁盘的摘要信息。带有星号(\*)的磁盘表示当 前被选中。仅列示了固定磁盘(例如 IDE 或 SCSI)或可移动磁盘(例如 1394 或 USB)。不会显示可拆卸驱动器。

list partition 显示关于选中磁盘上每个分区的信息。

list volume 显示关于计算机中每个卷的信息。

# 附加存储器注意事项

注: 本节仅适用于型号 226。

本节包含有关添加和配置附加存储器的信息。

# 5194-EXP 上的"单元标识"开关的配置(仅适用于型号 226)

"单元标识"开关交付时设置为工厂缺省值标识 0。因为每个 5194-EXP 位于一个连接 至"型号 226"的 SCSI RAID 卡的单独 SCSI 通道上, 所以, 对于任何已连接的 5194-EXP 单元, 您可以将此"单元标识"配置保留为标识 0。

# <span id="page-42-0"></span>第 5 章 完成设置

本章给出了设置 NAS 200 的详细信息,以便网络上的客户机和服务器可以访问该存储 器。

- 如果 Windows 客户机和服务器将访问您的存储器, 则遵循 『 定义 Windows 用户和 组』中的步骤。
- 如果 UNIX 和基于 UNIX 的客户机和服务器将访问您的存储器, 则遵循第30页的 『定义 UNIX 用户和组』中的步骤。
- 如果 Windows 和 UNIX 客户机和服务器都将访问您的存储器、则遵循 『 定义 Windows 用户和组』中的步骤、然后遵循第30页的『定义 UNIX 用户和组』中的步 骤。

# 定义 Windows 用户和组

本节描述如何设置将访问 NAS 200 存储器的 Windows 用户和组。

您可以在 NAS 200 上以本地方式定义 Windows 用户和组。或者, 可以将 NAS 200 添 加至由"主域控制器" (PDC) 控制的现有 Windows 域, 并在该 PDC 上定义可以访 问 NAS 200 存储器的新用户和组, 并且 / 或者允许现有用户和组访问 NAS 200 存储 器。

如果正在定义本地 Windows 用户和组, 则遵循 『 定义本地 Windows 用户和组 』 中的 步骤。如果您要将对 NAS 200 存储器的访问权授予现有 Windows 域中的用户和组、 则遵循第30页的 『 将存储器访问权授予 Windows 域用户和组 』 中的步骤。

### 定义本地 Windows 用户和组

如果正在定义本地 Windows 用户和组、则可以使用"Windows 2000 网络连接存储器 版"用户界面。在"用户"任务组中,您可以在 NAS 200 上创建和管理本地用户和组。 单击用户显示"用户"页面。在此页面, 您可以通过单击本地用户或本地组来创建、 编辑和删除 NAS 200 上的本地用户和组。

要创建新的本地用户,执行下列任务:

- 1. 单击本地用户。
- 2. 单击新建...
- 3. 填写用户名、密码和描述(可选)。
- 4. 单击确定。新的用户名应出现在用户名列表中。
- 5. 对要添加的每个新本地用户重复 1 至 4 步骤。
- 6. 当完成添加新用户时, 单击上一步返回到"用户和组"页面。

要创建新的本地组, 执行下列操作:

- 1. 单击本地组。
- 2. 单击新建...。
- 3. 填写组名和描述(可选)。
- 4. 单击成员。
- 5. 对于您希望添加到组的每个用户, 从用户列表中选择用户名, 然后单击添加。
- 6. 单击确定。新的组名应出现在组名列表中。
- 7. 对要添加的每个新本地组重复 第 29 页的1 至 6 步骤。如果存储器还将由 UNIX 或 基于 UNIX 的客户机和服务器访问、则继续 『 定义 UNIX 用户和组 』。否则、继续 第34页的『创建共享』。

### <span id="page-43-0"></span>将存储器访问权授予 Windows 域用户和组

首先必须将 NAS 200 连接至 Windows 域。为此、可以使用"Windows 2000 网络连 接存储器版"用户界面。启动"Windows 2000 网络连接存储器版"用户界面, 然后执 行下列任务:

- 单击网络。
- ・ 単击标识。
- 选择标有域的单选按钮、并指定要连接的域的名称。
- 指定可以用来登录到该域的用户名和密码。
- 单击确定。
- 关闭并重新启动 NAS 200。

现在, 域中已定义的用户和组可以访问您在 NAS 200 上创建的任何文件共享。如果需 要将新的用户和组添加到域,则查阅关于 PDC 的联机文档,以获取执行此过程的信息, 或者、如果您不是域(PDC)的管理员、则与域管理员联系、让他来定义用户和组。

如果存储器还将由 UNIX 或基于 UNIX 的客户机和服务器访问,则继续 『 定义 UNIX 用户和组』。否则,继续第34页的『创建共享』。

# 定义 UNIX 用户和组

本节描述如何设置将使用"网络文件系统"(NFS)协议访问 NAS 200 存储器的 UNIX 用户和组。

通过预装入和预配置软件组件 Microsoft Services for UNIX, 在 NAS 200 中提供了 NFS 支持。Services for UNIX 以及 NAS 200 支持的 NFS 级别为 NFS 版本 2 和 NFS 版 本 3. 无论操作系统如何,使用支持 NFS 版本 2 或 NFS 版本 3 的 NFS 软件堆栈 的任何客户机或服务器能够连接至 NAS 200, 并通过 NFS 访问其存储器。

您应使用标准 Windows 管理工具管理 NFS 文件共享和其它属性, 这些工具包括作为 IBM NAS 桌面的一部分提供的那些工具以及 "Microsoft Windows 2000 NAS 版"用 户界面。Services for UNIX 的"用户名映射"组件的附加配置是支持 NFS 安全性所必 需的, 该组件将 UNIX 用户名称空间映射到 Windows 用户名称空间。

通过配置 Services for UNIX 的 Server for PCNFS 组件, 可以在 NAS 200 上定义本 地 UNIX 名称空间。或者, 您可以将 Services for UNIX 定向至定义了 UNIX 名称空 间的现有"网络信息服务"(NIS)域。在两种情况下, 您都必须配置"用户名映射" 组件来将您选择的 UNIX 名称空间映射到 Windows 名称空间,因为在 Windows 名称 空间的上下文中定义了 NAS 200 上的文件共享和单独的文件和目录许可权。

要定义本地 UNIX 名称空间, 继续第31页的 『 使用本地 UNIX 名称空间 』。 要使用在 NIS 域上定义的 UNIX 名称空间, 继续第33页的 『 在 NIS 域上使用 UNIX 名称空 间』。

# <span id="page-44-0"></span>**12** 使用本地 UNIX 名称空间

此过程只应执行一次。如果您以后将更多的用户和组添加到 UNIX 环境和 NAS 200 或 Windows 域, 您可能需要在 Server for PCNFS 页面中添加更多的用户和组。

- 1. 通过在 NAS 桌面上双击 IBM NAS 管理图标, 打开 "IBM NAS 管理"控制台。
- 2. 在左窗格中、选择文件系统, 然后选择 Services for UNIX<sub>。</sub>
- 3. 在左窗格中, 单击 Server for NFS。
- 4. 在右窗格中, 在"计算机名称: "字段中输入 localhost。
- 5. 在左窗格中, 单击 Server for NFS。
- 6. 在右窗格中, 单击组。
- 7. 在"组"页面上, 必须从您的所有 UNIX 用户所属的 UNIX 主机添加组。您需要 知道组名和组标识(GID)号。 在大多数 UNIX 系统上可以在 /etc/group 文件中 找到此信息。

例如在 AIX 系统上,在 /etc/group 文件的下列行中,使用冒号(:)分隔字段。第 一个字段( "staff")是组名; 第三列( "1")是 GID:

staff:!:1:pemodem,ipsec,netinst,protcs

要添加组, 分别在"组名"和"组号" (GID)字段中输入组名和 GID 号, 然后单 击新建。

- 8. 当完成添加组之后, 单击**应用**。
- 9. 单击用户。
- 10. 在"用户"页面上,您将需要添加将通过 NFS 共享在 NAS 200 上访问和存储文 件的所有 UNIX 用户。对于每个用户,您将需要知道 Windows 用户名、UNIX 用 户名、主组和用户标识(UID)号。在大多数 UNIX 系统上可以在 /etc/passwd 文 件和 /etc/group 文件中找到此信息。

例如在 AIX 系统上, 在 /etc/passwd 文件的下列行中, 使用冒号(:) 分隔字段。 第一个字段( "user1")是用户名; 第三个字段( "3125")是 UID, 第四个字段 ( "1")是用户主组的 GID。此行将对应于 /etc/group 文件中的某行,可以在其 中找到对应于 GID 的主组名。

user1:!:3135:1:User 1:/home/user1:/bin/ksh

要添加用户, 单击新建, 输入必需的信息, 然后单击确定。

- 11. 当完成添加用户时, 单击**应用**。
- 12. 在左窗格中, 单击用户名映射。
- 13. 在右窗格中, 选择"个人计算机网络文件系统" (PCNFS)。
- 14. 在密码文件路径和名称字段中, 输入 c:\winnt\system32\drivers\etc\passwd。
- 15. 在组文件路径和名称字段中, 输入 c:\winnt\system32\drivers\etc\group, 然后单击应 用。

16. 单击映射。

在"映射"页面、您可以配置简单映射或高级映射。如果对于要映射的每个 UNIX 用户, Windows 用户名和 UNIX 用户名相同, 并且对于每个要映射的每个 UNIX 组, Windows 组名和 UNIX 组名相同, 则配置简单映射。否则, 应配置高级映射。

17. 要配置简单映射, 选择"简单映射"复选框并继续执行 18 步骤。

要配置高级映射, 清除择"简单映射"复选框并继续执行 19 步骤。

- 18. 在"简单映射"下, 从下拉列表中选择 Windows 域名, 然后继续执行 20 步骤。 (如果在 NAS 200 上以本地方式定义了 Windows 用户, 则选择包含 NAS 200 计 算机名的条目, 该条目前面有两个反斜杠字符("[\]/")。否则, 从列表中选择 其中定义了用户的 Windows 域的名称。)
- 19. 在"高级映射"下,执行下列操作:
	- a. 定义用户映射, 如下所示:
		- 1) 单击显示用户映射。
		- 2) 从下拉列表中选择 Windows 域名。(如果在 NAS 200 上以本地方式定义了 Windows 用户, 则选择包含 NAS 200 计算机名的条目, 该条目前面有两个 反斜杠字符("[\]/")。否则,从列表中选择其中定义了用户的 Windows 域的名称。)
		- 3) 单击显示 Windows 用户、以显示您选择的 Windows 域中的所有 Windows 用户名。
		- 4) 单击显示 UNIX 用户, 以显示您选择的 NIS 域中的所有 UNIX 用户名。
		- 5) 输入 Windows 用户名, 或从 Windows 用户名列表中选择一个用户名。
		- 6) 输入要映射至您指定的 Windows 用户名的 UNIX 用户名,或从 UNIX 用 户名列表中选择一个用户名。
		- 7) 单击添加以将 UNIX 用户名与 Windows 用户名之间的映射添加至映射列 表.
		- 8) 如果将多个 Windows 用户名映射至一个 UNIX 用户名, 选择一个要作为主 用户名的 Windows 用户名。从映射列表中选择对应于主用户名的映射, 然 后单击设置主名。
	- b. 定义组映射, 如下所示:
		- 1) 单击显示组映射。
		- 2) 从下拉列表中选择 Windows 域名。(如果在 NAS 200 上以本地方式定义了 Windows 用户,则选择包含 NAS 200 计算机名的条目,该条目前面有两个 反斜杠字符("[\]/")。否则,从列表中选择其中定义了用户的 Windows 域的名称。)
		- 3) 单击显示 Windows 组, 以显示您选择的 Windows 域中的所有 Windows 组名。
		- 4) 单击显示 UNIX 组, 以显示您选择的 NIS 域中的所有 UNIX 组名。
		- 5) 输入 Windows 组名, 或从 Windows 组名列表中选择一个组名。
		- 6) 输入要映射至您指定的 Windows 组名的 UNIX 组名, 或从 UNIX 组名列 表中选择一个组名。
		- 7) 单击添加以将 UNIX 组名与 Windows 组名之间的映射添加至映射列表。
		- 8) 如果将多个 Windows 组名映射至一个 UNIX 组名、必须选择一个要作为主 组名的 Windows 组名。从映射列表中选择对应于主组名的映射, 然后单击 设置主名。

20. 单击应用。

现在, 您可以继续第34页的『创建共享』。

# <span id="page-46-0"></span>在 NIS 域上使用 UNIX 名称空间

无论您的 NIS 服务器是基于 UNIX 还是基于 Windows (已作为运行 Microsoft Server for NIS 的 Windows 域控制器实现), 以下过程都适用。

- 1. 通过在 NAS 桌面上双击 IBM NAS 管理图标, 打开 "IBM NAS 管理"控制台。
- 2. 在左窗格中, 展开"文件系统", 然后展开 Services for UNIX。
- 3. 在左窗格中, 单击服务器 NFS 版。
- 4. 在右窗格中, 在"计算机名称: "字段中输入 localhost。
- 5. 在左窗格中, 单击用户名映射。
- 6. 在右窗格中, 选择"网络信息服务" (NIS), 然后单击映射。 在"映射"页面、您可以配置简单映射或高级映射。如果对于要映射的每个 UNIX 用户, Windows 用户名和 UNIX 用户名相同, 并且对于每个要映射的每个 UNIX 组,Windows 组名和 UNIX 组名相同,则配置简单映射。否则,应配置高级映射。
- 7. 要配置简单映射,选择"简单映射"复选框并继续执行 8 步骤。

要配置高级映射,清除择"简单映射"复选框并继续执行 9 步骤。

- 8. 在"简单映射"下,执行下列操作:
	- a. 从下拉列表中选择 Windows 域名。(如果在 NAS 200 上以本地方式定义了 Windows 用户, 则选择包含 NAS 200 计算机名的条目, 该条目前面有两个反 斜杠字符("N/")。否则, 从列表中选择其中定义了用户的 Windows 域的名 称.)
	- b. 在"NIS 域"框中, 输入 NIS 域名。也可以在"NIS 服务器"框中输入特定 NIS 服务器的名称。
	- c. 继续执行 第 [34](#page-47-0) 页的10 步骤。
- 9. 在"高级映射"下,执行下列步骤:
	- a. 定义用户映射, 如下所示:
		- 1) 单击**显示用户映射**。
		- 2) 从下拉列表中选择 Windows 域名。(如果在 NAS 200 上以本地方式定义了 Windows 用户,则选择包含 NAS 200 计算机名的条目,该条目前面有两个 反斜杠字符( "[\]/")。否则,从列表中选择其中定义了用户的 Windows 域的名称。)
		- 3) 在"NIS 域"字段中, 输入 NIS 域名。也可以在"NIS 服务器"字段中输 入特定 NIS 服务器的名称。
		- 4) 单击**显示 Windows** 用户,以显示您选择的 Windows 域中的所有 Windows 用户名。
		- 5) 单击显示 UNIX 用户, 以显示您选择的 NIS 域中的所有 UNIX 用户名。
		- 6) 输入 Windows 用户名,或从 Windows 用户名列表中选择一个用户名。
		- 7) 输入要映射至您指定的 Windows 用户名的 UNIX 用户名, 或从 UNIX 用 户名列表中选择一个用户名。
		- 8) 单击添加以将 UNIX 用户名与 Windows 用户名之间的映射添加至映射列 表。
		- 9) 如果将多个 Windows 用户名映射至一个 UNIX 用户名, 必须选择一个要作 为主用户名的 Windows 用户名。从映射列表中选择对应于主用户名的映射, 然后单击**设置主名**。
	- b. 定义组映射, 如下所示:
		- 1) 单击显示组映射。
- <span id="page-47-0"></span>2) 从下拉列表中选择 Windows 域名。(如果在 NAS 200 上以本地方式定义了 Windows 用户, 则选择包含 NAS 200 计算机名的条目, 该条目前面有两个 反斜杠字符("[\]/")。否则,从列表中选择其中定义了用户的 Windows 域的名称。)
- 3) 在"NIS 域"字段中, 输入 NIS 域名。也可以在"NIS 服务器"字段中输 人特定 NIS 服务器的名称。
- 4) 单击显示 Windows 组, 以显示您选择的 Windows 域中的所有 Windows 组名
- 5) 单击显示 UNIX 组, 以显示您选择的 NIS 域中的所有 UNIX 组名。
- 6) 输入 Windows 组名, 或从 Windows 组名列表中选择一个组名。
- 7) 输入要映射至您指定的 Windows 组名的 UNIX 组名, 或从 UNIX 组名列 表中选择一个组名。
- 8) 单击添加以将 UNIX 组名与 Windows 组名之间的映射添加至映射列表。
- 9) 如果将多个 Windows 组名映射至一个 UNIX 组名,必须选择一个要作为主 组名的 Windows 组名。从映射列表中选择对应于主组名的映射, 然后单击 "设置主名"。
- 10. 单击应用。

现在, 您可以继续 『 创建共享 』.

# 创建共享

要在 NAS 200 上创建新的文件共享, 执行下列操作:

- 1. 启动 "Windows 2000 网络连接存储器版"用户界面。
- 2. 单击共享选项卡。
- 3. 单击共享任务。
- 4. 单击新建....
- 5. 指定共享名 (客户机和服务器将用来访问共享的名称)。
- 6. 指定共享路径,并选择如果文件夹尚不存在,则创建文件夹复选框。
- 7. 缺省情况下,选择(启用)了 Microsoft Windows (CIFS) 复选框和 UNIX (NFS) 复选框。如果 Windows 客户机和服务器将不访问此共享, 则清除 Microsoft Windows (CIFS) 复选框。如果 UNIX 客户机和服务器将不访问此共享, 则清除 UNIX (NFS)复选框。
- 8. 如果此共享将由
	- Windows 客户机和服务器访问, 则单击 CIFS 共享并指定期望的访问许可权。 (注意,缺省情况下,每个用户对于共享文件夹下的所有文件和目录具有完全 访问权。)
	- · UNIX 客户机和服务器访问, 则单击 NFS 共享并指定期望的访问许可权。(注 意, 缺省情况下, 每个用户对于共享文件夹下的所有文件和目录具有完全访问 权。)
- 9. 单击确定。新的共享应出现在共享列表中。
- 10. 对于您要创建的每个附加共享, 重复 4 至 9 步骤。

# 添加软件之前...

您现在已完成设置和初始管理, 此时可以在 NAS 200 上安装软件。但在安装之前, 建 议您利用"持久存储管理器" (PSM) 灾难恢复功能, 此功能在第 47 页的 『灾难恢 复』中作了详细说明。

PSM 灾难恢复功能允许您从单个映象恢复系统驱动器, 而不必完成整个恢复过程, 并且 不必恢复系统驱动器备份。所以,如果安装的任何软件导致系统出现不能解决的问 题,都可能重现安装该软件之前的旧有系统。

现在,您可以继续第37页的第6章,『附加管理功能』。

# <span id="page-50-0"></span>**第6章 附加管理功能**

本章描述了可以在 NAS 200 上执行的附加管理功能。

以下功能可用:

- IBM Director』, 通过开始 → 程序访问
- 第43 页的 『[NAS](#page-56-0) 备份辅助』, 通过"IBM NAS 管理"图标访问
- 第44 页的 『持久映象』, 通过"Windows 2000 网络连接存储器版"用户界面访问。
- 第53 页的 『[Microsoft Services for UNIX](#page-66-0) 和 NFS 支持 』
- 第56页的 『 启用以太网适配器组队 』, 通过 Intel PROSet II 或 Alacritech SLI[C](#page-69-0)user 访问

### **IBM Director**

注: 本节提供 IBM Director 功能的概述。有关更详细的信息, 参考"文档 CD"上的 *Director* 用户指南。

IBM Director 是一个系统管理解决方案, 它可以帮助管理员管理单个或大组 IBM 和非 IBM 设备、NAS 设备和工作站。

IBM Director 的所有功能包含在一个简单的 GUI 中, 它允许使用单击和拖放命令。IBM Director 可管理最多 5000 台客户机, 这要视配置密度而定。功能强大的远程管理功能 包括:

- 网络组件的精密发现功能
- 已调度资产(硬件和软件)库存, 并能够持久存储数据
- 用于问题解决方案的积极问题通知和工具
- 用来触发警告以预示即将发生的问题的硬件系统组件监视器和阈值
- 带有自动操作和 / 或手工干预的警告管理
- 调度为根据任何时间表自动进行大范围客户机软件维护的进程(清除临时文件、重 新启动任务、备份等等)
- 帮助桌面和日常维护功能, 如远程控制和文件传送
- 集中安全性和认证

IBM Director 包括三个主要组件:

- 管理服务器
- 代理程序
- 控制台

管理服务器是一个中央系统管理器,它是 IBM Director 产品的核心。管理数据、服务 引擎和管理应用程序逻辑驻留在其中。将"IBM Director 管理服务器"安装在具有高可 用性功能部件的专用服务器上。如果是安装在受管环境中的 Windows 2000 服务器或 Windows NT 4.0 服务器上, "管理服务器"提供管理应用程序逻辑和管理信息的持久 数据存储(使用 SQL 数据库)。 "管理服务器"维护所有 "Director 代理程序"及其 库存的数据库。来自代理程序的所有警告流向管理服务器,该服务器还充当"事件操 作计划"和"管理任务"的配置的中心点。

代理程序驻留在"NAS 设备"和 IBM Director 管理的其它系统上。IBM Director 识别 两种类型的受管系统: 本机代理程序 (已安装"IBM Director 代理程序") 和非本机代 理程序(已安装 SNMP 代理程序)。该"代理程序"预安装在所有 IBM NAS 设备上。 它作为服务运行, 且在引导时自动启动。"IBM Director 代理程序"为 IBM Director 管 理服务器和其它受支持的管理应用程序提供有价值的信息。除了带有 "Director 管理控 制台"的本地接口之外, 它还通过 Web 浏览器窗口提供对客户机系统的点对点远程管 理。

在**控制台**上执行管理任务。正是 Java 应用程序用作 Director 管理的环境的用户界面。 控制台使用单击或拖放操作提供全面的硬件管理。可在处于服务器的远程位置的机器 上安装"控制台"。控制台是不发许可证的,所以可在大量机器中自动地分发它们。此 外,对可连接至"管理服务器"的 "IBM Director 控制台"的数目也没有限制。

# 相关性

"IBM Director 3.1 代理程序" (包括在此发行版中的版本)必须由"IBM Director 3.1 管理服务器"管理。如果"管理服务器"是运行较早版本的 IBM Director (V2.2 或较 早版本), 则必须升级以确保它能正常运行。这还包括"Director 控制台"。"IBM Director 3.1 管理服务器"包含"代理程序"软件分发句,您可使用该软件包来升级版本 3.1 之前的"代理程序"。这允许整个系统很容易地自动升级至版本 3.1。可通过在本地 Web 浏览器上输入以下网址来检查在 NAS 设备上运行的 "IBM Director 代理程序" 的版本: http://<system\_name>:411/

### **硬件需求**

强烈建议将"IBM Director 服务器"安装在与 IBM NAS 设备分开的服务器上。在 IBM NAS 设备上运行的 "IBM Director 服务器"会显著降低它的性能。服务器必须满足下 列最低需求:

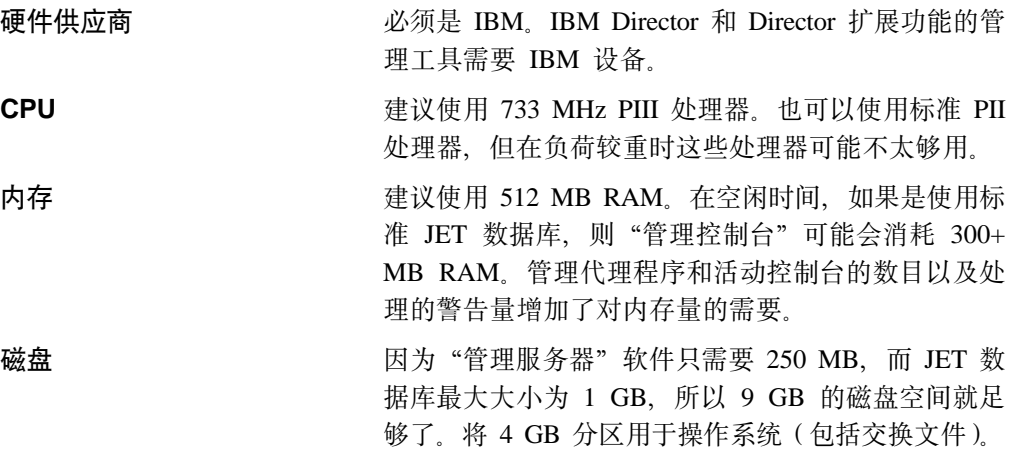

所有 IBM NAS 产品都超过了运行"IBM Director 代理程序"所需的最低硬件需求。

### **Director** 扩展功能

IBM 特定硬件的高级管理工具组合是由 IBM Director 作为一组可选增强功能提供的。 这些工具集成到 IBM Director 中,提供从单个控制台进行管理的能力,从而使得界面 观感一致。以下扩展功能是作为在 IBM NAS 设备上预安装的 "IBM Director 代理程 序"的一部分提供的:

- 管理处理器
- 辅助容量管理器
- 群集系统管理
- 机架管理器
- ServeRAID 管理器
- 软件更新
- 系统可用性

要使用这些扩展功能, 必须在安装期间在"IBM Director 管理服务器"上装入它们。

### **|{<(**

所有"IBM Director 代理程序"都有一个"管理服务器"和"控制台"识别的 Director 系统名称。在 NAS 设备安装前过程期间,此"Director 系统名称"缺省为计算机名称。 Director 系统名称不必与计算机名相同。Director 系统名称显示在"IBM Director 控制 台"上以在"组内容"栏下面确定 "NAS 设备"。可选择使用下列过程在代理程序上更 改"Director 系统名称":

1. 打开命令提示符窗口,并输入以下"IBM Director 代理程序"命令以打开 GUI 界 面:

twgipccf.exe

2. 输入新的"Director 系统名称"并单击**确定**。

更改立即生效。

注: 您可能需要从"组内容"中删除 NAS 设备, 并使用新名称来重现该设备。

### 基于 Web 的访问

"IBM Director 代理程序"使用 "Apache Web 服务器"来进行基于 Web 的访问。所 有流量, 甚至是登录, 都是基于证书加密的。Web 服务器需要两个端口。一个端口 (411)接受非 SSL HTTP 请求, 并自动重定向至第二个端口 (423), 该端口处理 SSL 请求。

### 又难恢复

要恢复关键的 "IBM Director 管理服务器"文件,需要为其提供足够的备份。建议您 定期备份"IBM Director 管理服务器",以便在服务器发生灾难时可以恢复它。需要保 存对 IBM Director 所作的定制,包括事件操作计划、调度、阈值等等。IBM Director 提 供了几个命令来完成此任务:

#### **twgsave**

此命令将完整的设置保存至名为 Director.save.# 的目录, 其中 # 显示备份号 (例如,服务器的第三个备份将保存在目录 Director.save.3 中)。必须停止"IBM Director 管理服务器"服务才能执行此命令。该命令支持下列选项:

**twgsave** *-s*

其中可选参数 -s 指定不保存软件分发包。这有助于缩小备份文件的大小。

#### **twgrestore**

此命令恢复"IBM Director 管理服务器"的已保存数据。不要尝试使用此恢复 功能部件来复制 "IBM Director 服务器"。该命令支持下列选项:

#### **twgrestore** *-t directory*

其中可选参数 -t 指定恢复数据, 但不恢复服务器标识和系统名称。当发出此命 令时,"IBM Director 管理服务器"不能在此目录上运行。

#### **twgreset**

此命令将"Director 服务器"系统复位为安装后的状态。如果要清除数据库中的 所有表并擦除系统标识文件、您可以使用它。此命令有助于确保恢复后 "Director 系统"只有已保存目录的数据。该命令支持下列选项:

twgreset -d -i

其中 -d 表示要清除数据库中的表, 而 -i 表示要擦除系统的唯一标识文件。仅 当"Director 支持程序"和服务停止时, 才能保存和恢复数据。在 IBM NAS 设 备上运行的代理程序不需要显式备份、原因是 NAS 恢复 CD 提供了此功能部 件。应用"恢复 CD"将重新安装"IBM Director 代理程序"。

## **m~V"**

"软件分发"任务允许导人预定义的软件分发包并安静地将其分发至 "IBM Director 客 户机"系统。这些软件包是由 IBM 为 IBM NAS 产品准备的, 仅包括软件修订和发行 版更新。这还包括升级 IBM Director 客户机本身。

基本交付的是单个文件包,且标有唯一的 IBM NAS 密钥。只有 IBM 才能创建可供 "IBM Director 软件分发"工具使用的签名软件句。

可对单个 IBM Director 客户机、所有 IBM Director 客户机或两者的一些组合部署使用 IBM Director 的软件分发。管理员完全控制哪些 IBM Director 客户机接收任何给定软 件包。缺省情况下, 在发送至 IBM 客户机之后, 软件分发包立即自动安装它们自身。 软件包的交付可以手工进行或是调度为以后方便时进行。

### 实时诊断

"实时诊断"提供对代理程序的不制造混乱的测试。这是在 IBM NAS 设备上自动提供 的加载项、但您还必须在"IBM Director 管理服务器和控制台"上安装它。安装后此功 能将出现在"任务"栏中, 名称为"诊断"。

要使用"实时诊断":

- 1. 在"IBM Director 控制台"的"任务"栏中, 选择诊断。然后, 将诊断拖至想要诊 断的系统。
- 2. 在"组件"字段中, 选择要测试的组件。
- 3. 在"操作"字段中, 选择要对组件执行的操作。
- 4. 单击启动操作
- 5. 操作结果显示在"结果"窗口中。
- 6. 然后可突出显示文本、右键单击鼠标, 并将结果复制并粘贴至文本编辑器。

某些结果可能需要您执行特定操作。有关校正失效设备的详细信息, 参考随 NAS 设备 提供的文档。

还可通过对"组件"选择所有组件、对"操作"选择所有非打扰操作来运行所有测 试。根据现有硬盘的数目和大小,全套测试可能要花相当长的时间才能完成。即使这 是非打扰诊断,但测试仍然会影响性能。

### **z\\mwMbfv?&\**

"机架管理器"任务已更新为包括所有 IBM NAS 组件。新的组件类别 NAS 包括所有 IBM NAS 设备引擎。将自动通过拖放机架结构的"机架管理器"任务恢复所有"IBM NAS 设备"。下列组件类别已更新为包括新的 IBM NAS 设备组件:

- 机架 包括新组件 NAS 机架型号 36U
- 存储器 包括下列新组件:
	- NAS 存储扩充部件型号 ORU
	- NAS 存储扩充部件型号 1RU

#### **bK(@**

- 包括下列新组件:
	- NAS 8 端口光纤通道集线器型号 1RU
	- NAS Raid 存储控制器型号 EXP
	- NAS Raid 存储控制器型号 ORU
	- NAS Raid 存储控制器型号 2RU
	- NAS Raid 存储控制器型号 EXU

NAS 是一个新的组件类别, 包括以下组件:

- NAS 100 引擎型号 R12
- NAS 100 引擎型号 R18
- NAS 200 引擎型号 200
- NAS 200 引擎型号 201
- NAS 200 引擎型号 225
- NAS 200 引擎型号 226
- NAS 200i 引擎型号 100
- NAS 200i 引擎型号 110
- NAS 300 引擎型号 5RZ
- NAS 300 引擎型号 6RZ
- NAS 300G 引擎型号 5RY
- NAS 300G 引擎型号 6RY

#### **/, NAS i**

动态 NAS 组是专门为 IBM NAS 设备设计的"IBM Director 管理服务器"增强功能。 必须在"IBM Director 管理服务器"和所有"IBM Director 控制台"上安装此增强功能。 可通过从 IBM Web 站点下载 InstallShield 扩展功能并调用可执行文件来将动态 NAS 组添加至"IBM Director 服务器和控制台"。这将在受管网络中提供 IBM NAS 设备的 所有控制台上创建新组。

动态组是根据对数据库的查询自动填充和维护的。必须在专用服务器上安装"IBM Director 管理服务器"后才能添加这些动态 NAS 组。IBM NAS 设备出现在 "IBM Director 管理服务器"的"组"样下面。于是, "组内容"栏将包含网络上已经发现的 所有 IBM NAS 设备。

# **NAS Web UI 任务**

NAS Web UI 是专门为包含 IBM NAS 设备的受管网络设计的 "IBM Director 管理服 务器"增强功能。将 NAS Web UI 安装在 IBM Director 管理服务器和所有"IBM Director 控制台"上来创建称为 IBM NAS 设备的新任务, 该任务具有名为启动 UI Web 的子任务。可以将此新的"控制台"任务应用于 NAS 机器, 这会导致 Web 浏览器自 动启动, 并且 URL 指向目标 NAS 机器上 Web UI。在 URL 中指定的端口是端口 8099, 它将调用"Windows 2000 NAS 版"。

# **gS~qzmLr(eSA)**

"电子服务代理程序"可选择驻留在客户的系统上, 并与 IBM Director 配合使用以监 视事件并根据客户定义的时间表定期将数据安全地传送至 IBM。

此监视器监视系统库存、硬件错误日志和性能信息、并且、如果服务器仍在服务协议 或保修期内, 将自动向 IBM 报告硬件问题。IBM 将根据针对保修期内的组件接收到的 PFA 警告,与客户联系或在硬件失效前送出更换部件。在 IBM 服务支持代表回答或诊 断问题时, 会向其提供通过此"服务代理程序"收集到的信息。因为能够较早地知道 潜在的问题, 所以 IBM 能够提供积极的服务, 协助维持较高的可用性和性能。

必须在想要参与此服务的所有 IBM NAS 设备上安装 eSA 代理程序。可从以下 URL 下载该软件:

[www.pc.ibm.com/qtechinfo/MIGR-4L4QVC.html](http://www.pc.ibm.com/qtechinfo/MIGR-4L4QVC.html)

### <span id="page-56-0"></span> $\overline{b}$ 预测故障分析

"预测故障分析"(PFA)提供针对还未发生的故障的预先通知,以便可以采取校正 操作以避免意外停机。PFA 警告发送到 IBM Director, 可以在其中建立各种"事件操作 计划",如通过电子邮件或页面自动通知管理员或响应警告执行任务。当连同 IBM 电 子服务代理程序一起使用时,PFA 警告路由到IBM 支持人员,支持人员对客户进行响 应,甚至在发生实际故障前发送出替换部件。该警告还被被转发至其它管理软件包。

### 有关更多信息

有关 IBM Director 的更多信息, 查阅"文档 CD"中包含的用户手册。

# **NAS 8](z**

"NAS 备份辅助"是帮助您创建和调度备份批处理文件并维护日志文件的预装入实用程 序。它可用于备份 NAS 200 操作系统或用户数据。

因为"NAS 备份辅助"仅创建并启动脚本, 并且不是全面的备份应用程序, 因此不支持 交互式错误消息。要检查作业的状态, 必须查看"备份日志"或"Windows 事件查看 器"。

要调用"NAS 备份辅助", 单击 IBM NAS 管理桌面图标来打开"IBM NAS 管理控 制台"。选择备份与恢复以扩展树, 然后选择 IBM NAS 备份辅助。一旦选择了此选项, 会出现一个登录提示。作为有备份操作员特权(即作为管理员或备份管理员)的用户 登录。如果登录提示未出现,右键单击 IBM NAS 备份辅助链接,并选择刷新。一旦登 录、主面板会出现。

主面板上有四个选项卡:

#### **8]Yw**

创建并调度备份批处理作业的主窗口。

#### 调度作业

显示您调度的备份批处理作业的列表。

#### **8]U>**

显示已运行的每个备份的日志文件列表。

#### 显示的日志

显示包含在可从备份日志选项卡中选择的日志文件中的文本。

在联机帮助中详细描述了每个选项卡上的所有选项。要访问联机帮助:

- 1. 单击 IBM NAS 管理图标。
- 2. 展开"备份与恢复"目录。
- 3. 选择 IBM NAS 备份助手帮助。
- 4. 登录。

# <span id="page-57-0"></span>使用"NI 备份"面板进行恢复

要恢复备份, 使用以下过程:

- 1. 如果正在恢复您使用标准备份方法创建的备份, 转至 3 步骤。
- 2. 如果正在恢复您使用"NAS 备份辅助"中的"持久映象"创建的备份, 则为持久映 象虚拟盘符而不是为原始盘符, 创建了"NT 备份"文件(\*.BKF)。例如, 如果选 择了驱动器 C 进行备份,则在系统中下一个可用盘符上创建了持久映象,并备份了 那个驱动器而不是驱动器 C。如果您忘记原始盘符,可以在"NAS 备份辅助"中查 看备份日志文件。日志文件的首节给出了原始盘符,最后一节给出了持久映象盘 符。现在,您有了原始盘符,转至 3 步骤。
- 3. 单击"IBM NAS 管理"控制台的"备份与恢复"节中的使用"NT 备份进行恢复" 链接。
- 4. 单击恢复向导, 然后单击下一步。系统询问您想要恢复哪些内容。
- 5. 选择要从中进行恢复的适当媒体。
- 6. 如果从磁带恢复, 展开备份媒体池名, 并双击媒体(此媒体通常将会命名为在/日 期 — 时间}创建的媒体)。此操作将从磁带读取设置列表。 如果正在恢复文件内容、单击导入文件...按钮、然后单击浏览并找到为此备份创 建的 .BKF 文件。

注: 如果您不知道 .BKF 文件名,参考"NAS 备份助手"中的备份日志。

- 7. 单击确定。将立即在文件下列示在{日期 一时间}创建的媒体。
- 8. 单击该媒体左边的加号(+)来查看设置列表。可能提示您输入您要编目的文件的 路径,如果是这样,选择您刚导入的相同文件。这将构建设置列表。
- 9. 选择要恢复的文件和目录。
- 10. 从将文件恢复至: 下拉框中选择备用位置。
- 11. 在备用位置窗口中, 选择您在 第 44 页的 2 步骤中确定的原始备份盘符的根目录。
- 12. 如果要更改恢复选项、从窗口顶部的菜单栏中选择工具、然后选择选项、参考 "NT 备份"联机帮助(参见**从文件或磁带恢复文件**)以了解如何使用这些选项。
- 13. 选择要恢复的文件或目录、备用位置和选项后, 单击启动恢复按钮。
- 14. 根据提示, 开始恢复。单击高级按钮来选择高级选项(参见"NT 备份"联机帮助 以获取详细信息),然后单击确定以开始恢复。

# 持久映象

持久映象是您在特定时间制作的一个或多个文件系统卷的副本。"持久映象"功能允 许将文件或卷恢复到您创建持久映象时所处的状态。以最小化保存卷的多个副本所需 的存储量的方式维护持久映象。要实现此功能, 使用"复制写入"技术, 即对每个卷 使用预分配存储器的一个区域(PSM 高速缓存文件)并只保存那些自您创建卷的持久映 象以来已写入的数据块。

"持久存储管理器" (PSM) 允许您创建并保存 NAS 200 驱动器的映象。可以立即获 得持久映象或调度映象作为一次性事件或定期重复的事件。

通过下列两种方式中的任一方式, 您可以在"Windows 2000 网络连接存储器版"用户 界面内的"磁盘 / 持久存储管理器"任务组中访问 PSM 任务:

- 打开设备桌面上的"IBM NAS 管理"控制台, 选择持久存储管理器。这会自动启动 "Windows 2000 网络连接存储器版"用户界面并显示包含 PSM 任务的"磁盘 / 持 久存储管理器"页面。
- 直接启动 "Windows 2000 网络连接存储器版"用户界面。

一旦创建持久映象,它就会作为目录出现在原始驱动器上。持久映象继承原始驱动器 的访问权和许可权。以与传统驱动器一样的方式使用持久映象。然而、与传统驱动器 不同, 持久映象是您创建持久映象时原始驱动器的内容的记录。在关机和重新引导后 保留持久映象。

"磁盘 / 持久存储管理器"组中有六个 PSM 任务:

- 全局设置
- 卷设置
- 持久映象
- 调度
- 恢复持久映象
- 灾难恢复

以下各节中描述了其中的每个任务。关于每个控制面板和主题的更详细的描述和指示 信息,包含在联机帮助中。

# 全局设置

在此面板上, 您可以配置持久映象功能的下列属性:

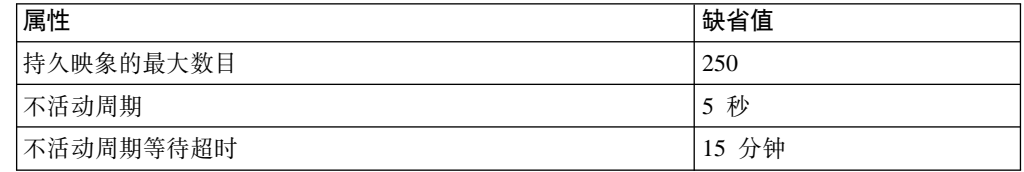

# <span id="page-59-0"></span>卷设置

此面板显示每个卷的统计信息、如: 总计卷容量、可用空间、高速缓存文件大小和用 法。还可以选择任何卷并为该卷配置特定于卷的 PSM 属性:

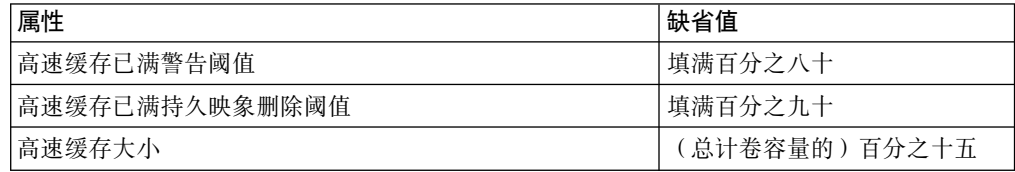

注: 当卷上有持久映象时, 不能更改卷的高速缓存大小(将禁用"高速缓存大小"组 合框)。更改卷的高速缓存大小之前, 必须删除卷上的所有持久映象。

# 持久映象

此面板列示所有卷上存在的所有持久映象。在此面板上,您可以:

• 立即创建新的持久映象(不必通过"调度"面板调度它)。 当创建持久映象时,可以指定持久映象的属性, 包括:

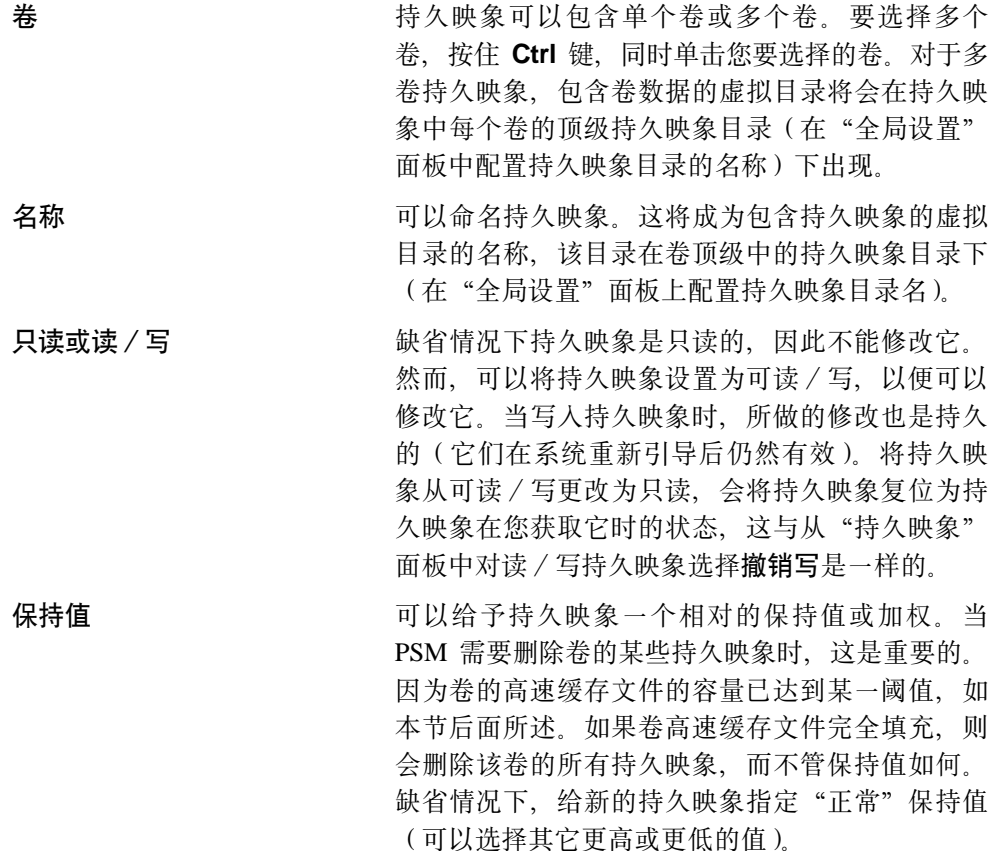

- 删除现有的持久映象。
- 修改现有的持久映象的属性, 包括只读或读 / 写, 以及保持值。

调度

使用此面板来调度要在特定时间获取的持久映象(这独立于通过先前描述的"NAS 备份 辅助"调度的备份功能)。每个 PSM 调度条目定义了要在特定时间和特定时间间隔开始 <span id="page-60-0"></span>获取的一组持久映象、每个映象都在条目中定义了一组属性。这允许您逐卷定制已调 度的持久映象。例如,可以将一个卷的持久映象设置为每个小时都出现,而将另一卷 的持久映象设置为每天只出现一次。

您定义的一组属性与以上"持久映象"面板所述中描述的属性相同; 当定义这些属性 时,将对根据此调度条目创建的所有持久映象指定这些属性。一旦创建了已调度的持 久映象, 可以通过"持久映象"面板修改该持久映象的某些属性, 而不会影响根据该 调度创建的其它持久映象。

一旦创建了调度条目、它就会在已调度持久映象列表中出现。稍后可以修改现有条目 的属性,如启动时间、重复率和卷等。对于调度,可根据配置的模式命名持久映象。 格式说明符(在"持久映象名称条目"字段下的"新建持久映象调度"面板上定义) 允许您定制名称的可变部分。

### 恢复持久映象

在此面板上, 您可以选择现有的持久映象, 并快速将包含在该映象中的卷恢复到在获 取所选持久映象时它所处的状态。如果您需要恢复整个卷而不是只恢复某些文件,此 功能很有用。此卷恢复功能可用于数据卷、但不能用于系统卷。

### 灾难恢复

PSM 为系统驱动器提供了灾难恢复解决方案。这将扩展 PSM 的卷恢复功能, 从而当系 统驱动器中文件系统毁坏或操作系统不可引导时,提供灾难恢复。注意,当还可以通 过"恢复 CD-ROM"和备份与恢复能力支持灾难恢复时, 此为两步骤过程。相反, 由 PSM 支持的方法允许您从单个映象恢复系统驱动器、而不必完成整个恢复过程、并且也 不必恢复系统驱动器备份。

使用"灾难恢复"面板来调度和创建系统驱动器的备份映象并创建可引导的软盘、该 软盘将允许您从备份映象(位于维护分区或网络驱动器)恢复系统驱动器。本节的其 余部分提供关于如何对 NAS 200 执行备份与恢复操作的附加信息。

注: "吉位以太网适配器"不支持通过网络来恢复 PSM 备份映象。如果仅安装了"吉 位以太网"适配器,建议您对维护分区(D: 驱动器)执行每个 NAS 200 的 PSM 备份、这允许您在系统卷毁坏和/或不可引导时进行恢复。如果硬盘驱动器完全 失效, 您可能需要如第87页的 『 使用 "恢复启用软盘"和 "恢复 CD 集" 』中所 述使用"恢复 CD"来将 NAS 200 恢复到其原始(出厂)配置。

#### 备份系统驱动器

"灾难恢复"面板列示了关于已调度备份操作和即时备份操作的状态信息、以及用于 启动与停止备份操作、配置备份和创建恢复软盘的按钮。

单击修改设置按钮打开"灾难恢复设置"页面。按需要修改备份设置。不要在备份名 称字段中包含空格。修改设置后, 单击**确定**按钮保存更改。

在"灾难恢复"页面上、单击启动备份按钮开始备份。备份过程将首先创建系统驱动 器 ( C: ) 的持久映象,命名为系统备份。然后它将从该持久映象创建备份映象,并在 完成备份操作时删除该持久映象。

#### 创建 PSM 恢复软盘

您将立即创建可引导的恢复软盘, 当该软盘用于引导 NAS 200 时, 它将使用您在"灾 难恢复设置"页面上配置的备份位置设置来定位备份映象,并将它恢复到 NAS 200 系 统驱动器上。

- 1. 将已格式化的空白软盘插入 NAS 200 的驱动器中。
- 2. 在"灾难恢复"页面上, 单击创建磁盘。
- 3. 在"创建恢复磁盘"页面上单击确定。当完成创建时, 软盘驱动器 LED 将熄灭。软 盘创建应不会超过两分钟。
- 4. 复制到软盘的一个文件是使软盘成为 DOS 可引导的实用程序, 名为 fixboot.exe, 从 命令提供符, 通过 NAS 200 本身的桌面 (软盘仍在 NAS 200 的软盘驱动器中), 或者在另一系统上(将软盘插入其软盘驱动器中),输入 a:\fixboot.exe 并应答提 示。
	- 注: 运行软盘上的 fixboot.exe 后, 除非重新格式化软盘 (不指定使它可引导的选 项),否则它仍是可引导的。如果您以后擦除软盘上的文件,不需要再次运行 fixboot.exe.
- 5. 从相应的软盘驱动器中取出该软盘。
- 6.标记该软盘并在将它存放在安全的地方。

您可以通过使用上述过程, 对每个新副本创建附加的软盘副本。

注: 如果使用"灾难恢复设置"页面更改备份位置或登录设置, 必须为 NAS 200 重建 恢复软盘以反映 NAS 200 的新设置。

#### 静态 IP 寻址

如果网络中没有 DHCP 服务器、而您必须访问仅通过网络才可访问的备份映象 (例如、 没有备份映象位于要恢复的 NAS 200 的维护分区 [D: 驱动器]),那么必须配置恢复 软盘,以便访问网络时使用静态 IP 地址和子网掩码。

在恢复软盘上,编辑文件 a:\net\_sets.bat。设置 IPAddress 和 SubnetMask 环境变量,如 下所示:

- 1. 通过从以 rem 开始的两行 (注释行) 中除去 rem, 取消对这两行的注释。
- 2. 对于每行, 等号 (=) 后面是 IP 地址, 表示为一组由空格分隔的四组数字 (无点 [.] 的 IP 地址)。更改 SubnetMask 值以匹配网络所使用的子网掩码。更改 IPAddress 值以匹配在恢复操作期间要分配给 NAS 200 的 IP 地址。不要在数字(八 位元)的任一值之间插入点。

作为示例, 以下行说明如何使用 IP 地址 192.168.1.200 和子网掩码 255.255.255.0 来寻 找 NAS 200:

set SubnetMask=255 255 255 0 set IPAddress=192 168 1 200

如果您以后想重新配置恢复软盘以使用 DHCP 来获取 IP 地址而不是静态 IP 寻址, 必 须在 SubnetMask 和 IPAddress 行的前面重新插入 rem 以禁用静态 IP 寻址, 如下所 示(基于先前示例):

REM set SubnetMask=255 255 255 0 REM set IPAddress=192 168 1 200

#### 指定多个 10/100 以太网适配器

如果您的 NAS 200 有多个 10/100 以太网适配器, 那么必须配置恢复软盘来选择要在 网络上用于灾难恢复的 10/100 以太网适配器。在恢复软盘上, 编辑文件 a:\net\_sets.bat, 并添加以下行:

set SLOT=slotvalue

其中, slotvalue 是以下值之一, 它取决于 PCI 插槽 (在 NAS 200 后面), 在该插槽 中安装了所要求的 10/100 以太网适配器:

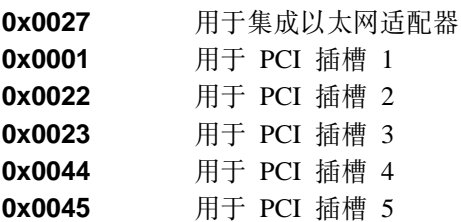

#### 使用 PSM 恢复软盘恢复系统驱动器

如果需要从通过上述的"PSM 灾难恢复"面板创建的备份映象恢复系统驱动器、则必须 使用通过"灾难恢复"面板创建的恢复软盘。如果未创建 PSM 恢复软盘, 那么必须如 第 87 页的 『 使用 "恢复启用软盘"和 "恢复 CD 集" 』中所述使用 "恢复 CD"来将 系统驱动器恢复为其原始(出厂)配置。

要恢复系统驱动器:

- 1. 将 PSM 恢复软盘的写保护卡口置于写保护位置。这会防止意外启动恢复过程 (通过 用软盘驱动器中的 PSM 恢复软盘引导 NAS 200)。
- 2. 将恢复软盘插入 NAS 200 的软盘驱动器中, 然后重新启动 NAS 200。
- 3. 恢复过程开始。恢复软盘软件基于当创建软盘时指定的备份位置来找到它能发现的 第一个备份映象。一旦找到备份映象,它将开始从该映象中恢复系统驱动器。在恢 复操作期间、硬盘驱动器 LED (位于每个硬盘驱动器正面的右方) 将闪烁绿光或发 出接近稳定的绿光。这表示系统卷上有写活动。
	- 注: 如果在您重新启动 NAS 200 后硬盘驱动器 LED 至少有 10 分钟还不亮, 那么 恢复过程有问题,它将无法从备份映象中恢复系统。如果发生这种情况,则需 要恢复系统驱动器, 如第87页的 『使用"恢复启用软盘"和"恢复 CD 集" 』 中所述。
- 4. 在恢复操作完成后、硬盘驱动器 LED 会熄灭、并将定期 (每 15 秒) 插放一首短歌 曲。取出软盘、将写保护卡口重置回可写位置、并重新插入该软盘。日志文件 results.htm 将会写入软盘中, 可以使用任何 Web 浏览器来查看此日志文件以检查恢 复操作的结果。
- 5. 写入日志文件后, 将播放另一首歌曲(连续地)。卸下软盘并重新启动 NAS 200。如 果恢复成功, NAS 200 将会回到您创建用于恢复操作的备份映象时所处的状态。
- 注: 由备份过程在系统驱动器上创建的持久映象(名为"系统备份"), 可以由备份 映象中保存的恢复过程来恢复。建议您立即删除持久映象,因为不再需要它。在 "持久映象"面板上, 从持久映象列表中选择驱动器 C: 上名为系统备份的持久映 象, 然后单击删除, 接着在出现的"删除持久映象"面板上单击确定。

如果恢复未成功, 则必须如第 87 页的 『 使用"恢复启用软盘"和"恢复 CD 集" 』中 所述使用"恢复 CD"。

# 授予用户对持久映象文件的访问权

您可以授予最终用户对持久映象中文件的访问权。例如,它对以下用户是有用的,他 意外地毁坏了文件且需要获取该文件未毁坏的副本。

要使最终用户能访问持久映象文件:

- 1. 转至"终端服务"。
- 2. 单击我的电脑图标。
- 3. 单击您要启用持久映象访问的卷。
- 4. 转至持久映象目录并右键单击需要的持久映象安装点、选择共享、然后按需要指定 共享。若要启用对卷上所有持久映象的相同访问、右键单击持久映象目录(从卷的 顶级 ) ,选择**共享**,然后按需要指定共享。
	- 注: 在持久映象中维护此共享设置。因此, 对所有最终用户授予访问权仅允许这些 用户访问在实际驱动器上他们最初有权访问的持久映象中的文件和目录。

### PSM 注意事项

- 一次可获取并保存最多 250 个持久映象。可以在本地驱动器上获取它们,也可在逻辑 上是本地的外部存储器的驱动器上获取它们。 在各种面板(如"新建持久映象调度"面板)上、保存最新的: 字段指示持久映象 的数目。您在这些字段中输入的持久映象总数将不会覆盖您在"全局设置"面板中 设置的最大持久映象数。例如,如果最大持久映象数是 10,而您在其它字段中输入的 数目合计大于 10, 将只获取 10 个持久映象。
- 不能获取维护驱动器(D:)的持久映象。因此,在"新建持久映象调度"面板或 "创建持久映象"面板将看不到它作为选项。
- PSM 在每个驱动器本身上存储每个驱动器的高速缓存文件。第一个在特定驱动器上创 建的持久映象将花较多的时间,因为必须为该驱动器创建(预分配)PSM 高速缓存文 件。

创建所需的时间取决于配置的高速缓存文件大小(缺省情况下为整个驱动器大小的 百分之十五)。创建大概需要三至四分钟 / 吉字节。例如,创建一个 10 GB 的高速缓 存文件将需要三十至四十分钟。在调度驱动器的任何持久映象来构建高速缓存文件 之前, 应为该驱动器创建一个持久映象。然后, 如果不需要保存刚创建的持久映 象、可以删除它。

在卷上创建第一个持久映象后, 将会更快完成此卷上随后的持久映象。

• 每个驱动器的高速缓存文件的缺省大小是驱动器总容量的百分之十五。在大多数情 况下、它应足够了。

然而,在给定对驱动器的文件写活动量时,有可能将不够维护您想在驱动器上同时 保存的持久映象的数目。PSM 自动执行操作以阻止高速缓存文件溢出,因为如果发生 溢出,PSM 将被迫自动删除驱动器上所有持久映象(一旦它不能跟踪对驱动器的更 改, 它就不能维护有效的持久映象)。

当高速缓存文件的使用接近满条件时、PSM 执行以下操作:

- 当高速缓存文件的使用超出警告阈值(在驱动器的"PSM卷"面板中配置该值; 缺省值为百分之八十)时, PSM 生成一条警告消息到系统事件日志 (可通过"IBM NAS 管理"控制台中的"Windows 2000 事件查看器"查看该日志)和"Microsoft Windows 2000 网络连接存储器版"用户界面中的警告日志。该消息的源名称为 psman5。另外,当高速缓存文件的使用超出警告阈值时,PSM 禁止任何创建新持

久映象的尝试, 并记录错误消息(至系统日志和警告日志)。记录在系统事件日 志的错误消息文本 (来自 psman5) 是"由于错误 0xe000102b 而无法创建持久映 象"。

- 如果高速缓存文件的使用超出自动删除阈值(也在驱动器的"PSM卷"面板中配 置: 缺省值为百分之九十), PSM 在卷上自动选择一个持久映象并删除它以缩小 高速缓存文件的使用。它选择具有最低保持值的持久映象(如第46页的 『持久 映象。中所述)。如果多个持久映象具有相同(最低)保持值, 则选择最旧的映 象进行删除。如果此删除未将高速缓存文件的使用缩小到低于自动删除阈值,那 么它将继续选择并删除持久映象、直到高速缓存文件的使用缩小到低于自动删除 阈值。对于每次删除,PSM 生成一条错误消息到系统事件日志和"Windows 2000 网络连接存储器版"警告日志,表示已删除一个持久映象。

应定期检查系统事件日志或 "Windows 2000 网络连接存储器版"警告日志, 以确保 高速缓存文件的使用不会一直处于较满的状态,强制删除现有的持久映象并阻止创 建新的持久映象。如果高速缓存文件使用得很频繁,可使用"PSM 卷"页面增大高速 缓存文件的大小。然而,因为动态高速缓存文件调整大小在此发行版中不受支持, 将需要首先删除当前在卷上的所有持久映象。

- 不支持系统卷 (C: 驱动器) 的卷恢复。如果您试图恢复包含系统卷的持久映象, 将不 会执行恢复操作。
- 数据卷的卷恢复可能需要重新引导节点。"恢复持久映象"面板将在启动恢复操作 后通知您是否需要重新引导。
- 重新启动 NAS 200 时, "持久存储管理器" (PSM) 进行以下两种操作:
	- 1. 装入
	- 2. 映射

装入期间, PSM 通过每个卷上的高速缓存文件装入现有的持久映象。装入时间取决于 要读取的高速缓存数据量而定。PSM 使用高速缓存数据来维护持久映象。高速缓存数 据量越大,装入持久映象的时间越长。因此,NAS 200 在重新启动后,可能需要较长 的时间才能完全准备就绪。

在映射期间, PSM 通过将持久映象作为持久映象目录下的虚拟卷安装在创建持久映象 的卷上, 以使装入的持久映象可通过文件系统进行访问。映射时间随持久映象的数 目和卷的大小而有所不同。

例如, 假设在 NAS 200 上, 定义了 1 TB 卷, 其中 50% 的卷分配给了高速缓存 (500 GB 高速缓存), 并且卷上有 20 个持久映象, 它们使用 100 GB (20%) 高 速缓存(根据创建第一个持久映象后卷上的写活动而定)。您将会发现,与卷上没有 任何持久映象相比, NAS 200 的启动时间延长了大约 3 分 20 秒。然后, 当 NAS 200 完全准备就绪时, 在以后的 13 分钟内所有 20 个持久映象均是可访问的。

- 对于 NAS 200 上的所有卷,PSM 强制将高速缓存数据的大小限制为 1 太字节 (TB )。确保 NAS 200 上所有高速缓存文件总的配置大小不大于 1 TB。
	- 1. 通过 NAS 200 桌面上 "IBM NAS 管理"控制台的持久存储管理器链接或者通过 启动"Windows 2000 网络连接存储器版"用户界面, 然后依次选择磁盘和持久存 储管理器来访问 "持久存储管理器"。
	- 2. 转至"卷设置"页面、并确保"高速缓存大小"栏中所有值的总和小于或等于 1 TB.
	- 3. 如果所有高速缓存文件总的配置大小大于 1 TB, 则应该通过选择列表中的卷, 然 后单击配置,再从"高速缓存大小"下拉列表中选择较小的值,单击**确定**来减小 一个或多个卷上的高速缓存大小。
	- 注: 您无法更改具有持久映象的卷上的高速缓存的大小。更改高速缓存大小之前, 必须删除卷上所有的持久映象。如有可能, 请在删除任何持久映象之前, 尝试 减小卷上不具有持久映象的高速缓存大小。

如果 NAS 200 上配置的高速缓存大于 1 TB, 将会发生以下情况:

- 重新启动 NAS 200 时, 如果卷的 PSM 高速缓存要将所有(安装到该点上的所有 卷上的)高速缓存文件总的大小提高到 1 TB 以上、则 PSM 会防止卷被安装到 该文件系统中(防止其成为可访问的),并且将一则错误消息写人系统事件日志 中。事件源为 psman5, 错误消息的文本如下: 可用内存不足。
- 如果提高了任何高速缓存的大小,使得 NAS 200 上所有卷总的高速缓存大小大于 1 TB, 并且在更改高速缓存大小后未重新启动 NAS 200, 则无法在提高了其高速 缓存大小的卷上创建任何持久映象。尝试在该卷上创建持久映象会使一则错误消 息写人系统事件日志。事件源为 psman5,错误消息的文本如下: 可用内存不足。
- 如果删除了某个卷上的最后一个持久映象,然后立即尝试在该卷上创建新的持久映 象,可能无法创建新的持久映象,并且将一则错误消息写人系统事件日志中。 事件源为 psman5, 错误消息的文本如下:

<span id="page-66-0"></span>因错误 0xc0000043 而无法创建持久映象。

因为 PSM 在某个特定的卷上重新初始化 PSM 高速缓存文件时 (在删除该卷上的最 后一个持久映象之后),无法创建新的持久映象,则会生成此消息。如果发生了此 错误, 等待几分钟, 然后再试着创建持久映象。

• 如果使用基于 Windows 的"磁盘碎片整理程序"来尝试对包含持久映象的卷进行磁 盘碎片整理, 将无法对该卷进行磁盘碎片整理。如果选择该卷并单击磁盘碎片整 理, "磁盘碎片整理程序"将会在该卷上运行, 然后指示该卷已成功完成了磁盘碎 片整理。但是,显示的"分析"竟与单击磁盘碎片整理之前一样,这说明实际上磁 盘碎片整理并未进行。您可以对不包含持久映象的卷进行磁盘碎片整理。

警告: 恢复过程使持久映象无效并使它们处于不一致的状态。所以,如果您计划使用 "恢复 CD", 建议您首先删除所有持久映象, 以确保干净地重新装入系统软件。有关 使用"恢复 CD"的更多信息,参见第 87 页的 『 使用"恢复启用软盘"和"恢复 CD 集"。

### Microsoft Services for UNIX 和 NFS 支持

通过预装人和预配置软件组件 Microsoft Services for UNIX,在 NAS 200 中提供了对 "网络文件系统" (NFS) 的支持。Services for UNIX 以及 NAS 200 所支持的 NFS 的级别为 NFS 版本 2 和 3。无论客户机工作站的操作系统如何, 使用支持 NFS 版本 2 或 NFS 版本 3 的 NFS 软件堆栈的任何客户机工作站应该能够连接至 NAS 200, 并如 NAS 200 管理员所定义访问其存储器。

您应使用标准 Windows 管理工具管理 NFS 文件共享和其它属性,这些工具包括作为 IBM NAS 桌面的一部分提供的那些工具以及"Microsoft Windows 2000 NAS 版"用 户界面。Services for UNIX 的"用户名映射"组件的附加配置是支持 NFS 安全性所必 需的,该组件将 UNIX 用户名称空间映射到 Windows 用户名称空间。有关配置"用户 名映射"的更多信息,查看 Services for UNIX 的联机文档。要查看 NAS 200 上的 Services for UNIX 的联机文档:

- 1. 从 NAS 200 桌面, 单击 "IBM NAS 管理"图标。
- 2. 在"IBM NAS 管理"控制台上, 展开"文件系统"。
- 3. 展开 Services for UNIX<sub>。</sub>
- 4. 选择出现在 Services for UNIX 下的任何一项。
- 5. 单击"IBM NAS 管理"控制台的右窗格中的任何位置、然后按 F1 键、会出现另一 窗口, 该窗口显示 Services for UNIX 的联机文档。

#### 配置 Server for NFS

本节描述如何配置 Server for NFS。

Services for UNIX 安装在每台 IBM NAS 机器上。仅当将 NAS 安装到 Windows 域 中时,才需要附加安装。如果将 NAS 作为 Windows 2000 域的一部分进行安装,则必 须在域控制器上安装"Server for NFS 认证"模块。此模块在"补充 CD"上。

#### 用户和组标识

可以使用两种方法中任何一种来枚举 UNIX 用户和组: 从 NIS 服务器获取数据, 或从 UNIX passwd 和 group 文件的本地副本获取数据。如果使用 NIS 服务器,则不需要任 何特殊准备。如果使用本地文件、则必须将其复制至 NAS 机器、并可以修改它们的格 式以供"用户名映射"功能使用, 如 『准备 passwd 和 group 的本地副本 』中所述。

**<8 passwd M group D>X1>:** g{\*9C NIS ~qw,\*A:4( Windows 用户和组』。如果在使用本地文件而不是 NIS, 则必须将这些文件导出至 NAS 并对它 们作如下准备。

获取 UNIX passwd 和 group 文件的副本。将它们复制到 NAS 机器上的下列目录中: c:\winnt\system32\drivers\etc\passwd

和

c:\winnt\system32\drivers\etc\group

接下来,删除所有特殊用户和组,只保留要在访问文件时使用的实际用户和组。例 如,通常会保留特殊用户 root 用户和 UID 号码 0 至 99,以供系统帐户使用,而不应 映射它们.

Services for UNIX 在 *passwd* 文件中支持限制语法。尤其当每行的第二个字段 (密码字 段)填充了随机的 13 个字符的字符串时,其性能可能最佳。不需要对用户的密码作任 何处理,所以类似 0123456789012 的字符串是可接受的。某些 UNIX 系统使用阴影密 码并用无意义的记号值填充此字段, 如 ! 或 x, 您将需要更改此字段。

最后,如果这是群集 NAS,则将这些完成的文件复制至另一节点上的相同位置。要使系 统能够正确地进行故障转移,两个节点必须具有相同文件。

#### **1l Windows** 用户和组

使用"IBM NAS 管理"、在用户和组文件夹中、创建对应于 UNIX 帐户的 Windows 帐户。

注: 此时的潜在问题是在某些 UNIX 系统的操作中使用与用户名相同的名称为每个 UNIX 用户定义 UNIX 组的习惯。Windows 不允许使用与用户相同的名称来创建 组。

要映射这些组,必须采用一种命名约定来适合于所有 Windows 组名。所以,对于名为 alpha 的用户, 在 NAS 上可能有一个名为 g\_alpha 的组, 它对应于 UNIX 中的组 alpha。必须选择命名约定, 以便不会与任何现有用户或组名冲突。引入任何此类约定 将需要在"用户名映射"中创建高级映射,如『用户名映射』中所述。

为了获取最好的结果,通过将映射的用户添加到映射的组中,在 NAS 上的映射的用户 和组之间复制 UNIX 组成员资格。通过使用"IBM NAS 管理用户和组文件夹,可以将 Windows 用户添加到 Windows 组。

#### 用户名映射

注: 本节补充本书中有关"用户名映射"的其它信息。

决定"用户名映射"服务器将在什么位置运行。如果 NAS 是单节点产品,则服务器在 NAS 上运行。对于群集 NAS, 建议使用"用户名映射"群集, 这样"用户名映射"可 在两个节点上运行并根据需要进行故障转移。

如果已经决定了"用户名映射"服务器在什么位置运行,则完成下列步骤。

注意、需要单击应用按钮才能使对设置所作的更改生效。

1. 指定枚举源。

在"IBM NAS 管理"中, 遵循以下路径 Services for UNIX → 用户名映射 → 配 置。然后,如果您将使用 NIS 服务器,单击网络信息服务(NIS),或指定本地文 件驻留在何处。

"用户名映射"在调度表上重新读取其枚举源。缺省情况下, 此操作每天进行一 次。可重设刷新周期。要强制"用户名映射"重新读取枚举源,可在"配置"面板 上单击立即同步。

注: 如果映射看起来不同步, 可能需要停止并重新启动"用户名映射"。可通过 GUI 完成此操作, 或使用下列命令:

net stop mapsvc

net start mapsvc

2. 定义映射.

简单映射提供具有相同名称的 UNIX 和 Windows 用户 (以及组) 之间的自动映射。 这是建议方案。可通过遵循以下路径来启用简单映射: 用户名映射 → 映射并单击简 单映射

要创建用户和组的高级映射, 在"映射"面板上, 单击显示用户映射或显示组映 射、然后填写相应字段。

3. 单击应用。

#### 启用 Server for NFS

要启用 Server for NFS, 需要指定运行"用户名映射"的位置。

要指定"用户名映射"在什么位置运行, 遵循以下路径: Services for UNIX → 用户名 映射,然后在"计算机名称"字段中输入运行"用户名映射"的服务器名。对于群 集, 必须输入群集名或 IP 地址, 而不是个别节点的名称或 IP 地址。

当计划 NFS 安装时、考虑要哪些机器具有对 NFS 共享的什么访问级别。每一类访问 都应通过定义单独的客户机组来捕获。

- 要定义客户机组、遵循此途径: Services for UNIX → 客户机组、并在"组名称"字 段中输入组名; 然后单击新建。
- 要将成员添加至客户机组,从当前组列表中选择组名,然后单击高级并输入客户机 的名称(有效的计算机名称)。
- 匿名访问的注意事项: 强烈建议不要禁用匿名访问。如果客户机提供的 UID 不被识 别, Server for NFS 仍可授予该客户机非常有限的访问权, 将其作为特殊的 nobody 用户。这又称匿名访问,可根据个人意愿启用或禁用它。此匿名用户对 NAS 上的资 源的访问权非常有限: 它仅具有授予 Windows 中的 Everybody 组的许可权, 该组对 应于 POSIX 许可权方式中的 other (或 world) 位。

允许匿名访问没有安全上的风险、所以禁用它是对安全性的误解。(实际安全性风险 将是授予所有人对应保护的资源的访问权。)禁用匿名访问会有一个严重后果: NFS 客 户机始料未及,它们可能根本无法作为 NFS V3 客户机连接,并可能转而将连接降级 为使用 NFS V2 协议。

### <span id="page-69-0"></span>启用以太网适配器组队

本节描述如何对以太网适配器启用适配器组队。

### Intel 适配器

在 节点的 PCI 插槽中安装的 Intel 以太网适配器 ( 吉位以太网 SX 和 10/100 以太网 ) 支持适配器组队。使用适配器分组、可以将两个或更多 PCI 以太网适配器在物理上连接 到同一 IP 子网,然后在逻辑上组合成一个适配器小组。这样的分组可以支持以下功能 方式之一:

#### 适配器容错 (AFT)

在以太网网络上, 在任何时间点小组中只有一个适配器是完全活动的(例如, 正在发送和接收数据), 而其它适配器处于备用方式(仅接收数据)。如果该 适配器检测到链路故障或完全失效,则小组中的另一个适配器自动且迅速地接 管它作为活动适配器, 正在由失效适配器处理的所有以太网流量无缝地切换至 新的活动适配器,在进行故障转移时不会中断网络会话(例如文件传输)。

#### 适配器负载平衡(ALB)

小组中所有适配器都是活动的, 从而增加了公共 IP 子网上的总传输吞吐量。如 果小组中任何适配器发生故障(链路故障或完全失效), 则尽管总吞吐量会降 低、但小组中其它适配器仍继续共享网络传输装入。负载平衡仅支持由一种类 型适配器构成的小组,不能在负载平衡小组中组合不同类型的适配器。

#### Fast Etherchannel (FEC)

FEC 是由 Cisco 开发的专利技术。使用 FEC, 可以在一个适配器上创建具有 2 至 4 个端口的一个小组,以增加传输和接收吞吐量。FEC 也可称为负载平衡、 端口聚合或中继。当配置此功能时, 组成 FEC 小组或组的适配器端口在引擎与 共享一个 IP 地址的以太网交换机之间创建单个容错的高速链路。FEC 与只平 衡出站流量的其它负载平衡模式不同,它为出站和人站流量提供了容错和负载 平衡。

注: FEC 要求以太网交换机具有 FEC 能力。四端口 10/100 以太网适配器上的 FEC 实现不支持具有 FEC 能力的以太网交换机的可选"端口聚合协议" (PAgP) 功能。

#### 802.3ad

802.3ad 是一种 IEEE 业界标准, 类似于 Cisco 的 FEC/Gigabit Etherchannel (GEC)。802.3ad 需要以太网交换机具有 802.3ad 能力。

要配置适配器组队, 使用 Intel PROSet II (它是在 上预装入的), 如下所示:

- 1. 将您想要组队的适配器在物理上连接至同一 IP 子网。
- 2. 通过直接连接的键盘、鼠标和监视器来访问 桌面, 或通过启动其它工作站上的"终 端服务"在网络上访问该桌面(参见第8页的『终端服务和 IBM NAS 管理控制 台』)。
- 3. 从 桌面、转至"开始"菜单、然后选择设置、接着选择控制面板。
- 4. 双击"控制面板"中的 Intel PROSet II 图标以启动 Intel PROSet II. 您将在"网 络组件"下看到每个插槽的所有适配器和受支持类型的列表。
- 5. 在"网络组件"下, 您将看到每个插槽的驻留和非驻留适配器和受支持类型的列 表。为所有受支持的适配器配置预设置了驱动程序、但将只为驻留适配器装入驱 动程序。
- 6. 标识您要进行分组的适配器。在"网络组件"下左键单击适配器,并选择将成为 小组的一部分的适配器之一。
- 7. 右键单击适配器, 选择添加至小组, 接着选择创建新小组...。
- 8. 选择想要创建的小组类型。
- 9. 从列表中选择要添加至小组的适配器、然后选择下一步。
- 10. 验证这些设置是否正确, 然后选择完成。
- 11. 对另一节点执行 第56页的1 至 10 步骤。

此过程创建名为"Intel 高级网络服务器虚拟适配器"的设备。它还会将已绑定至添加到 该小组的物理驱动器的所有网络协议绑定到此虚拟适配器,并从物理适配器中取消绑 定这些协议。如果删除该小组,则这些设置将恢复为创建该小组之前的状态。

要获取关于适配器组队的完整帮助, 从 PROSet II, 单击网络组件, 然后从"帮助"菜 单选择帮助。

注: 每个 节点上的集成以太网控制器专用于它与另一节点之间的群集互连, 不能用于进 行组队。

### Alacritech 10/100 四端口以太网适配器

"四端口 10/100 以太网"适配器支持适配器上跨四个端口的 FEC 和 802.3ad。

要配置它:

- 1. 单击控制面板。
- 2. 洗择网络与拨号连接。
- 3. 选择适配器。
- 4. 选择属性。
- 5. 选择 Alacritech SLIC Team Configurator.
- 6. 选择新建小组。

# "PRO/1000 XT 服务器"适配器

此适配器支持几个组队功能, 您可使用 PROSet 配置实用程序来配置这些功能。此适配 器还可与引擎上的集成单板 10/100 Intel 以太网控制器组队。在此适配器的多个实例中 受支持的特定组队方式有 AFT、ALB、FEC/GEC 和 802.3ad。

# 反病毒保护

可以从具有适当访问许可权的客户机对 NAS 200 存储器执行反病毒扫描。并且, 通过 使用标准 Windows 2000 软件安装过程, 也可以在 NAS 2000 引擎上安装 "Norton 反 病毒"版本 7.5 或更高版本。

根据配置选项、反病毒扫描可能会占用较多的 CPU 和磁盘资源。因此、应谨慎选择扫 描选项和调度。

# 内存注意事项

以下各节包含添加内存方面的信息。

# **mS|`}fZfTv?T\**

通过将更多的 RAM 添加到 NAS 200 的处理器, 可以在 NFS 环境中增强 NAS 200 的性能。为此:

1. 从 IBM 代表购买适用于您的型号的任何 5194 内存现场升级件功能部件代码: 型号 201 (功能部件代码和标题):

3411 从 256 MB 升级到 512 MB 内存 3412 从 256 MB 升级到 1 GB 内存 3413 从 256 MB 升级到 2 GB 内存 3421 从 512 MB 升级到 1 GB 内存 3422 从 512 MB 升级到 2 GB 内存 3431 从 1 GB 升级到 2 GB 内存

型号 226 (功能部件代码和标题):

- 3531 从 1 GB 升级到 2 GB 内存
- 2. 遵循《安装指南》中的第 3 章的"替换内存模块"这一节中的指示信息。
- 3. 在重新引导设备之前, 将键盘和显示器直接连接至产品的后端连接器。在第一次 IPL 期间,您必须阅读并回答关于您已经安装的附加内存的问题。

# **g{Q-mSK|`&mwZf,r9CV4 CD-ROM**

如果已经安装了更多处理器内存、且后来使用了"恢复 CD-ROM" (参见第87 页的第 8 章, 『使用恢复 [CD](#page-100-0) 和补充 CD』), 则必须连接键盘和显示器并回答关于已安装的 附加内存的问题。
## 第 7 章 故障诊断

本章提供基本故障诊断信息, 帮助您解决 NAS 200 可能发生的某些常见问题。本章分 为下列章节:

- 『引擎故障诊断』
- 第72页的 『 适配器故障诊断』

如果您使用本节中的信息不能找出并解决问题、参见第93页的附录 B. 『获取帮助、服 务和信息』以了解更多信息。

## 引擎故障诊断

本节提供 IBM 5187 网络连接存储器型号 6RZ (引擎) 的故障诊断信息。

### 引擎诊断工具概述

下列工具有助于识别和解决与硬件相关的问题:

• POST 蜂鸣声代码、错误消息和错误日志

加电自检(POST)生成蜂鸣声代码和消息、指示测试成功完成或检测到问题。有关 更多信息, 参见第97页的 『 加电自检 (POST) 』。 第 97 页的附录 C, 『引擎 POST 消息』中给出了 POST 错误消息和描述。

• 诊断程序和错误消息

诊断程序存储在系统板上的可升级只读存储器(ROM)中。这些程序是测试您设备 中主要组件的主要方法。有关更多信息, 参见第107 页的 『POST 诊断程序 』。

• 指示灯路径诊断

您的设备具有发光二极管(LED), 有助于标识与设备组件相关的问题。这些 LED 是 内置于您的设备中的指示灯路径诊断的一部分。按照指示灯路径、您可以快速确定 所发生的系统错误的类型。有关更多信息, 参见第 61 页的 『 指示灯路径诊断 』。

· Intel<sup>®</sup> PROSet II

参见第76页的 『 通过 Intel PROSet II 测试以太网适配器 』。

• 故障诊断图表

这些图表列示问题症状以及建议的解决问题的步骤。有关更多信息, 参见第63页的 『引擎故障诊断图表』。

• 支持

您可以向以下支持站点注册, 以预订新技术技巧和常见问题解答的电子邮件通知, 获取下载软件,并参加论坛讨论:

www.ibm.com/storage/support/nas

### 使用 LED 确定问题

LED 是内置于 NAS 200 引擎中的指示灯路径诊断的一部分。这些 LED 帮助您标识所 发生的系统错误的类型。有关更多信息、参见以下部分。

## **g4 LED**

电源上的交流和直流电源 LED 提供关于电源的状态信息。

表 3 描述交流和直流电源 LED。

- 注: 直流电正常指示灯亮起所需的最小配置为:
	- 电源
	- 电源底板
	- 系统板 (将 J23 扩展电缆上的针 2 和 3 连接在一起, 以绕过电源开关)

表 3. 电源 LED

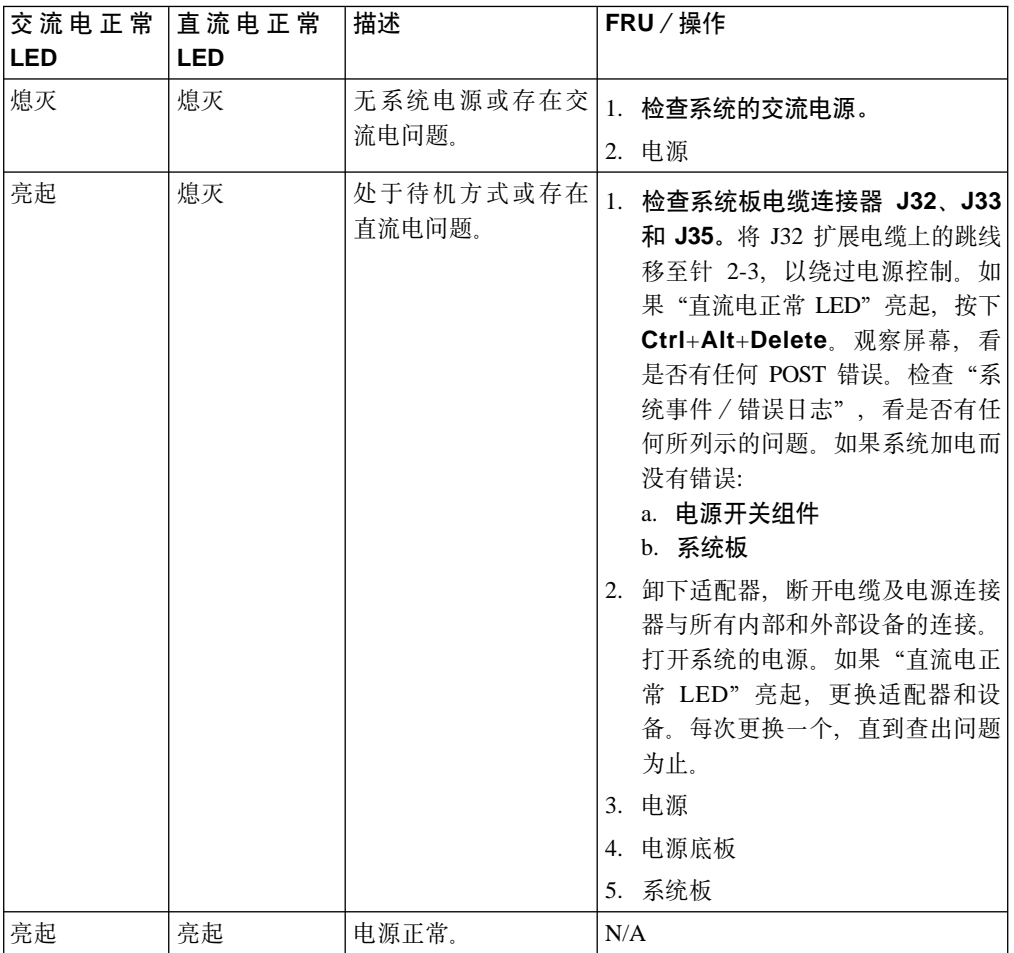

#### <span id="page-74-0"></span>指示灯路径诊断

您可以使用内置于 NAS 200 引擎中的指示灯路径诊断来标识所发生的系统错误的类型。 在关机期间, 只要交流电源正常, 并且电源可以向 NAS 200 引擎提供 +5V 直流电, 原来亮着的任何 LED 仍然亮着。如果错误导致 NAS 200 关机,此功能有助于您杳出 问题。参见『指示灯路径诊断』。

#### 诊断面板

您可以使用指示灯路径诊断来快速确定所发生的系统错误的类型。诊断面板在"风 洞"下面。NAS 200 关机时, 只要交流电源稳定并且电源可以提供 +5V 直流电, 原来 亮着的任何 LED 仍然亮着。如果错误导致 NAS 200 关机, 此功能有助于杳出问题。

图 1 显示系统板的诊断面板上的 LED。必须取出顶盖才能杳看 LED。

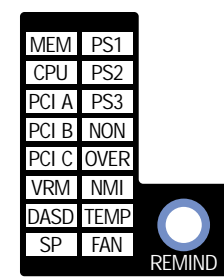

图 1. 诊断面板 LED

第 62 页的表 4 描述指示灯路径诊断 LED。检测到错误时, 系统错误 LED 亮起。如果 系统错误 LED (右下角的一个淡黄色"!")亮起, 卸下盖板并检查诊断面板 LED。仅 当系统错误 LED 亮起时, 第62页的表 4 才有效。

#### 注意事项:

- 1. 如果诊断面板 LED 亮起并且信息 LED 面板的系统错误 LED 熄灭, 则可能存在 LED 问题。运行 LED 诊断。
- 2. 在更换 FRU 之前检查"系统错误日志"以了解附加信息。
- 3. 在关闭系统时, DIMM 错误 LED、处理器错误 LED 和 VRM 错误 LED 熄灭。

<span id="page-75-0"></span>表 4. 指示灯路径诊断 LED 的描述

| <b>LED</b>      | 含义                                        |
|-----------------|-------------------------------------------|
| PS1             | 电源 1 故障                                   |
| PS <sub>2</sub> | 电源 2 故障                                   |
| PS <sub>3</sub> | 电源 3 故障                                   |
| <b>NON</b>      | 非冗余电源                                     |
| <b>OVER</b>     | 系统超出所安装电源的功率。                             |
| <b>NMI</b>      | 发生了非屏蔽中断                                  |
| <b>TEMP</b>     | 系统温度超过最大额定值                               |
| <b>FAN</b>      | 风扇发生故障或运转缓慢。                              |
| <b>MEM</b>      | 内存故障。一个或多个内存 DIMM 发生故障。                   |
| <b>CPU</b>      | 微处理器故障。一个或两个微处理器发生故障。                     |
| PCI A           | PCI 通道 A 或系统板出错。注意:PCI 总线 A 通常称为 PCI 总线 0 |
| PCI B           | PCI 通道 B 或系统板出错。注意:PCI 总线 B 通常称为 PCI 总线 1 |
| PCI C           | PCI 通道 C 或系统板出错。注意:PCI 总线 C 通常称为 PCI 总线 2 |
| <b>VRM</b>      | 稳压器模块或集成稳压器上的 VRM 出错。                     |
| <b>DASD</b>     | 热插拔磁盘驱动器、底板或 SCSI 通道 A 的其它部分发生故障。         |
| <b>SP</b>       | 集成系统管理处理器检测到错误。                           |

提醒(REMIND) 按钮: 您可以使用提醒按钮将前面板系统错误指示灯置于提醒方式。 按下该按钮, 表示您已知道有故障但不会立即采取措施。如果发生新的错误, LED 将再 次亮起。

在提醒方式下,系统错误 LED 每隔 2 秒闪烁一次。系统错误 LED 保持在提醒方式, 直到出现以下一种情况时为止:

- 解决了所有已知问题。
- 系统已重新启动。
- 出现新问题。

您可以使用提醒按钮来延迟维护。另外, 将系统错误 LED 复位会使 LED 能够对另一 个错误作出反应。如果该 LED 自发生第一个错误之后一直闪烁, 将会掩盖其它错误。

## <span id="page-76-0"></span>引擎故障诊断图表

您可以使用 表 5 查找具有所述症状的问题的解决方案。

如果问题不在表中, 转至第108页的 『 启动诊断程序』, 测试该设备。如果您运行了 诊断测试程序, 或者运行测试不能找出问题, 请打电话请求服务。

症状出现在表的左列。问题的指示信息及可能的解决方案在右列。如果您刚添加了新 软件或新选件, 而您的设备不工作, 请在使用故障诊断图表之前执行以下操作:

- 1. 除去您刚添加的软件或设备。
- 2. 运行诊断测试, 确定您的设备是否正常运行。
- 3. 重新安装新软件或新设备。

表 5. 引擎故障诊断症状和建议操作

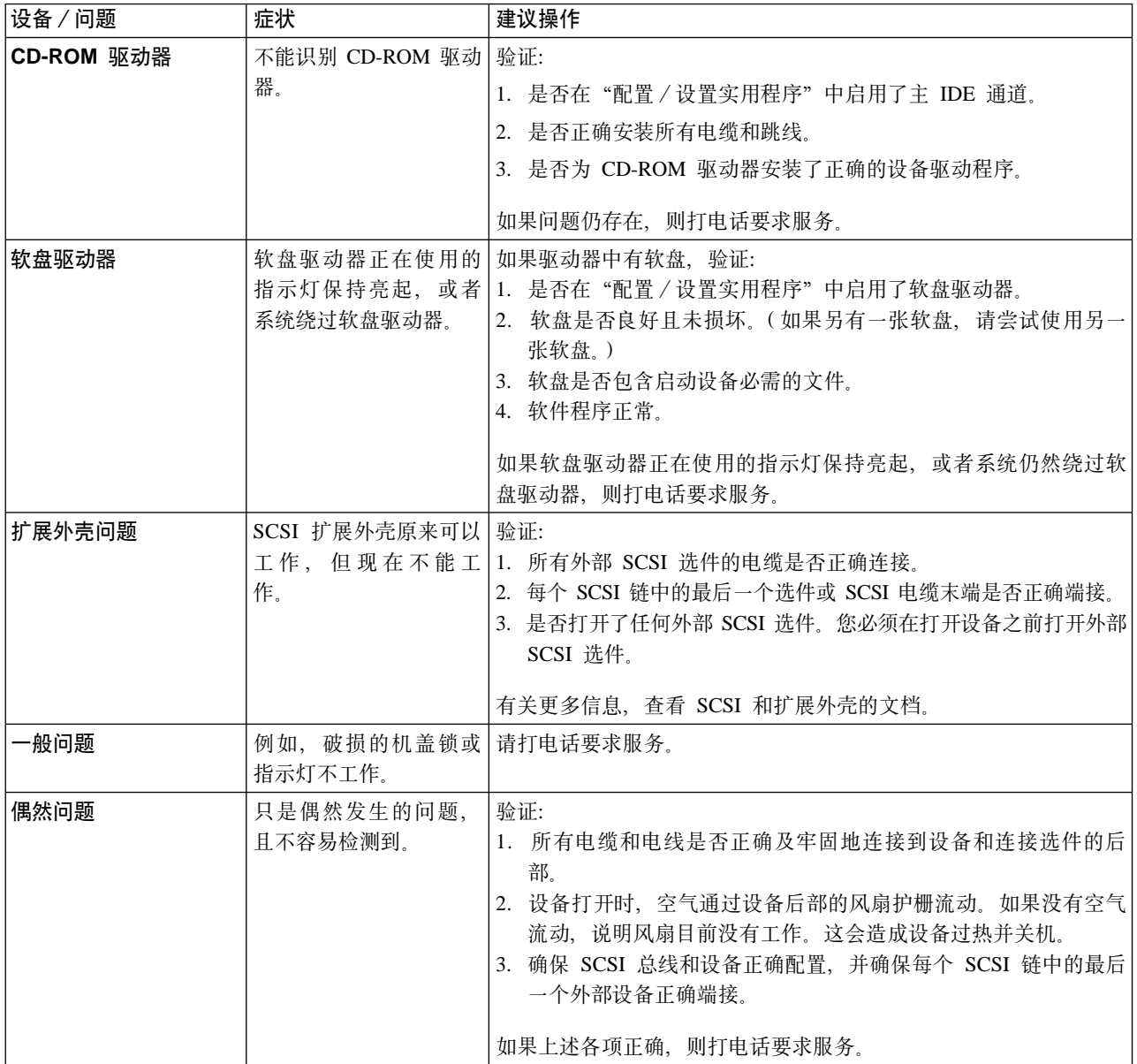

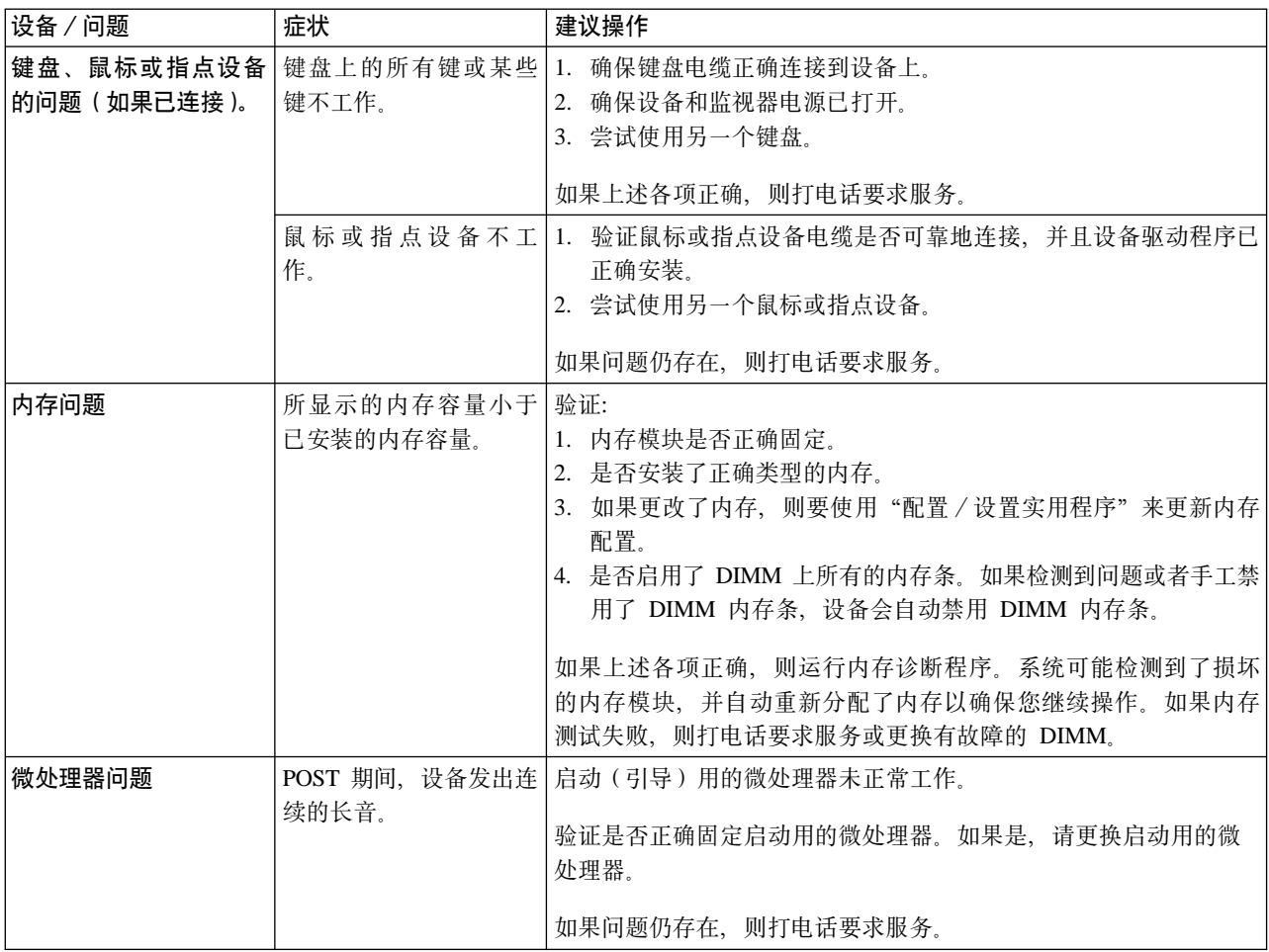

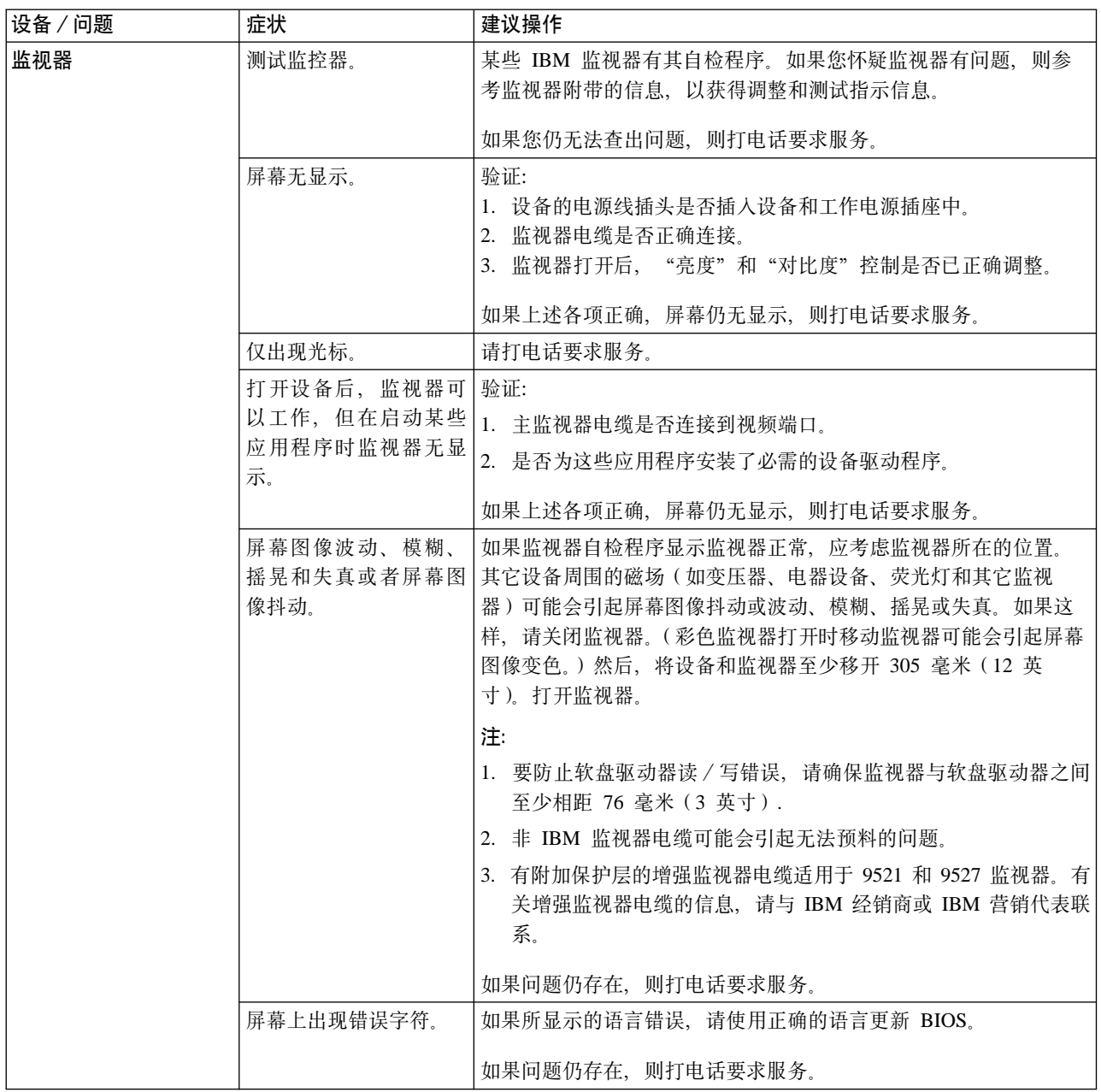

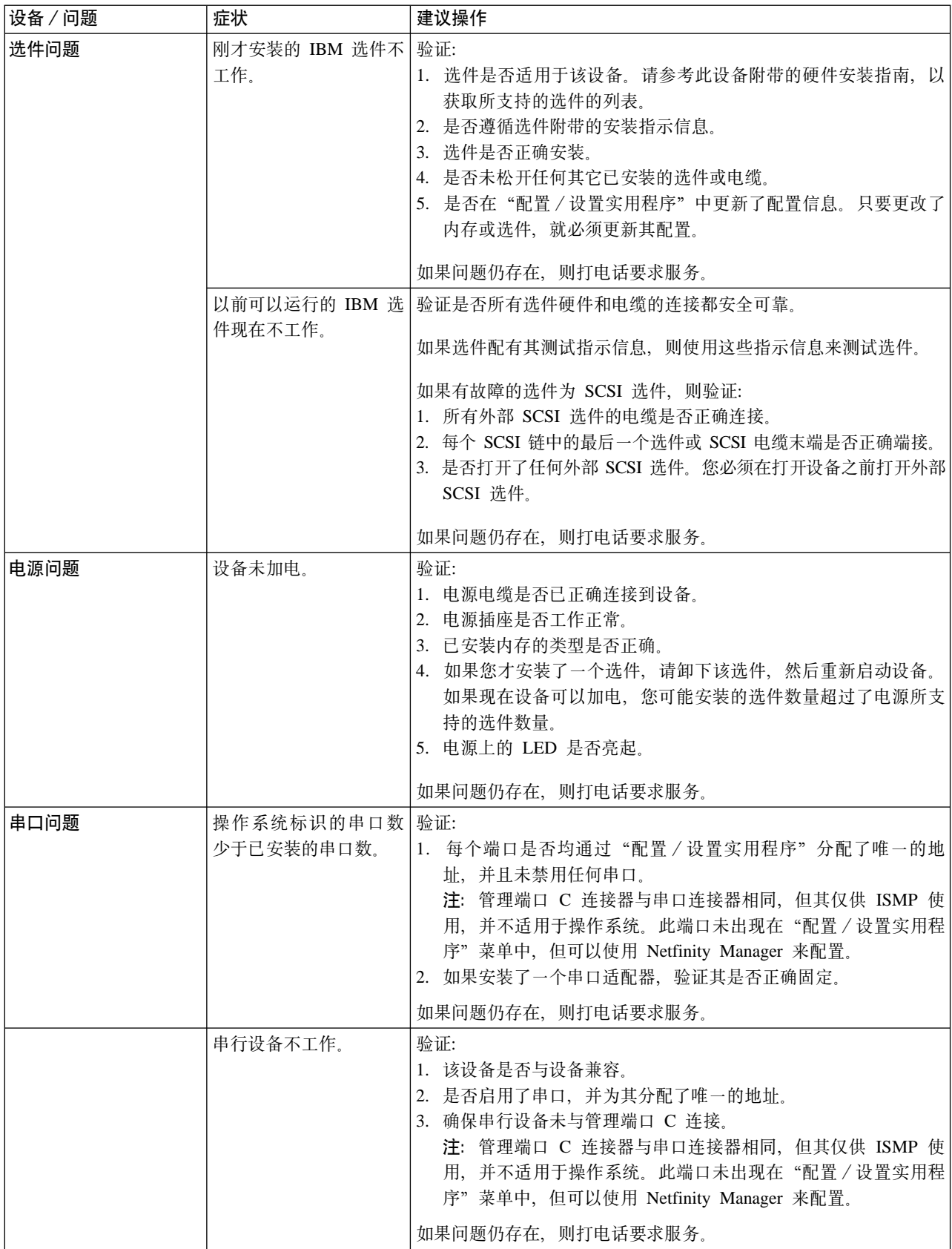

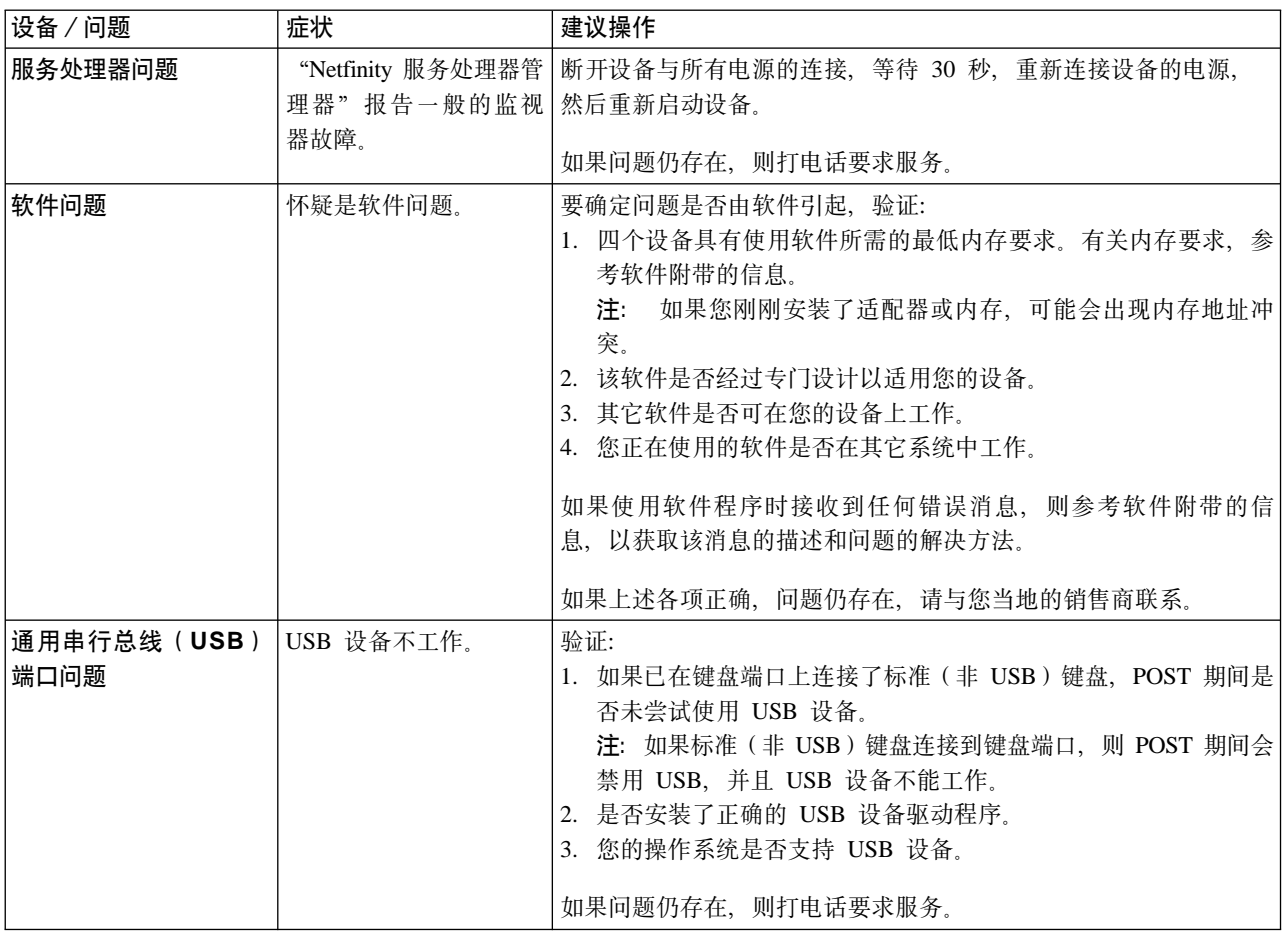

## <span id="page-81-0"></span>电源问题

电源问题可能难以进行故障诊断。例如、任何配电总线上的任何位置均可能存在短 路。短路通常导致电源子系统由于出现过电流情况而关闭。

表 6 列示您可能会遇到的电源错误消息。

电源问题故障诊断的一般过程如下:

- 1. 关闭系统的电源并将交流电源线断开连接。
- 2. 检查电源子系统中是否有松动的电缆。另外检查是否存在短路, 例如, 是否有某个 松动的螺钉导致电路板上存在短路。
- 3. 卸下适配器、断开电缆及电源连接器与所有内部和外部设备的连接、直到 NAS 200 引擎处于加电所需的最小配置为止。
- 4. 重新连接交流电源线, 并打开 NAS 200 引擎的电源。如果该引擎成功打开, 则更换 适配器和设备。每次更一个,直到找到问题为止。如果使用最小配置不能打开引 擎, 则更换最小配置的 FRU。每次更换一个, 直到找到问题为止。

表 6. 电源错误消息

| 消息                                      | 操作                                   |
|-----------------------------------------|--------------------------------------|
| 电源 『X』电流共享故障 ( 级别: 临界; 对   参见 『 电源问题 』。 |                                      |
| 电源 『X』 要求过多电流)                          |                                      |
| 电源 『X』 DC 正常故障 (级别: 临界; 未检   更换电源 "X"。  |                                      |
| 测到电源 『X』 的电源正常信号)                       |                                      |
| 电源"X"温度故障                               | 更换风扇"X"。                             |
| 电源"X"已取出                                | 无需任何操作 — 仅供参考。                       |
| 电源 『X』风扇故障 (级别: 临界; 电源 更换电源 "X"。        |                                      |
| 『X』 中出现风扇故障)                            |                                      |
| 12V 电源"X"故障 (临界级别; 检测到过电   参见 『 电源问题 』  |                                      |
| 流情况)                                    |                                      |
| 电源"X"3.3V 故障 (临界级别; 3.3V 电源             | 1. 参见『电源问题』。                         |
| "X"发生错误)                                |                                      |
| 电源"X"5V 故障 (临界级别; 5V 电源 参见 『电源问题』。      |                                      |
| "X"发生错误)                                |                                      |
| 系统电流超过建议值"X" (非临界级别; 系 参见 『 电源问题 』。     |                                      |
| 统在该电压下运行时电流过大)                          |                                      |
| 系统运行非冗余电源(非临界级别;系统没有                    | 1. 添加另一个电源。                          |
| 冗余电源)                                   | 2. 从系统中除去选件。                         |
|                                         | 3. 如果不遵循以上 1 和 2, 系统可以继续在没有冗余保护的情况下运 |
|                                         | 行。                                   |
| 系统电压低于建议值"X"V (level-warning;           | 1. 检查电源子系统的连接。                       |
| indicated voltage (警告级别; 指示的电压低于        | 2. 更换电源。                             |
| 标称值; "X"的值可以为 +12、-12 或 +5)             | 3. 更换电源底板。                           |
| 系统电压低于建议值 3.3 V (警告级别; 3.3 伏            |                                      |
| 电源低于标称值)                                | 1. 检查电源子系统的连接。                       |
|                                         | 2. 更换电源。                             |
|                                         | 3. 更换电源底板。                           |

表 6. 电源错误消息 (续)

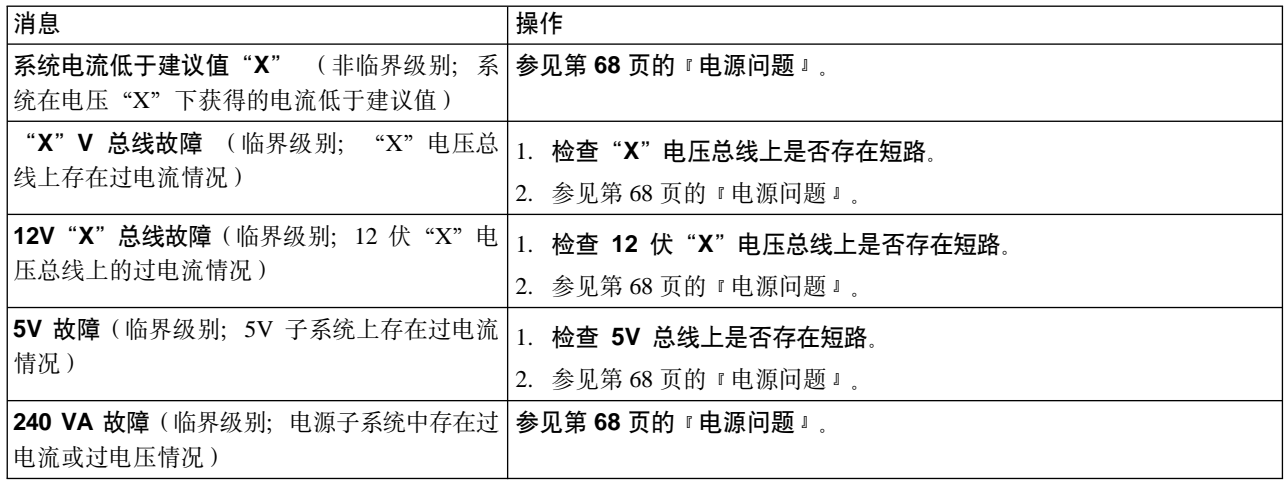

### 恢复 BIOS

如果 BIOS 损坏, 如闪存更新期间发生电源故障而被损坏, 您可以使用恢复引导块和 BIOS 闪存软盘来恢复 BIOS。

注: 可以从下列其中一个来源获取 BIOS 闪存软盘:

- 从以下 Web 站点下载 BIOS 闪存软盘映象:
	- www.ibm.com/storage/support/nas
- 与 IBM 服务代表联系。

闪存包含不能覆盖的保护区域。恢复引导块是此保护区域中一节代码, 它使 NAS 200 能 够启动并读取闪存软盘。闪存实用程序使用软盘上的 BIOS 恢复文件来恢复系统 BIOS。

要恢复 BIOS, 请执行以下操作:

- 1. 关闭 NAS 200 和外围设备的电源。使所有外部电缆和电源线断开连接。卸下盖板。
- 2. 找到系统板上的引导块跳线块 (J16)。参见第70页的图 2。
- 3. 将跳线置于针 2 和 3 上以启用 BIOS 备份页面。
- 4. 将 BIOS 闪存软盘插入软盘驱动器中。
- 5. 重新启动 NAS 200。
- 6. 当 NAS 200 完成 POST 时, 从包含各种闪存 (更新) 选项的菜单中选择 1 更 新 POST/BIOS
- 7. 当系统询问您是否要将当前 POST/BIOS 映象移至备份 ROM 位置时,输入 N。注 意: 输入 Y 会将损坏的 BIOS 复制到辅助页中。
- 8. 当系统询问您是否要将当前代码保存到软盘中时, 选择 N。
- 9. 在系统提示下选择语言(0-7), 然后按 Enter 键接受选择。取出软盘并按 Enter 键重新启动系统。
- 10. 关闭 NAS 200 的电源。
- 11. 取下引导块跳线块上的跳线, 或将它移至针 1 和 2, 返回正常启动方式。
- 12. 重新启动 NAS 200。它应正常启动。

<span id="page-83-0"></span>图 2 显示系统板上引导块跳线的位置。

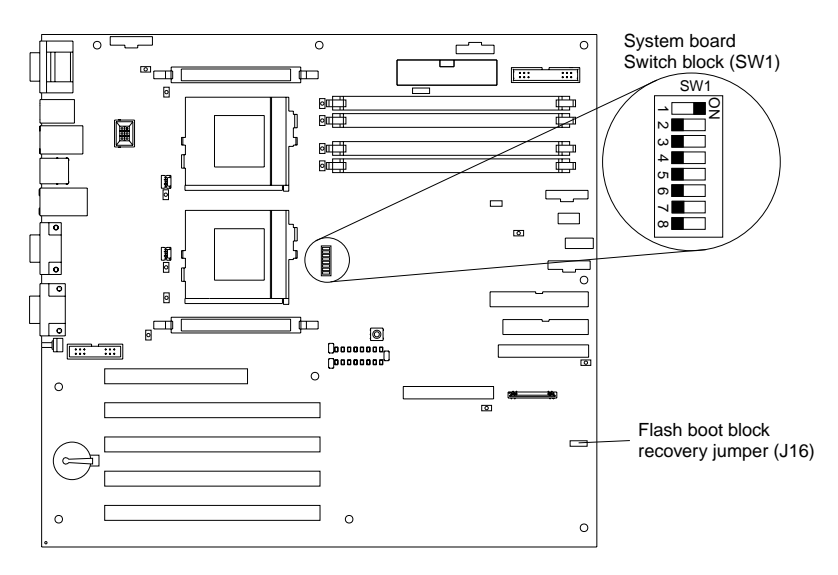

图 2. 引导块跳线位置

**|;gX**

IBM 设计此产品时考虑了您的安全。必须正确处理锂电池以避免可能发生的危险。如果 更换电池, 必须遵照下列指示信息。

注: 在美国, 拨打电话 1-800-IBM-4333, 了解关于电池处理的信息。

如果使用重金属电池或含重金属组件的电池更换原始锂电池,应了解以下环境保护声 明。含重金属的电池和蓄电池不得与一般家庭垃圾一起处理。必须由制造商、分销商 或代表将它们免费收回, 以便用正确方式回收或处理。

要订购替代电池, 请拨打电话 1-800-772-2227 (在美国)和 1-800-465-7999 或 1-800-465-6666 (在加拿大)。在美国和加拿大以外的国家或地区, 请与 IBM 经销商或 IBM 营销代表联系。

注: 更换电池之后, 必须重新配置设备并复位系统日期和时间。

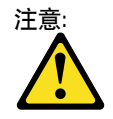

更换锂电池时, 只能使用 IBM 的部件号为 10L6432 的电池或制造商推荐的同等类型的电池。如 果系统具有包含锂电池的模块,则只能使用同一制造商制造的相同模块类型来更换它。电池含 锂,如果使用,操作或处理不当则会爆炸。

不要:

- 将电池扔入或浸入水中。
- 使电池温度超过 100 C (212 F)
- 修理或拆卸电池

按照本地的法令或法规的要求处理电池, 在美国, 拨打电话 1-800-IBM-4333, 了解关于电池处理 的信息。<br>注: 有关安全注意事项的译文,请参考设备附带的"文档 CD"中的多语言"安全信息"。

要更换电池,请执行以下操作:

- 1. 复查本设备附带的《硬件安装指南》中『在开始之前』一节中的信, 以及替代电池 附带的任何特殊操作和安装说明。
- 2. 关闭设备和外围设备、并断开所有外部电缆和电源线; 然后卸下设备盖板。
- 3. 卸下电池:
	- a. 使用一个手指抬起电池上的电池夹。
	- b. 使用一个手指轻轻将电池滑出电池插座。在您将电池从电池插座中滑出时, 电 池后面的弹簧装置将电池朝您推出。
	- c. 使用拇指和食指将电池从电池夹下面中取出。
	- d. 轻轻按住电池夹, 确保电池夹与电池插座底部接触。

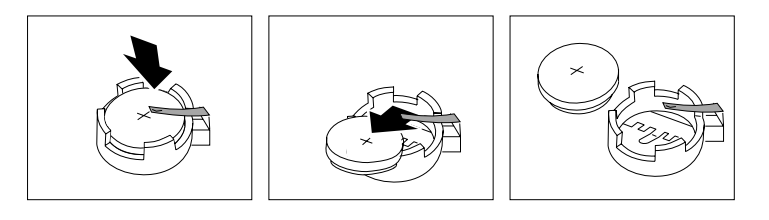

图 3. 电池拆卸

- 4. 插入新电池:
	- a. 将电池倾斜, 以便能插入在电池夹下面的插座。
	- b. 在电池夹下面滑动电池时, 向下将电池按入电池插座。

<span id="page-85-0"></span>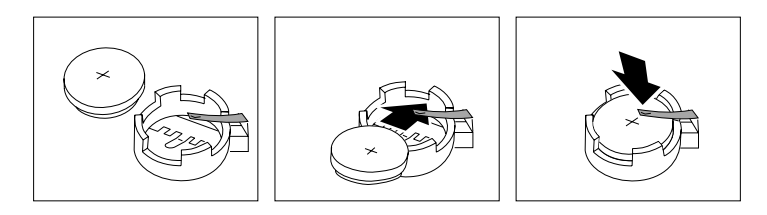

图 4. 更换电池

- 5. 重新安装设备盖板并连接电缆。
	- 注: 将设备的电源线插头插入电源插座之后等待大约 20 秒、以使"电源控制"按钮 成为活动按钮。
- 6. 打开设备。
- 7. 启动"配置 / 设置实用程序"并设置配置参数。
	- 设置系统日期与时间。
	- 设置加电密码。
	- 装入设置缺省值并保存这些设置
	- 退出实用程序
	- 重新启动

## 适配器故障诊断

本节提供对下列引擎适配器的故障诊断的信息:

- 10/100 集成以太网适配器 ( 第 73 页的 『 集成以太网适配器 』 )
- IBM 10/100 PCI 以太网适配器 (第 75 页的 『10/100 PCI 以太网适配器故障诊断 』)
- IBM 吉位以太网 SX 适配器 (第77页的 『吉位以太网 SX 适配器』)
- Intel PRO 1000 XT 服务器适配器 ( 第 78 页的 『 "PRO/1000 XT 服务器适配器"故 障诊断图表』)
- Alacritech 四端口以太网适配器 (第 80 页的 『Alacritech 四端口 10/100 以太网适配 器的故障诊断 』)
- IBM ServeRAID-4Lx 和 4H SCSI 控制器 (第80页的 『ServeRAID-4Lx 和 4H 的故 障诊断 』)
- SCSI HVD 3570 适配器 (第84页的 『SCSI HVD 3570 适配器故障诊断』)
- 集成系统管理处理器(ISMP)(第84页的『集成系统管理处理器的故障诊断』)
- 远程监控器适配器(RSA)(第85页的 『远程监控器适配器的故障诊断』)
- IBM Fast/Wide Ultra SCSI 适配器 (第86页的 『 测试 SCSI 适配器 』)
- IBM PCI Ultra 160 SCSI 适配器 (第86页的 『 测试 SCSI 适配器 』 )

### 001801xx 资源分配错误警告消息

如果在引擎中安装了作为现场升级件或可现场更换的部件 (FRU) 的 ServeRAID 适配器 或 10/100 以太网适配器, 以形成包含三个或多个 10/100 以太网适配器和一个 ServeRAID 适配器的 PCI 适配器组合, 则系统 BIOS 可能会将 POST001801xx 资源分 配错误消息写入错误日志。如果监视器已连接至引擎,该消息也会显示在监视器上。

<span id="page-86-0"></span>此消息不会对设备产生实际的操作问题。引擎仍将继续引导,直至引导完成,并且会 以另一种方式正常工作。但是, 每次重新引导引擎, 相同的消息都会重复写入错误日 志并显示在监视器 (如果已连接)上。

要在 POST 期间清除这些警告消息, 可以从以下 NAS 支持 Web 站点获得实用程序以 禁用 10/100 以太网适配器的扩充 ROM:

www.ibm.com/storage/support/nas

## 集成以太网适配器

本节提供有关 10/100 Mbps 集成以太网适配器可能出现的问题的故障诊断信息。

#### 网络连接问题

如果以太网适配器不能连接至网络, 请检查以下各项:

1. 确保正确安装电缆。

网络电缆在所有连接处均必须牢固连接。如果连接了电缆但问题仍存在,请尝试使 用另一条电缆。

如果将以太网适配器的运行速度设置为 100 Mbps, 必须使用"5 类"布线。

如果直接连接两个工作站(而不使用集线器), 或者不使用具有 X 端口的集线器, 则使用跨接电缆。

- 注: 要确定集线器是否具有 X 端口, 检查端口标签。如果标签包含 X, 则集线器具 有 X 端口。
- 2. 确定集线器是否支持自动协商。如果不支持, 则尝试手工配置集成以太网适配器, 以与集线器的速度和双工方式匹配。
- 3. 检查操作员信息面板上的以太网适配器指示灯。

这些指示灯指示连接器、电缆或集线器是否存在问题。

- 以太网适配器接收到来自集线器的"链接"脉冲时, "以太网链接状态"指示灯 亮起。如果指示灯熄灭、则可能存在损坏的连接器或电缆、或者集线器出现问 题.
- 以太网适配器通过以太网网络发送或接收数据时,"以太网发送/接收活动"指 示灯亮起。如果"以太网发送 / 接收活动"指示灯熄灭, 则确保集线器和网络正 在运行并且装入了正确的设备驱动程序。
- 4. 确保使用 NAS 200 引擎附带的正确设备驱动程序。
- 5. 检查该问题是否存在特定于操作系统的原因。
- 6. 确保客户机和 NAS 200 引擎上的设备驱动程序使用相同协议。
- 7. 通过运行诊断程序来测试以太网适配器。

#### 集成以太网适配器故障诊断图表

使用第 74 页的表 7 查找具有明确症状的 10/100 Mbps 集成以太网适配器问题的解决方 案。

### <span id="page-87-0"></span>表 7. 集成以太网适配器故障诊断图表

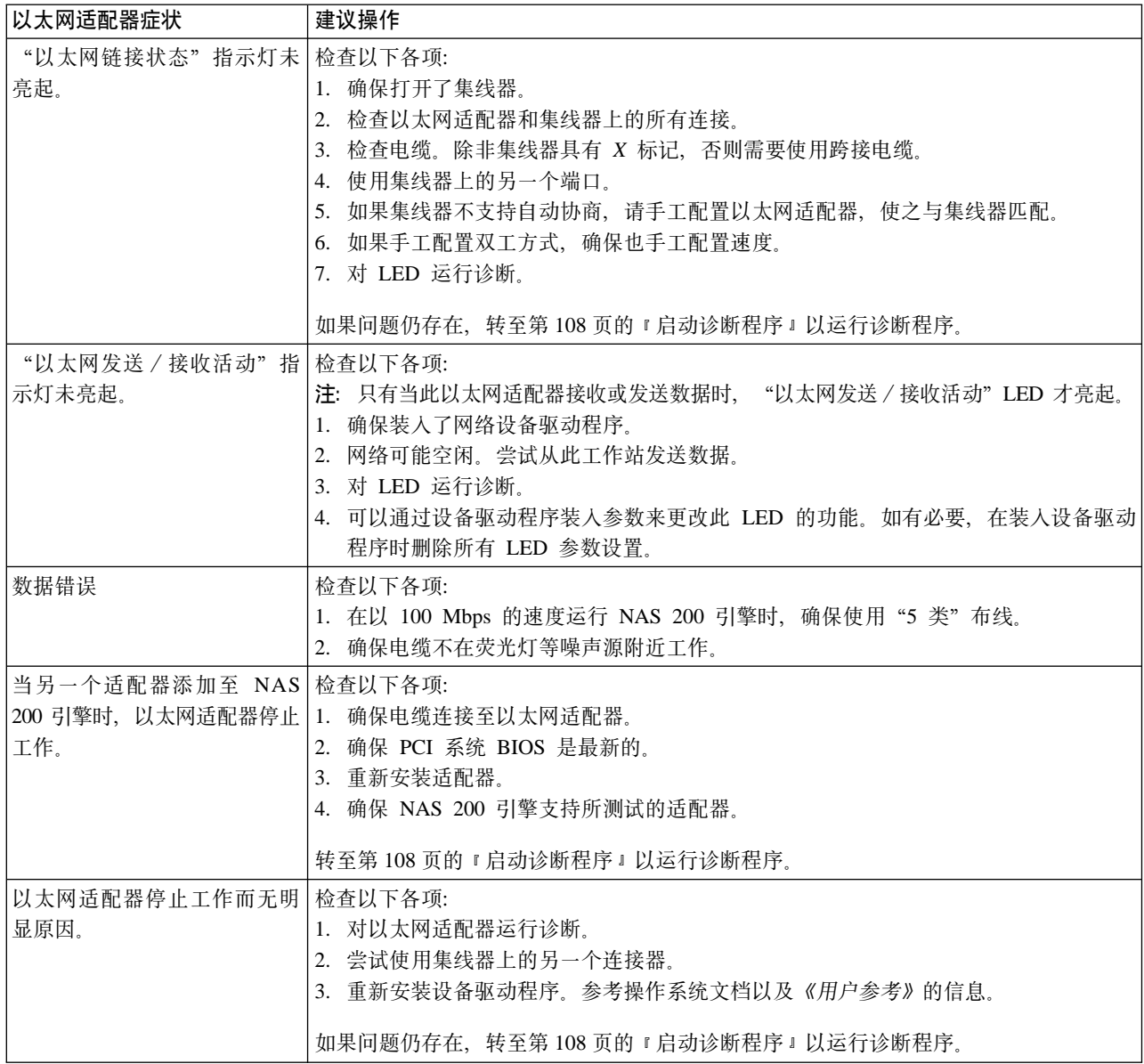

## 10/100 PCI 以太网适配器故障诊断

您可以使用表 8 查找具有明确症状的 10/100 Mbps 以太网适配器问题的解决方案。

有关更多信息, 参见第76页的 『 通过 Intel PROSet II 测试以太网适配器 』。

<span id="page-88-0"></span>表 8. 10/100 PCI 以太网适配器故障诊断图表

| 以太网适配器症状              | 建议操作                                                                                                    |
|-----------------------|----------------------------------------------------------------------------------------------------|
| 适配器不能连接至网络。           | 检查以下各项:                                                                                                    |
|                       | 1.确保正确安装网络电缆,电缆在两个 RJ-45 连接(适配器和集线器)处均必须牢固连<br>接。适配器至集线器的最大距离为 100 米 (328 英尺)。. 如果连接了电缆并且距离在<br>可接受的范围内, 但问题仍存在, 请尝试使用另一条电缆。如果直接连接两台计算机<br>而不使用集线器或交换机,确保使用跨接电缆。<br>2. 检查适配器上的 LED 指示灯。适配器具有两个诊断 LED, 电缆连接器的每侧各一个。 |
|                       | 这些指示灯帮助您确定连接器、电缆、交换机或集线器是否存在问题。                                                                                                    |
|                       | $ACT/LNK - \bar{m}$ 起<br>适配器和交换机正在按通电源,并且它们之间的电缆连接良好。                                                                                                    |
|                       | ACT/LNK - 熄灭<br>检查以下各项:<br>• 适配器没有发送或接收数据<br>• 适配器或交换机未接通电源<br>• 适配器和交换机之间的电缆连接发生故障<br>• 未正确配置驱动程序                                                                                                    |
|                       |                                                                                                    |
|                       | $ACT/LNK - \n\sqrt{M}$<br>正常操作。适配器发送或接收数据时, LED 会闪烁。闪烁的频率随网络流量<br>而定                                                                                                    |
|                       | 100 — 亮起<br>适配器正在以 100 Mbps 的速度运行                                                                                                    |
|                       | $100 -  \n\equiv \pm \n\equiv 1$<br>适配器正在以 10 Mbps 的速度运行                                                                                                    |
|                       | 3. 确保使用正确的驱动程序。确保使用此适配器附带的驱动程序。支持此适配器先前版<br>本的驱动程序不支持此适配器的当前版本。                                                                                                    |
|                       | 4.确保交换机端口和适配器具有相同的双工设置。如果将适配器配置为全双工、请确保<br>也将交换机端口配置为全双工。设置错误的双工方式会降低性能、导致数据丢失或导<br>致连接丢失。                                                                                                    |
| 诊断通过, 但连接失败或出 检查以下各项: |                                                                                                    |
| 错。                    | 1. 对于 100 Mbps:                                                                                                    |
|                       | • 使用"5类"布线并确保网络电缆牢固连接。                                                                                                    |
|                       | 验证适配器是否牢固地插在插槽中并连接至 100BASE-TX 集线器/交换机(非<br>$100BASE-T4$ )                                                                                                    |
|                       | 2. 确保适配器的双工方式设置与交换机的设置匹配                                                                                                    |

<span id="page-89-0"></span>表 8. 10/100 PCI 以太网适配器故障诊断图表 (续)

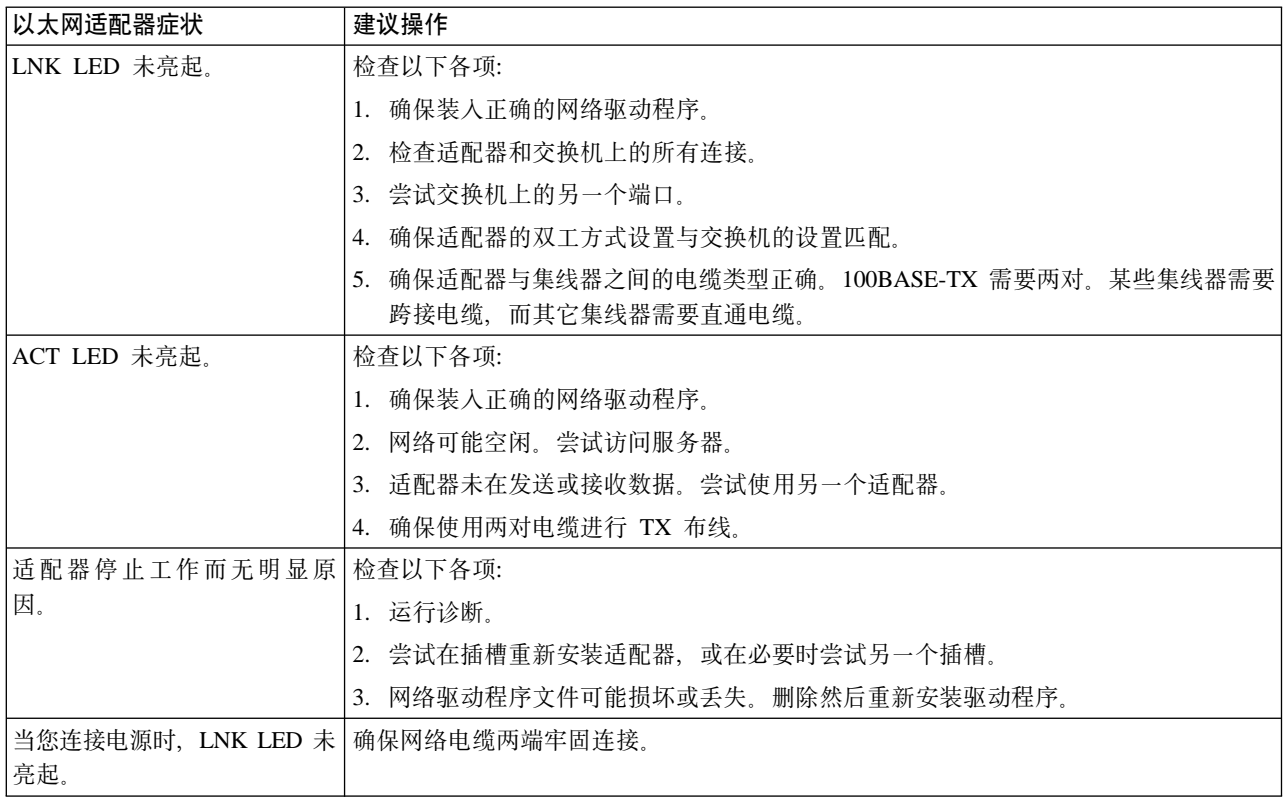

#### 通过 Intel PROSet II 测试以太网适配器

每个 NAS 200 引擎均配有 Intel PROSet II。使用 PROSet 来查看下列信息:

- · 适配器参数, 如 MAC 和 IP 地址
- 网络链接状态, 如速度、双工方式和活动
- 用于适配器的设备驱动程序级别

您还可以使用 PROSet II 来测试 10/100 以太网和吉位以太网 PCI 适配器,以找出适 配器硬件、布线或网络连接的任何问题。PROSet 对 10/100 以太网卡和吉位以太网 PCI 卡执行回送测试。

要访问 PROSet II 实用程序, 转至"终端服务"。有关如何调用"终端服务"的指示信 息, 参见第8页的 『 终端服务和 IBM NAS 管理控制台 』。从"终端服务"中执行以下 步骤:

- 1. 在"开始"菜单中, 选择设置, 然后选择控制面板。
- 2. 在"控制面板"中双击 INTEL PROSet II 图标。
- 3. 在 INTEL PROSet II 实用程序中, 选择要测试的以太网适配器(吉位以太网 PCI 适 配器或 10/100 以太网适配器)。
- 4. 选择诊断选项卡。显示可用测试的列表。
- 5. 选择运行测试。您还可以通过复选框选择或取消选择单个测试。如果检测到错误, 系统将显示关于该错误的信息。
- 6. 对所安装的每个以太网适配器重复 3 至 5 步骤。

有关 Intel PROSet 的附加信息, 参考该实用程序附带的联机帮助。

# <span id="page-90-0"></span>吉位以太网 SX 适配器

使用表 9 查找具有明确症状的吉位以太网适配器问题的解决方案。

有关更多信息, 参见第76页的 『 通过 Intel PROSet II 测试以太网适配器 』。

表 9. 吉位以太网 SX 适配器故障诊断图表

| 吉位适配器症状                | 建议操作                                               |  |
|------------------------|----------------------------------------------------|--|
| 无链接或 TX/RX 活动          | 如果不能链接至交换机, 则检查以下各项:                               |  |
|                        | 1. 检查适配器上的下列 LED 指示灯:                              |  |
|                        | TX $-$ 亮起                                          |  |
|                        | 适配器正在发送数据。                                         |  |
|                        | $RX - \bar{z}$ 起                                   |  |
|                        | 适配器正在接收数据。                                         |  |
|                        | 链接 一 亮起                                            |  |
|                        | 适配器已连接至有效的链接伙伴并且正在接收链接脉冲。                          |  |
|                        | 链接 一 熄灭                                            |  |
|                        | 链接不起作用。                                            |  |
|                        | a. 检查适配器和链路伙伴上的所有连接。                               |  |
|                        | b. 确保链接伙伴设置为 1000 Mbps 和全双工。                       |  |
|                        | c. 确保装入所需驱动程序。                                     |  |
|                        | $PRO -$ 可编程 LED                                    |  |
|                        | 通过闪烁标识适配器。使用 INTEL PROSet II 中的"标识适配器"按钮来控<br>制闪烁。 |  |
|                        | 2. 确保正确安装电缆。网络电缆在所有连接处均必须牢固连接。如果连接了电缆但问题           |  |
|                        | 仍存在, 请尝试使用另一条电缆。                                   |  |
| 计算机找不到吉位以太网 SX 检查以下各项: |                                                    |  |
| 适配器                    | 1.验证适配器是否牢固地固定在插槽中。                                |  |
|                        | 2. 尝试使用另一吉位以太网 SX 适配器。                             |  |
| 诊断通过但连接失败              | 确保网络电缆牢固连接。                                        |  |
| 安装吉位以太网 SX 适配器之        | 检查以下各项:                                            |  |
| 后另一个适配器停止工作            | 1. 验证电缆是否连接至吉位以太网 SX 适配器而未连接至另一个适配器                |  |
|                        | 2. 检查是否存在资源冲突。                                     |  |
|                        | 3. 确保两个适配器牢固地固定在插槽中。                               |  |
|                        | 4. 检查所有电缆。                                         |  |
| 适配器停止工作而无明显原因          | 检查以下各项:                                            |  |
|                        | 1. 重新安装适配器。                                        |  |
|                        | 2. 重新安装此驱动程序。网络驱动程序文件可能已损坏或删除。                     |  |
|                        | 3. 尝试使用另一个吉位以太网 SX 适配器                             |  |

<span id="page-91-0"></span>表 9. 吉位以太网 SX 适配器故障诊断图表 (续)

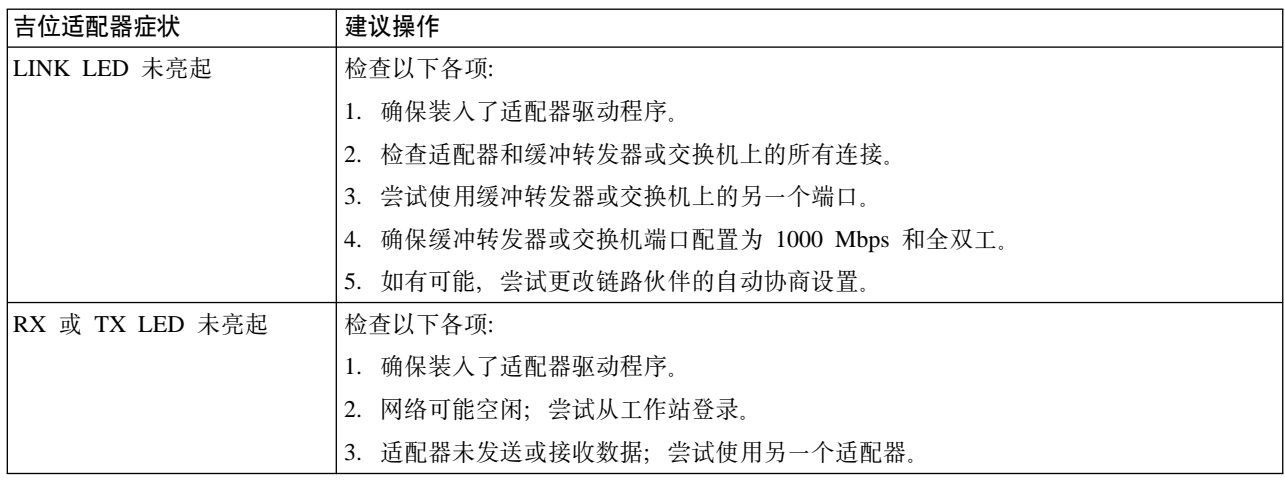

# "PRO/1000 XT 服务器适配器"故障诊断图表

使用表 10 中的故障诊断图表查找具有明显症状的 "PRO/1000 XT 服务器"适配器问 题的解决方案。

表 10. "PRO/1000 XT 服务器"适配器故障诊断图表

| "PRO/1000 XT 服务器"适   建议操作                                                               |                                                  |
|-----------------------------------------------------------------------------------------|--------------------------------------------------|
| 配器问题                                                                                    |                                                  |
| 找不到 "PRO/1000 XT 服务<br>器"适配器。                                                           | 验证适配器是否牢固地固定在插槽中。<br>$\mathbf{1}$ .              |
|                                                                                         | 重新引导机器。<br>2.                                    |
|                                                                                         | 3. 尝试使用另一 "PRO/1000 XT 服务器"适配器。                  |
| 诊断通过但连接失败。                                                                              | 验证响应链接是否正常工作。<br>1.                              |
|                                                                                         | 2. 确保网络电缆牢固连接。                                   |
|                                                                                         | 3. 尝试使用另一条电缆。                                    |
| 在安装 "PRO/1000 XT 服务<br>器"适配器之后,另一适配器                                                    | 1.<br>验证电缆是否安全连接至"PRO/1000 XT 服务器"适配器而未连接至另一适配器。 |
|                                                                                         | 2.<br>检查是否存在资源冲突。                                |
| 刚好停止运行。                                                                                 | 重新装入所有 PCI 设备驱动程序。<br>3.                         |
|                                                                                         | 确保两个适配器牢固地固定在插槽中。<br>4.                          |
|                                                                                         | 5. 检查所有电缆。                                       |
| "PRO/1000 XT 服务器" 无法<br>以 1000 Mbps 的速度连接, 而<br>是以 100 Mbps 的速度进行连<br>(仅适用于基于铜线的连<br>接。 | 1. 确保电缆类型正确。                                     |
|                                                                                         | 2. 尝试使用另一个电缆。                                    |
|                                                                                         |                                                  |
| 接)                                                                                      |                                                  |
| 适配器停止工作而无明显原<br>因。                                                                      | $\mathbf{1}$ .<br>重新安装适配器。                       |
|                                                                                         | 网络驱动程序文件可能已损坏或删除。重新安装此驱动程序。<br>2.                |
|                                                                                         | 重新引导机器。<br>3.                                    |
|                                                                                         | 4. 尝试使用另一条电缆。                                    |
|                                                                                         | 5. 使用另一 "PRO/1000 XT 服务器"适配器。                    |

#### 表 10. "PRO/1000 XT 服务器"适配器故障诊断图表 (续)

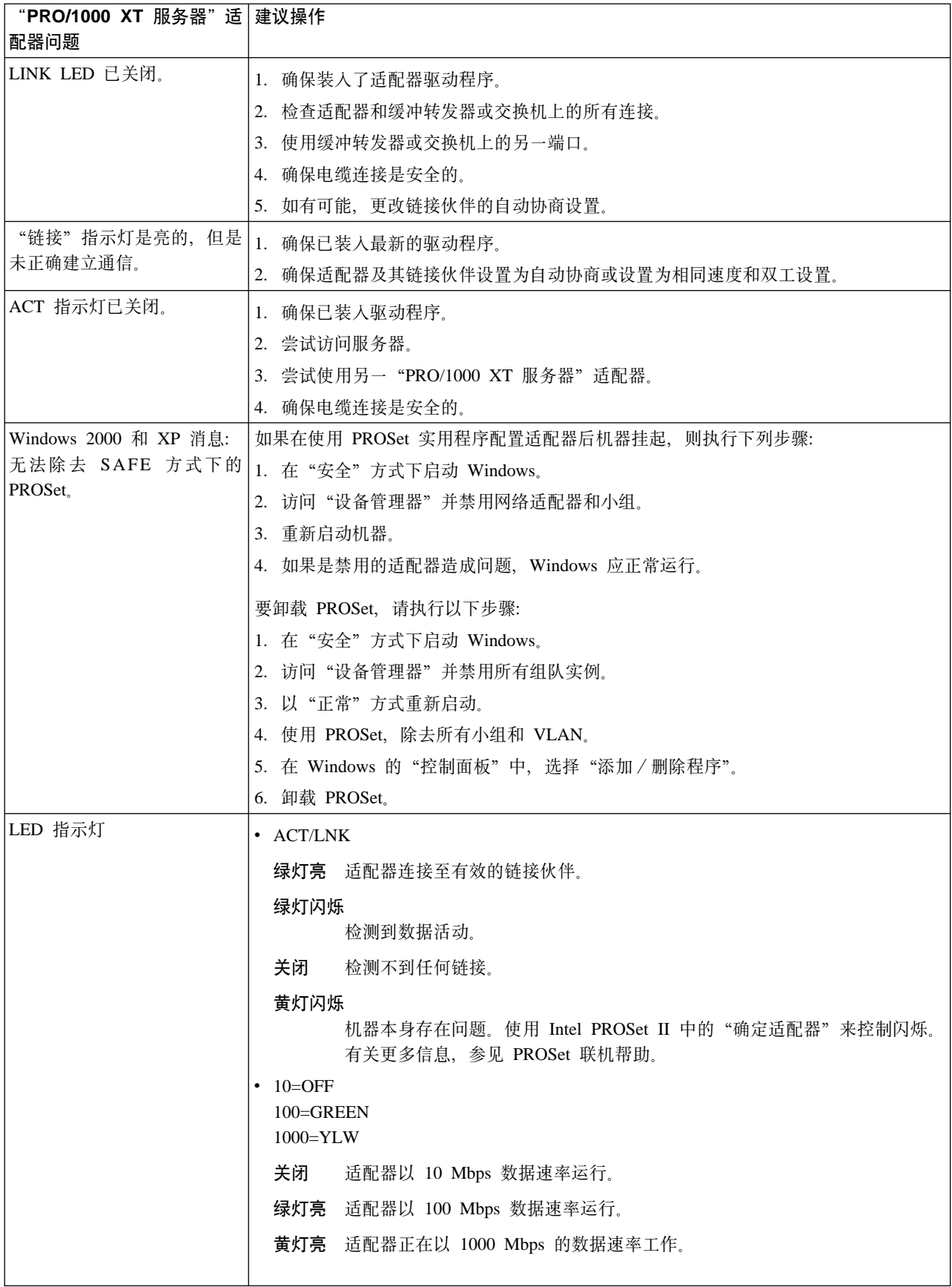

## <span id="page-93-0"></span>**Alacritech 四端口 10/100 以太网适配器的故障诊断**

表 11 显示 Alacritech 四端口 10/100 以太网适配器的 LED 定义

表 11. Alacritech 四端口 10/100 以太网适配器的 LED 定义

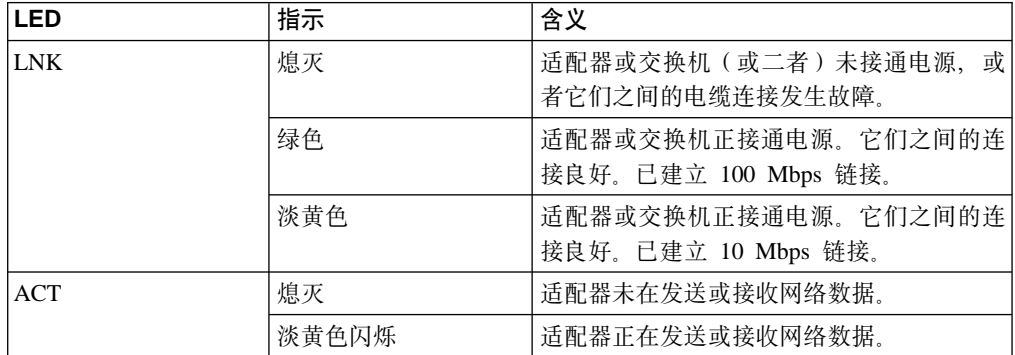

#### **bTDKZ 10/100 T+xJdw**

事件日志告诉您应何时运行诊断。在"开始"菜单上, 从位于"程序"之下"管理工 具"文件夹中的"事件查看器"查看事件日志。当事件日志报告"SLIC*x* 已确定适配器 未正常工作"时,您可以使用以下过程对四端口 10/100 以太网适配器运行诊断:

- 1. 从"开始"菜单中运行 SLICuser 应用程序 (在"Alacritech 文件夹"中的"程序文 件"文件夹下)。
- 2. 选择诊断选项卡。

注: 运行诊断会中断适配器的所有端口。

- 3. 单击运行。适配器然后将运行 IPP 和适配器的所选端口的自检。对正常运行的电路 板将显示一个窗口,显示其所有测试均通过。
- 4. 单击确定关闭 SLICuser 实用程序。

### **ServeRAID-4Lx M 4H DJOoO**

错误代码和错误消息在屏幕上显示为适配器 BIOS 版本后面紧接的一行文本。

如果 POST 检测到控制器配置更改或检测到控制器硬件问题、屏幕上显示消息。参见 第 81 页的 『[POST](#page-94-0)(ISPR)错误过程』并改正问题。

如果没有 POST 错误或配置错误消息,BIOS 屏幕消息类似于下面显示的样本。

注: 您的版本可能与所显示的版本有所不同。

```
\mathcal{L}_\text{max} and \mathcal{L}_\text{max} and \mathcal{L}_\text{max} and \mathcal{L}_\text{max}IBM ServeRAID BIOS
Copyright IBM Corp. 1994, 2001. All rights reserved.
BIOS 版本: 4.70.17
\mathcal{L}_\text{max} and \mathcal{L}_\text{max} and \mathcal{L}_\text{max} and \mathcal{L}_\text{max}控制器 1 插槽 3, 逻辑驱动器 = 3, 其它 = 0, 固件 = 4.70.17, 状态 = 正常
    ...<br><< 按 Ctrl+I 访问最小配置程序 >>
正在初始化插槽 1 中的 ServeRAID 控制器 1。
m电自检最多需要 59 秒 - 测试通过。
驱动器配置最多需要 6 分钟 0 秒 - 测试通过。
```
<span id="page-94-0"></span>如果有 POST 错误信息, BIOS 屏幕类似于下面显示的样本。参见 『POST (ISPR) 错 误过程』并改正问题。

注: 您的版本可能与所显示的版本有所不同。

字符 XXXX 指示 POST (ISPR)错误。

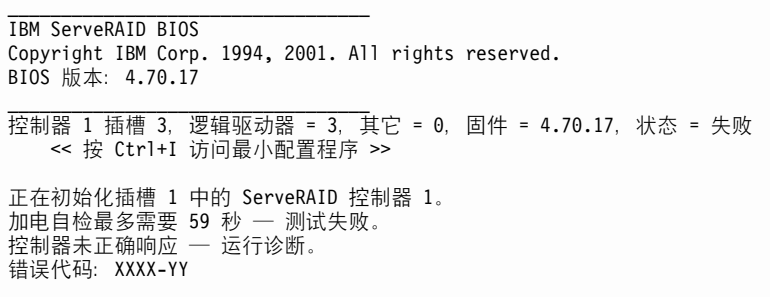

下面的样本 BIOS 屏幕显示配置状态和错误信息。

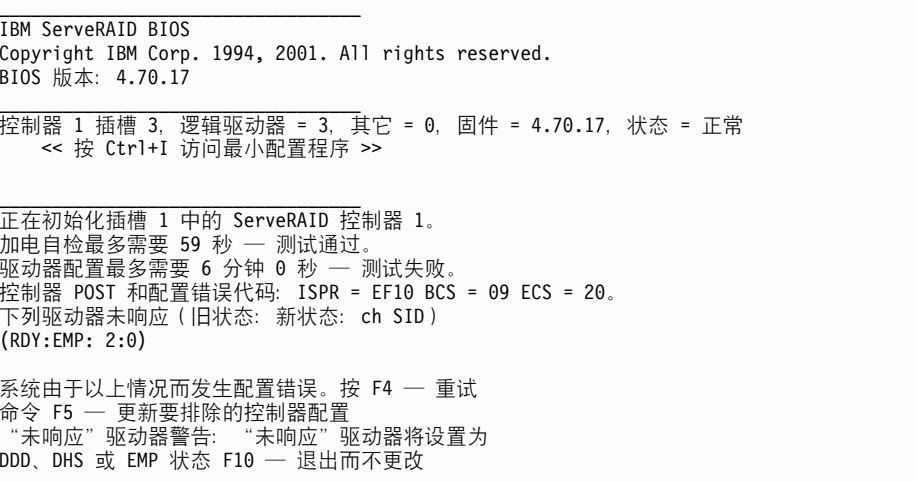

注: 除非更换第 82 页的表 12 中列示的控制器, 否则不要更换 ServeRAID-4 控制器或 包含嵌入式 ServeRAID-4 控制器的系统板来解决 ServeRAID 问题。

#### POST (ISPR)错误过程

"中断状态端口寄存器(ISPR)错误过程"列示错误、症状和可能原因。首先列示最 有可能的原因。在维修计算机时使用这些过程帮助您解决 ServeRAID 问题。完整的错 误代码列表在第82页的表12中。

EF 10 缺省 ISPR。无 ISPR 错误。

#### 9ZXX 至 BZXX

由电缆、端接和故障驱动器等引起的 SCSI 总线错误。

1. 通过断开可能有故障的卡上所有 SCSI 电缆然后重新引导, 找出 SCSI 子系 统与控制器之间的错误。

注意:

#### 不要按 F5。这样做会更改配置。

如果 ISPR 错误仍存在, 则执行以下操作, 直到错误不再存在:

- <span id="page-95-0"></span>a. 重新安装控制器。
- b. 更换控制器。
- 注: 如果控制器检测到配置更改, 不要选择保存更改。而是按 F10 绕过产 生此结果的任何选项。
- 2. 如果断开电缆后 ISPR 错误为 EF10, 则执行下列操作:
	- a. 验证错误是否仅在重新连接有问题的通道时才出现, 确认标识的通道是 引起错误的原因。
	- b. 检查所标识通道的端接。
	- c. 检查底板跳线配置是否正确。
	- d. 检查使用 DASD 状态电缆的系统中布线配置是否正确。重新连接开始此 讨程时断开连接的所有电缆。
	- e. 更换 SCSI 电缆。
	- f. 更换 SCSI 底板。

#### **FFFF** (或未列示的其它代码)

1. 通过断开连接至可能有故障的卡上的所有 SCSI 电缆然后重新引导、找出 SCSI 子系统与控制器之间的错误。

注意:

#### 不要按 F5。这样做会更改配置。

如果断开电缆后 ISPR 代码是 EF10, 则执行下面的步骤, 直到消除错误为 止:

- a. 通过每次重新连接一条电缆并重新引导,直到重现错误,来确定引起错 误的通道。
- b. 每次断开一个连接至所标识通道的驱动器并重新引导, 确定引起问题的 驱动器。
- c. 更换连接至所标识通道的 SCSI 电缆。
- d. 更换连接至所确定通道的底板。
- 2. 如果断开连接所有 SCSI 电缆并重新引导之后, 仍出现最初的 ISPR 代码, 则执行以下操作,直到错误不再存在时为止:
	- a. 重新安装控制器。
	- b. 更换控制器。

#### ServeRAID-4x 问题和操作

表 12 列示与适配器关联的问题和更正操作。该表帮助您在故障诊断过程结束时确定可 能需要更换的适配器。

注: 在执行 POST (ISPR)错误过程之前, 不要更换任何控制器 (参见 第 81 页的 『POST (ISPR) 错误过程』)。仅当在 POST (ISPR) 错误过程中指示您更换 ServeRAID 控制器时, 才这样做,

表 12 中的 XXX 用作占位符, 它在实际错误消息中可为任意字母或数字。

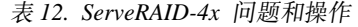

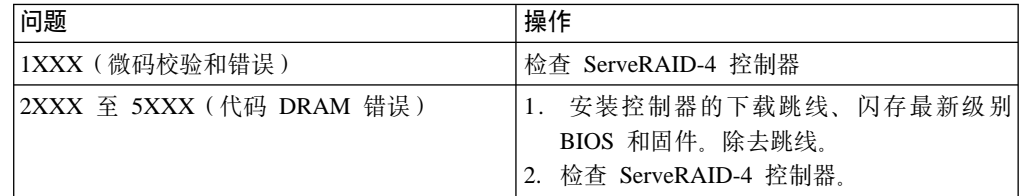

| 问题                             | 操作                               |
|--------------------------------|----------------------------------|
| 6XXX(高速缓存 DRAM 错误)(仅限于         | 1.重新安装子卡                         |
| ServeRAID-4H)                  | 2. 安装控制器的下载跳线、闪存最新级别             |
|                                | BIOS 和固件。除去跳线。                   |
|                                | 3. 检查 ServeRAID-4 控制器。           |
| 7XXX 至 8XXX (主机 / 本地 PCI 总线接口错 | 1. 安装控制器的下载跳线、闪存最新级别             |
| 误)                             | BIOS 和固件。除去跳线。                   |
|                                | 2. 检查 ServeRAID-4 控制器.           |
| 9ZXX 至 BZXX (由电缆、端接和故障驱动器      | 遵照 POST 错误过程中的指示 (参见 第81<br>1.   |
| 等引起的 SCSI 总线错误 )。 Z 表示引起错误的    | 页的 『POST(ISPR)错误过程』)。在继          |
| 特定通道。                          | 续执行此表中列示的后续步骤之前, 遵照              |
|                                | 这些指示信息。                          |
|                                | 2. SCSI 电缆.                      |
|                                | 3. SCSI 底板。                      |
|                                | 4. 硬盘驱动器。                        |
|                                | 5. 检查 ServeRAID-4 控制器。           |
| EFFE(固件代码毁坏或存在下载跳线)            | 1. 控制器的闪存最新级别 BIOS 和固件。除去<br>跳线。 |
|                                | 2. 检查 ServeRAID-4 控制器。           |
| FFFF 或未列示的其它代码                 | 1. 遵循 POST(ISPR)错误过程中的指示(第       |
|                                | 81 页的 『POST(ISPR)错误过程』)。         |
|                                | 2. SCSI 电缆。                      |
|                                | 3. SCSI 底板。                      |
|                                | 4. 硬盘驱动器。                        |
|                                | 5. 检查 ServeRAID-4 控制器。           |

表 12. ServeRAID-4x 问题和操作 (续)

#### *A* This ServeRAID 4x 适配器

您可以通过高级功能选项中的"IBM ServeRAID 配置"软件对 ServeRAID 适配器运行 所有诊断操作。您可以在运行系统诊断期间运行子系统诊断。

注: 在运行任何测试之前, 使用 ServeRAID 诊断测试程序备份当前磁盘阵列配置。始 终保存 ServeRAID 配置信息的当前备份。配置可能会由于热备件更换而发生动态 更改。

"IBM PC ServeRAID 适配器"诊断测试程序独立于操作系统运行, 并且从软盘中运 行。可从 ServerGuide Diskette Factory 获取副本或从 IBM Web 站点下载映象。

要备份 ServeRAID 配置, 执行以下操作:

- 1. 从"主菜单"中选择高级功能
- 2. 选择备份 IPS ServeRaid 配置

您可以使用"ServeRAID 子系统诊断"程序来测试"PC ServeRAID 适配器"和与之连 接的设备。要测试 ServeRAID 子系统, 执行以下操作:

- 1. 启动"ServeRAID 配置实用程序"。
- 2. 从"主菜单"中选择高级功能并按 Enter 键。
- 3. 从下一个菜单中选择 IBM ServeRAID 子系统诊断并按 Enter 键。
- 4. 选择要运行的诊断测试并按 Enter 键。可用诊断测试的描述包括:

#### 运行适配器自检

测试 PC ServeRAID 适配器。在自检完成后重新启动服务器。

SCSI 设备自检

对连接至"PC ServeRAID 适配器"的 SCSI 设备运行诊断测试。

## <span id="page-97-0"></span>**SCSI HVD 3570 适配器故障诊断**

可以使用表 13 中的故障诊断图表来查找具有明显症状的 HVD 适配器问题的解决方案。

表 13. SCSI HVD 3570 适配器故障诊断图表

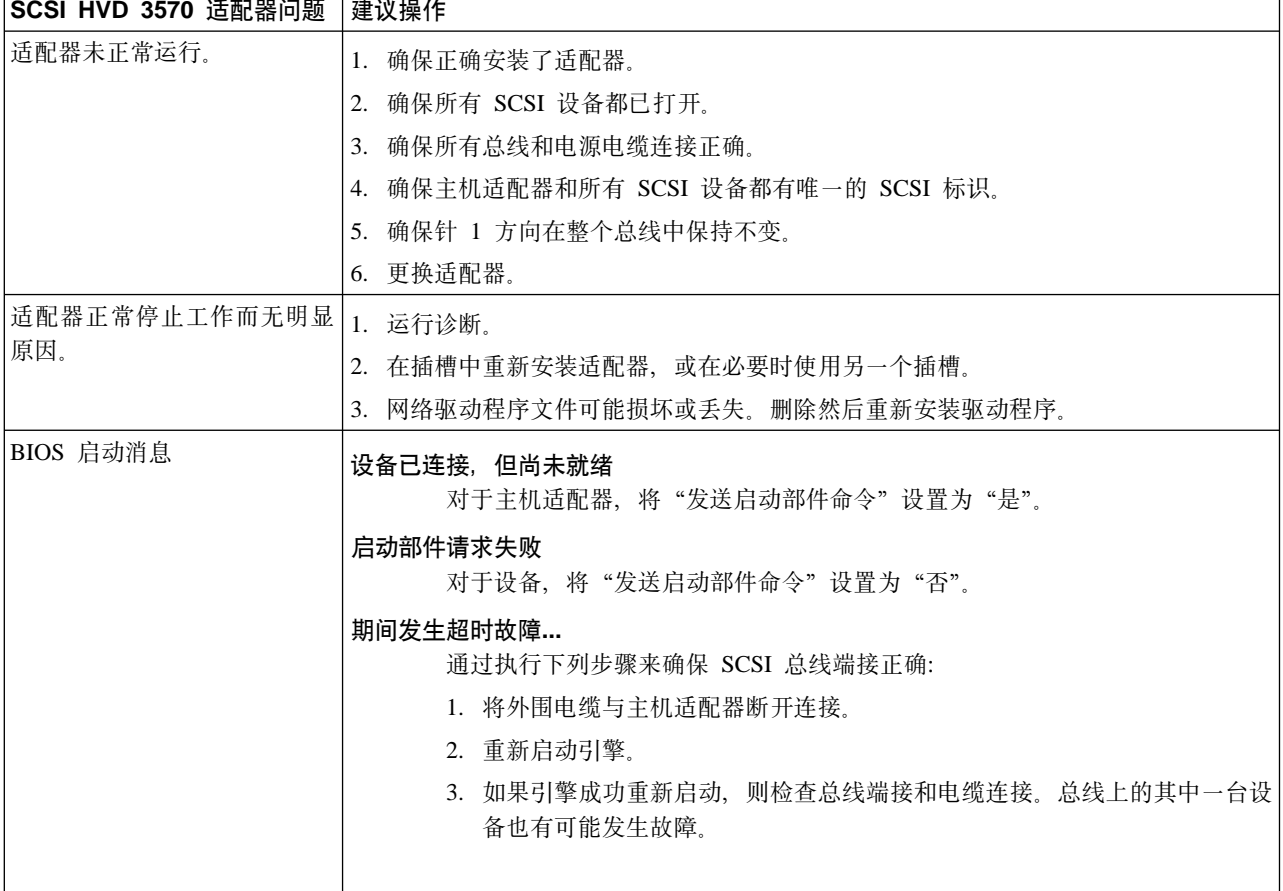

## 集成系统管理处理器的故障诊断

- 1. 将 ISMP 实用程序 CD 插入 CD-ROM 驱动器, 然后重新启动 NAS 200 引擎。如 果该引擎未从 CD-ROM 中引导, 则使用 POST/BIOS 设置将 CD-ROM 驱动器配置 为引导设备。
- 2. 在引擎引导后, 出现主菜单, 包含下列选项:
	- 硬件状态和信息
	- 配置设置
	- 更新系统管理固件
- 3. 使用向上和向下箭头键选择硬件状态和信息并按 Enter 键。"硬件状态和信息"菜 单包含具有以下诊断测试结果的 ISMP 设备的列表:

<span id="page-98-0"></span>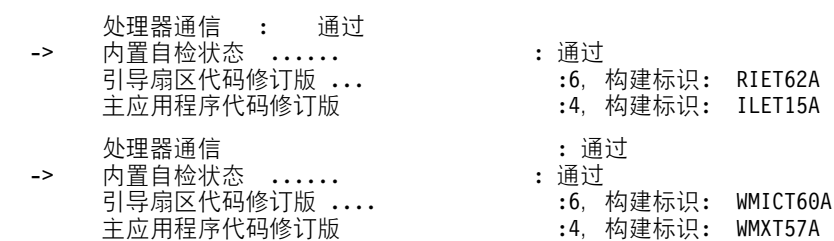

4. 使用向上和向下箭头键选择要查看详细信息的设备。按 Enter 键。您会看见对设备 的测试及结果的列表:

当前系统管理处理器状态

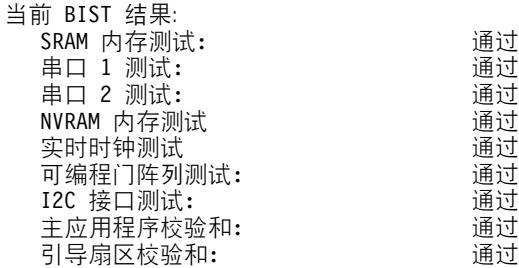

当前系统管理适配器状态

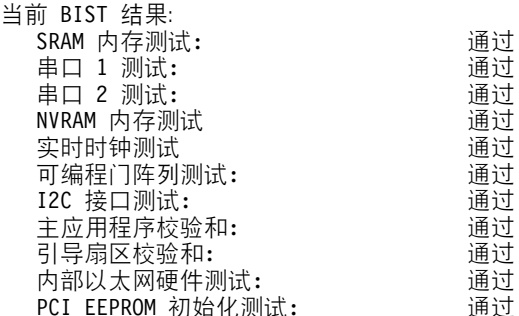

5. 查看完此信息之后, 按 Esc 键返回至主菜单。取出 CD, 然后重新启动 NAS 200 引擎。

## 还程监控器适配器的故障诊断

- 1. 将"远程监控器适配器支持"CD 插入 CD-ROM 驱动器、然后重新启动引擎。如果 该引擎未从 CD-ROM 中引导, 使用 POST/BIOS 设置将 CD-ROM 驱动器配置为引 导设备。
- 2. 在引擎引导后, 出现主菜单, 包含下列选项:
	- 硬件状态和信息
	- 配置设置
	- 更新系统管理固件
- 3. 使用向上和向下箭头键选择硬件状态和信息并按 Enter 键。"硬件状态和信息"菜 单包含具有以下诊断测试结果的设备的列表:

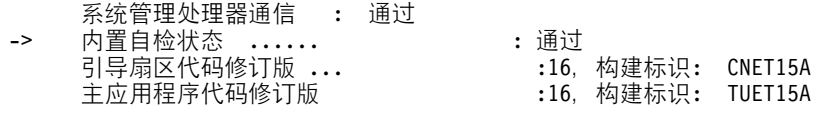

4. 使用向上和向下箭头键选择要查看详细信息的设备。按 Enter 键。您会看见对设备 的测试及结果的列表:

<span id="page-99-0"></span>当前系统管理处理器状态

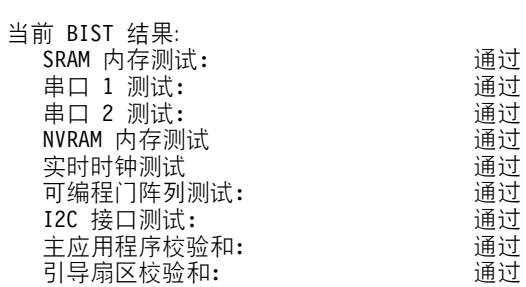

当前系统管理适配器状态

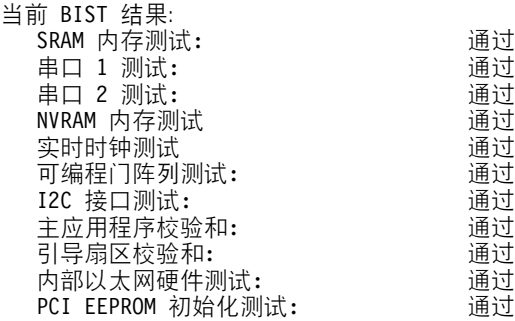

5. 查看完此信息之后, 按 Esc 键返回至主菜单。取出 CD, 然后重新启动引擎。

## $\overline{M}$  $\overline{M}$  **\overline**

SCSI 适配器用于磁带备份操作。通过在系统提示时输入 Ctrl-A, 可以在引擎引导期间 配置 SCSI 适配器。这将调用"BIOS SCSI 选择"实用程序。出现此实用程序时, 遵循 屏幕上的指示。在引导过程中测试这些适配器。

## **Z 8 B 9CV4 CD M9d CD**

本章描述了"补充 CD"和"恢复 CD"上包含的应用程序以及使用它们的方法和时间。

警告: 更改此产品的预装入软件配置, 包括应用或安装未经授权的服务包或对预安装 软件的更新, 或安装未包括在预装入映象、"补充 CD"或 IBM Web 站点的附加软件 产品, 可能不受支持并会引起不可预知的结果。有关更新兼容性信息, 转至:

[www.ibm.com/storage/support/nas](http://www.ibm.com/storage/support/nas)

要更正预装人软件组件的问题,备份您的用户和系统数据。然后使用"恢复 CD 集"来 恢复预装入的软件映象。

作为使用"恢复 CD 集"的替代方法, 如果您满足需求, 可以使用由"持久存储管理 器"(PSM)提供的灾难恢复解决方案的恢复部分来恢复设备。恢复功能允许您用一 个步骤将设备恢复到它在 PSM 备份时所处的状态,而不需要回复到原始(出厂)配置, 它将要求您随后重新配置网络和其它组件。参见第49页的 『使用 [PSM](#page-62-0) 恢复软盘恢复系 统驱动器』,确定您是否已满足需求。如果满足,则可以使用 PSM 恢复方法。如果您 未满足使用 PSM 恢复方法的需求, 或者 PSM 恢复失败, 则必须按本章所述使用"恢 复 CD 集".

## **9C0V4tCmL1M0V4 CD /1**

"恢复 CD 集" (四个 CD, 标记为 "恢复 CD 1"、 "恢复 CD 2"、 "恢复 CD 3" 和"恢复 CD 4")包含 NAS 200 的预装入映象, 用于恢复设备上的预装入映象。必 须使用"恢复启用软盘"启动设备,然后才能使用"恢复 CD 1"。

警告: NAS 200 没有在正常操作条件下连接监视器、键盘或鼠标。因此, 您不能使用 监视器与预装入映象恢复过程交互。启动"恢复 CD 1"将会自动破坏系统驱动器上的 所有数据,而不会以直观方式提示用户。仅在绝对需要恢复预装入的系统映象时,才 使用"恢复启用软盘"和"恢复 CD 集"。

要恢复设备上的预装入映象,执行下列步骤。

1. 删除所有持久映象, 以确保干净地重新装入系统软件。

**注**: 恢复过程会使持久映象无效,并使它们处于与其恢复前状态不一致的状态。

- 2. 将键盘和显示器连接到设备。
- 3. 将"恢复启用软盘"插入设备的软盘驱动器并将"恢复 CD 1"放置在设备的 CD-ROM 驱动器中。

直要事项

"恢复启用软盘"从 CD-ROM 驱动器恢复 NAS 200。如果不首先使用"恢复 启用软盘"重新启动设备, 您将无法从"恢复 CD 集"恢复预装入映象。

4. 重新启动设备。

- 5. 如果在设备上安装了附加的处理器内存, 则 BIOS 配置程序将会出现。在第一个屏 幕上单击继续, 并再次单击继续, 然后单击退出设置, 最后单击是, 保存并退出设 置.
- 6. 当装入软盘时, 系统会通过一条消息来提示您, 询问您是否要继续。输入 Y 以继续 进行。如果输入 N、将返回至命令提示符。
- 7. 恢复进程自动开始。遵循映象恢复软件提供的指示信息、将恢复原始制造预装入。 在预装入映像的恢复期间,系统会提示您将其它恢复 CD 放入到 CD-ROM 驱动器 中。恢复预装入映象后, 设备会自动重新启动。
- 8. 如果安装了附加的处理器内存、BIOS 配置程序将会马上再次出现。在第一个屏幕上 单击继续, 并再次单击继续, 然后单击退出设置, 最后单击是, 保存并退出设置。 现在,您可以从设备上拆离键盘和显示器,并允许恢复过程自动完成。现在可从 CD-ROM 驱动器中取出"恢复 CD 3"。

#### - 重要事项 -

在重新启动系统后的至少 15 分钟内不要连接或配置设备。在重新启动设备后, 完成设备配置的一系列配置和系统准备程序会自动运行。这些程序必须完成 运行,您才能使用任何所包含的应用程序(如"IBM 高级设备配置实用程序" 或"终端服务客户机")来连接或配置 NAS 200。此注意事项仅适用于在使用 "恢复 CD 集"后第一次启动 NAS 200。

"逻辑磁盘 0"将配置为具有 6 GB NTFS 引导分区。任何其它先前已配置的 逻辑磁盘驱动器, 以及"逻辑磁盘 0"的剩余空间(在设备的原始硬盘驱动器 上,它包含"维护"分区,但替代硬盘驱动器将不包含任何其它分区)将保 持不变。

9. 重新安装比"恢复 CD 集"上要新的所有软件更新。

## 使用补充 CD

"补充 CD"包含安装在 NAS 200 上的关键软件应用程序的文档和副本。表 14 包含 在"补充 CD"中找到的目录名称和目录内容的描述。

#### 表 14. 补充 CD 目录

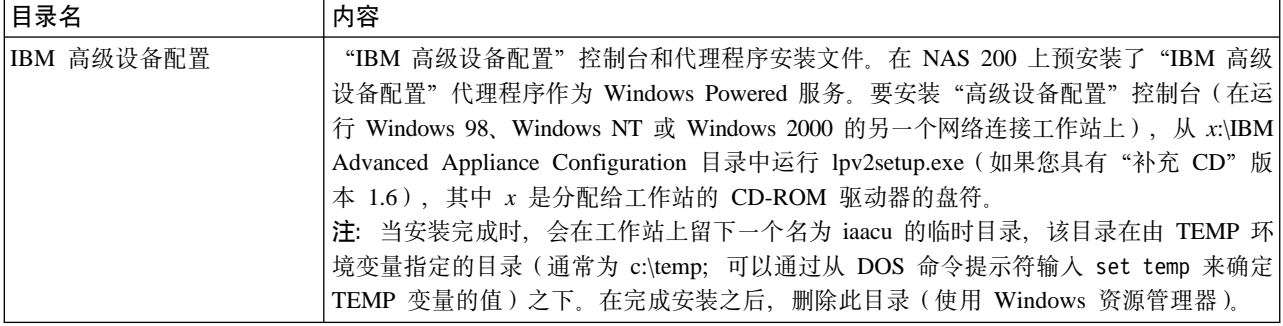

表 14. 补充 CD 目录 (续)

| 目录名               | 内容                                                                                                    |
|-------------------|----------------------------------------------------------------------------------------------------|
| 磁盘映象              | "恢复启用软盘"和 "ServeRAID 配置复位"软盘的软盘映象。                                                                                                    |
|                   | 要创建"恢复启用软盘",运行 RecovDsk.bat 并在提示时将 HD 1.44 软盘插入驱动器 A:。<br>注: 注意, 在连同 NAS 200 软件版本 1.6 一起使用时, NAS 200 型号 200 塔式机柜型<br>号现在支持三至六个内部硬盘驱动器。四个硬盘驱动器配置中每一个的"ServeRAID 配置复<br>位"软盘都有不同版本。有关磁盘映象和如何从映象中创建磁盘的更多信息, 阅读根目录<br>中的文件 readme.txt 和此目录中的文件 readme!.txt。                                          |
|                   | 警告: 用 "ServeRAID 配置复位"软盘启动 NAS 200, 将从 ServeRAID 适配器上除去所<br>有 RAID 配置更改 (包括对于从您获得后即添加至 NAS 200 的任何附加存储器而应用于<br>配置的任何更改,此附加存储器包括内部硬盘驱动器和/或外部存储器部件),并将 RAID<br>配置恢复到其出厂缺省配置。存储在 ServeRAID 阵列中的所有数据将丢失。只有当要将<br>NAS 200 复位为出厂缺省设置时才使用此软盘。在使用该软盘后, 必须使用"恢复 CD"<br>(如本章前面所述) 在系统驱动器上恢复预装入软件映象。        |
| I386              | Windows Powered 安装文件。如果添加设备驱动器和操作系统功能部件等,可能会提示您<br>插入 Windows Powered CD-ROM。如果这样, 插入"补充 CD", 并指定路径 x:\i386, 其<br>中 x 是分配给 CD-ROM 驱动器的盘符。                                                                                                    |
| W2KSP2            | 基于 Windows 的服务包 2. 它预装入在 NAS 200 上 ( 如果您的版本是 1.00 且构建为 54<br>或更高版本 )。如果添加任何设备驱动程序或操作系统功能部件等等,应重新应用"服务<br>包 2"。运行可执行的 w2ksp2.exe, 并遵循所提供的指示信息。                                                                                                    |
| Services for UNIX | SFU 2.2 安装文件, 压缩为 sfu22.exe。如果添加未预装人的功能部件, 将会提示您输入这<br>些安装文件。您将需要将安装文件解压缩到 NAS 200 的硬盘驱动器上。建议您使用维护驱<br>动器 (D: 驱动器)作为目标位置, 但可以使用系统驱动器 (C: 驱动器)。确保最少有 250<br>MB 可用空间, 在驱动器上创建一个临时目录, 然后从"补充 CD"上的 Services for UNIX<br>目录发出以下命令: sfu22path, 其中 path 是您创建的临时目录的盘符和路径。在提示下指<br>定从 CD 解压缩文件时所指定的相同路径。 |
| 终端服务客户机           | 单机 Win32 "终端服务客户机" 应用程序。NAS 200 设备支持基于 Web 的终端服务,因<br>此这是可选安装。要安装"终端服务客户机", 从 Disk1 子目录中运行 setup.exe。                                                                                                    |
| readme.txt        | 它是描述"补充 CD"内容的文本文件。                                                                                                    |

## **M录 A.** 声明

本信息是为在美国提供的产品和服务编写的。

IBM 可能在其它国家或地区不提供本文档中讨论的产品、服务或功能特性。有关您当前 所在区域的产品和服务信息, 请向您当地的 IBM 代理咨询。任何对 IBM 产品、程序 或服务的引用并非意在明示或暗示只能使用 IBM 的产品、程序或服务。只要不侵犯 IBM 的知识产权或其它合法受保护的权利, 任何同等功能的产品、程序或服务, 都可以 代替 IBM 的产品、程序或服务。但是, 评估和验证任何非 IBM 产品、程序或服务, 则由用户自行负责。

IBM 公司可能已拥有或正在申请与本文档内容有关的各项专利。提供本文档并未授予用 户使用这些专利的任何许可证。您可以用书面方式将许可证查询寄往:

IBM Director of Licensing IBM Corporation North Castle Drive Armonk, NY 10504-1785 U.S.A.

有关双字节(DBCS)信息的许可证查询,请与您所在国家或地区的 IBM 知识产权部门 联系, 或用书面方式将查询寄往:

IBM World Trade Asia Corporation Licensing 2-31 Roppongi 3-chome, Minato-ku Tokyo 106, Japan

本条款不适用联合王国或任何这样的条款与当地法律不一致的国家或地区: 国际商业 机器公司以"按现状"的基础提供本出版物,不附有任何形式的(无论是明示的,还 是默示的)保证,包括(但不限于)对非侵权性、适销性和适用于某特定用途的默示 保证。某些国家或地区在某些交易中不允许免除明示或默示的保证、因此本条款可能 不适用于您。

本信息中可能包含技术方面不够准确的地方或印刷错误。此处的信息将定期更改;这 些更改将编入本出版物的新版本中。IBM 可以随时对本资料中描述的产品和/或程序进 行改进和 / 或更改, 而不另行通知。

IBM 可以按它认为适当的任何方式使用或分发您所提供的任何信息而无须对您承担任何 负责。

涉及非 IBM 产品的信息可从这些产品的供应商、其出版说明或其它可公开获得的资料 中获取。IBM 没有对这些产品进行测试, 也无法确认其性能的精确性、兼容性或任何其 它关于非 IBM 产品的声明。有关非 IBM 产品性能的问题应当向这些产品的供应商提 出。

本信息中对非 IBM Web 站点的任何引用都只是为了方便起见才提供的,不以任何方式 充当对那些 Web 站点的保证。该 Web 站点中的资料不是 IBM 产品资料的一部分, 使用那些 Web 站点带来的风险将由您自行承担。

IBM、IBM 徽标、IBM Director、Netfinity、ServeRAID、ServerGuide、 TotalStorage、NetView、SecureWay、Tivoli 和 WebSphere 是"国际商业机器公司"或 Tivoli Systems, Inc. 在美国和 / 或其它国家或地区的商标或注册商标。

Alacritech 和 SLIC Technology 是 Alacritech, Inc. 在美国和 / 或其它国家或地区的注 册商标。

Lotus 和 Domino 是 Lotus Development Corporation 在美国和 / 或其它国家或地区的 商标:

Intel, LANDesk, MMX, Pentium, Pentium II Xeon 和 Pentium III Xeon 是 Intel Corporation 在美国和 / 或其它国家或地区的商标或注册商标。

Microsoft、Windows 和 Windows NT 是 Microsoft Corporation 的商标或注册商标。

UNIX 是经 X/Open Company Limited 唯一许可的在美国和 / 或其它国家或地区的注册 商标。

Java 和所有基于 Java 的商标和徽标是 Sun Microsystems, Inc. 在美国和 / 或其它国家 或地区的商标或注册商标。

其它公司、产品和服务名称可能是其它公司的商标或服务标记。

## 商标

## <span id="page-106-0"></span>附录 B. 获取帮助、服务和信息

如果您需要帮助、服务、技术援助, 或仅想要有关 IBM 产品的更多信息, 您将会发现 有多种来自 IBM 的资源可用来帮助您。

IBM 在万维网上维护了数个页面, 您可以在其中获取有关 IBM 产品和服务的信息, 并 可找到最新的技术信息。

表 15 列示了其中的某些页面。

表 15. 可获取帮助、服务和信息的 IBM Web 站点

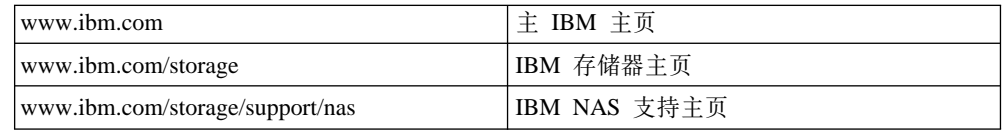

您还可能想要访问其它公司的 Web 页面, 以获取有关其它操作系统、软件和附件的信 息。以下是某些您可能会发现有帮助的其它 Web 站点:

www.tivoli.com

www.cdpi.com

列示的可用服务和电话号码可随时更改, 恕不另行通知。

## 服务支持

使用原始购买的 IBM 硬件产品, 您可以访问广泛的支持范围。在 IBM 硬件产品保修 期间, 您可以致电"IBM 支持中心" (美国的电话: 1-800-426-7378) 以获取在 IBM 硬 件保修条款下涵盖的硬件产品帮助。有关在其它国家或地区的"支持中心"的电话号 码, 参见第94页的"通过电话获取帮助"。

在保修期间, 提供下列服务:

- 问题确定 有培训过的人员帮助您确定您是否遇到硬件问题,并决定需要什么操作 来修正该问题。
- IBM 硬件修复 如果确定该问题是由保修范围内的 IBM 硬件所引起, 则培训过的 服务人员能够提供适用级别的服务。
- 技术更改管理 有时,在销售产品后可能需要更改。IBM 或经销商(如果已由 IBM 授权)将会进行适用于您的硬件的可用"技术更改"(EC)。

确保保留您的购买证明, 以获取保修服务。

打电话时请准备好下列信息:

- 机器类型和型号
- 您的 IBM 硬件产品的序列号
- 问题描述
- 任何错误信息的精确措词
- 硬件和软件配置信息

如果可能, 打电话时坐在您的计算机旁边。

<span id="page-107-0"></span>许多服务活动需要兼容监视器、键盘和鼠标。

不包括下列项:

• 更换或使用非 IBM 部件或未保修的 IBM 部件

注: 所有保修的部件包含一个 7 字符的格式为 IBM FRU XXXXXXX 的标识。

- 标识软件问题源
- 作为安装或升级一部分配置 BIOS
- 更改、修订或升级设备驱动程序
- 安装和维护网络操作系统(NOS)
- 安装和维护应用程序

参考您的 IBM 硬件保修, 以获取有关 IBM 保修条款的全部解释。

## **Zrg0\*s~q.0**

通过使用联机帮助或查找您的型号 200 附带的联机或打印文档、许多计算机问题都不需 外部帮助就可以解决。此外、确保阅读随软件一起提供的任何"自述文件"文件中的 信息。

您的型号 200 附带了包含故障诊断过程和错误信息解释的文档。随设备一起提供的文档 还包含有关您可执行的诊断测试的信息。

如果在打开您的"网络连接服务器"设备时接收到 POST 错误代码或蜂鸣声代码、则参 考您的硬件文档中的 POST 错误信息图表。如果未接收到 POST 错误代码或蜂鸣声代 码、但推测存在硬件问题、则参考您的硬件文档中的故障诊断信息或运行诊断测试。

如果推测存在软件问题, 则查阅操作系统或应用程序的文档(包含任何自述文件)。

### **q!M''Vr~q**

购买 IBM 网络连接存储设备使您在保修期有权获取标准帮助和支持。如果您需要附加 支持和服务, 则有多种扩展服务可供购买, 这些服务几乎满足任何需要。

### **Z\_q!oz:www.ibm.com/storage/support/nas**

确保访问特定于您的硬件的支持页面, 浏览 FAQ、部件信息、技术提示与技巧、技术出 版物和可下载的文件(如果有的话)。

### 语过电话获取帮助

在保修期, 您可以打电话给"IBM 支持中心"来获取帮助和信息。有专门的技术支持代 表帮助您解决可能遇到的下列问题:

- 设置您的网络连接存储设备
- 安排服务
- 安排晚上装运客户可更换部件

另外, 如果您已购买网络连接存储设备, 则在安装之后, 在 90 天内您有权获得 IBM 设 置与运行支持。此服务提供下列帮助:

- 设置您的设备
- 限定的配置帮助
打电话时请准备好下列信息:

- 机器类型和型号
- 您的设备和其它组件的序列号或您的购买证明
- 问题描述
- 任何错误信息的精确措词
- 您的系统的硬件和软件配置信息

如果可能, 打电话时坐在您的计算机旁边。

在美国和加拿大, 每周 7 天、每天 24 小时都可获得这些服务。在联合王国, 在星期一 到星期五从上午 9:00 点到下午 6:00 可获得这些服务。1

<sup>1.</sup> 响应时间将随入局电话的号码和复杂性而不同。

# <span id="page-110-0"></span>**KH录 C.** 引擎 POST 消息

本附录标识和描述您可能遇到的 POST 消息, 并给出适用的纠正操作。

注: 本附录中的信息适用于该设备中的每个引擎。例如, 当文本为"当监视器和键盘 连接至该设备时",这表示监视器和键盘已经连接至两个引擎之一。

### **SgTl(POST)**

当您打开您的 NAS 200 时、其引擎执行加电自检 (POST), 以检查设备组件和在该设 备上安装的某些选件的操作。

如果监视器和键盘未连接至该设备时, POST 完成而没有检测到任何问题, 则您会听到 一声长和三声短的蜂鸣声。当连接了监视器和键盘时,您将会听到一声短的蜂鸣声。 任何其它系列的蜂鸣声都表示有问题,并且将在您的屏幕上出现一条错误消息。有关 更多信息, 参见 『POST 蜂鸣声代码描述』。

#### 注意事项:

- 1. 如果您设置了一个加电密码或管理员密码,则必须在提示时输入该密码并按 Enter 键、POST 才会继续执行。
- 2. 单一问题可能会引起几条错误消息。发生此情况时, 改正第一个错误消息的原因。 改正第一个错误消息的原因之后,您下次运行该测试时其它错误消息通常将不会出 现。

### **POST** 蜂鸣声代码描述

蜂鸣声代码发出一系列蜂鸣声。例如,1-2-4 蜂鸣声代码应为一声蜂鸣声,一次暂停,两 声连续的蜂鸣声,又一次暂停和四声连续的蜂鸣声。

您的设备可以发出的可能的蜂鸣声代码类型包括下列几种:

#### 无蜂鸣声

如果设备完成 POST 后没有蜂鸣声, 请打电话要求服务。

#### 连续峰鸣声

恢复启用磁盘已经引导, 您的启动(引导)微处理器发生故障或您的系统板或 扬声器子系统可能包含失效组件。如果该系统继续进行 POST 而没有错误, 则 打电话要求服务。如果未出现视频, 则启动处理器发生故障; 更换启动处理 器。

#### $-$ 声短蜂鸣声

当监视器和键盘连接至该设备时、一声蜂鸣声表示您的设备已成功地完成 POST。POST 未检测到配置或功能错误。如果您输入不正确的加电密码时、您 的设备完成 POST 之后也会发出一声蜂鸣声。

#### 两声短蜂鸣声

POST 遇到错误。"配置 / 设置实用程序"将会显示附加信息; 遵循屏幕上出现 的指示信息。有关可能出现的文本消息的描述, 参见 第102页的 『POST 错误 消息!。

#### 三声短蜂鸣声

发生系统内存错误。仅当视频"基本输入 / 输出系统" (BIOS) 不能显示错 误消息时出现此组合。更换失效的内存模块。

#### 重复的短蜂鸣声

系统板可能包含失效组件, 您的键盘可能有问题, 或键盘上的一个键可能卡 住。确保:

- 1. 键盘上未放任何东西, 并按一个键。
- 2. 未卡住任何键。
- 3. 键盘电缆正确连接至键盘和设备上正确的连接器。

运行诊断测试可隔离失效的设备组件、但必须维修您的系统。如果错误消息仍 存在, 则打电话要求服务。

- 注: 如果您刚连接了一个新的鼠标或其它指点设备, 则关闭该设备并将那个设 备断开连接。至少等待 5 秒; 然后打开设备。如果错误消息消失, 则更换 该设备。
- 一声长和一声短蜂鸣声

POST 在视频适配器上遇到错误。如果您正在使用集成视频控制器, 则打电话要 求服务。如果您正在使用可选的视频适配器,则更换失效的视频适配器。

一声长和两声短蜂鸣声

视频 I/O 适配器 ROM 不可读, 或该视频子系统有问题。如果您两次听到此蜂 鸣声组合, 则系统板和可选视频适配器两者都未通过测试。此蜂鸣声组合还可 能表示系统板包含失效组件。

#### 一声长和三声短蜂鸣声

此系列蜂鸣声有两种含义。第一、当未连接监视器和键盘时、指示 POST 已完 成, 没有检测到错误。但是, 当连接了监视器, 并且您听到此系列蜂鸣声, 它 指示系统板视频子系统未检测到与该设备的监视器连接。确保将该监视器正确 连接至该设备。如果问题仍存在,则更换该监视器。

#### 两声长和两声短蜂鸣声

POST 不支持可选视频适配器。当安装了与您的设备不兼容的视频适配器时, 出 现此蜂鸣声组合。用该设备支持的视频适配器更换该可选视频适配器或使用集 成视频控制器。

第 99 页的表 16 描述这些代码并指定要执行的操作。

# <span id="page-112-0"></span>**POST** 蜂鸣声代码

表 16. POST 蜂鸣声代码

| 症状                           | FRU / 操作    |
|------------------------------|-------------|
| 1-1-2 (处理器注册测试失              | 处理器         |
| 败)                           |             |
| 1-1-3 (CMOS 写 / 读测试失         | 1. 电池       |
| 败)                           | 2. 系统板      |
| 1-1-4 (BIOS EEPROM 校验和       | 系统板         |
| 失败)                          |             |
| 1-2-1 (可编程时间间隔定时             | 系统板         |
| 器失败)                         |             |
| 1-2-2 (DMA 初始化失败)            | 系统板         |
| 1-2-3 (DMA 页面注册写 / 读         | 系统板         |
| 失败)                          |             |
| 1-2-4 (RAM 刷新验证失败)           | 1. DIMM     |
|                              | 2. 系统板      |
| 1-3-1 (首次 64K RAM 测试         | <b>DIMM</b> |
| 失败)                          |             |
| 1-3-2 (首次 64K RAM 奇偶         | 1. DIMM     |
| 性校验测试失败)                     | 系统板<br>2.   |
| 2-1-1 (辅助 DMA 注册失            | 系统板         |
| 败)                           |             |
| 2-1-2 (主要 DMA 注册失            | 系统板         |
| 败)                           |             |
| 2-1-3 (主要中断屏蔽注册失             | 系统板         |
| 败)                           |             |
| 2-1-4 (辅助中断屏蔽注册失<br>败)       | 系统板         |
| 2-2-2 (键盘控制器失败)              |             |
|                              | 1. 系统板      |
|                              | 键盘<br>2.    |
| 2-2-3 (CMOS 掉电故障和校           | 1. 电池       |
| 验和检查失败)                      | 2. 系统板      |
| 2-2-4 (CMOS 配置信息验证           | 1. 电池       |
| 失败)                          | 2. 系统板      |
| 2-3-1 (屏幕初始化失败)              | 1. J14 上的跳线 |
|                              | 2. 系统板      |
| 2-3-2 (屏幕内存失败)               | 系统板         |
| 2-3-3 (屏幕回扫失败)               | 系统板         |
|                              |             |
| 2-3-4 ( 搜索视频 ROM 失败 )        | 系统板         |
| 2-4-1 ( 视频失败; 认为屏幕<br>是可操作的) | 系统板         |
|                              |             |

表 16. POST 蜂鸣声代码 (续)

| 症状                                     | FRU / 操作                                      |  |  |
|----------------------------------------|-----------------------------------------------|--|--|
| 3-1-1 (定时器时标中断失 <br>败)                 | 系统板                                           |  |  |
| 3-1-2 (时间间隔计时器通道<br>2 失败)              | 系统板                                           |  |  |
| 3-1-3 (RAM 测试在地址<br>OFFFFH 上失败)        | 1. DIMM<br>2. 系统板                             |  |  |
| 3-1-4 (日历时钟失效)                         | 1. 电池<br>2. 系统板                               |  |  |
| 3-2-1 (串口失效)                           | 系统板                                           |  |  |
| 3-2-2 (并行端口失效)                         | 系统板                                           |  |  |
| 3-2-3 (数学协处理器失效)                       | 处理器                                           |  |  |
| 3-2-4 (将 CMOS 内存大小与<br>实际大小比较时发生故障)    | 1. DIMM<br>2. 电池                              |  |  |
| 3-3-1 (发生内存大小不匹<br>配; 参见《硬件安装指<br>南》。) | 1. DIMM<br>2. 电池                              |  |  |
| 3-3-2 (发生关键 SMBUS 错<br>误)              | 1. 将服务器电源线从电源插座断开连接,等待 30 秒,然后重<br>试。         |  |  |
|                                        | 2. 系统板<br>3. DIMM                             |  |  |
|                                        | 4. DASD 底板                                    |  |  |
|                                        | 5. 电源                                         |  |  |
|                                        | 6. 电源底板<br>7. I2C 电缆                          |  |  |
| 3-3-3 (系统中无可操作内<br>存)                  | 1. 安装或重新安装内存模块, 然后执行 3 引导复位。(参见<br>《硬件安装指南》。) |  |  |
|                                        | 2. DIMM                                       |  |  |
|                                        | 3. 内存板                                        |  |  |
|                                        | 4. 系统板                                        |  |  |
| 两声短蜂鸣声 (仅供参考, 配                        | 1. 运行诊断                                       |  |  |
| 置已更改)                                  | 2. 运行配置 / 设置                                  |  |  |
| 三声短蜂鸣声                                 | 1. DIMM                                       |  |  |
|                                        | 2. 系统板                                        |  |  |
| 一声连续蜂鸣声                                | 1. 处理器                                        |  |  |
|                                        | 2. 系统板                                        |  |  |
| 重复的短蜂鸣声                                | 1. 键盘                                         |  |  |
|                                        | 2. 系统板                                        |  |  |
| -声长和一声短蜂鸣声                             | 1. 视频适配器 (如果存在)                               |  |  |
|                                        | 2. 系统板                                        |  |  |

表 16. POST 蜂鸣声代码 (续)

| 症状         | FRU / 操作    |  |
|------------|-------------|--|
| 一声长和两声短蜂鸣声 | 视频适配器(如果存在) |  |
|            | '2.系统板      |  |
| 两声长和两声短蜂鸣声 | 视频适配器       |  |

表 17. POST 无蜂鸣声代码

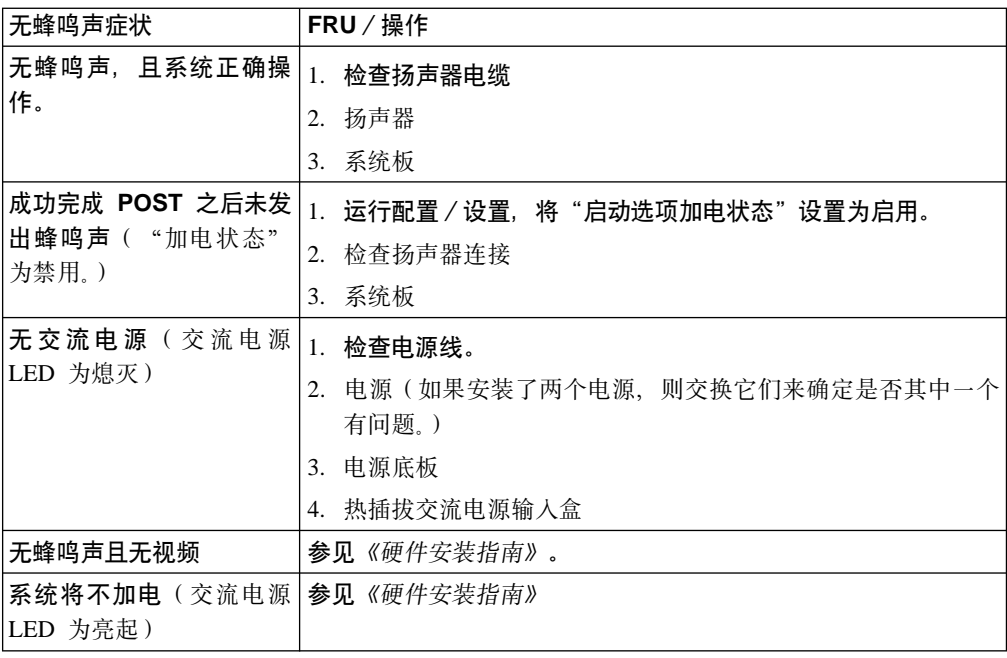

# <span id="page-115-0"></span>POST 错误消息

表 18 提供关于启动期间可能出现的 POST 错误消息的信息。

注意, 这些诊断错误消息要求连接监视器、键盘和鼠标(在打开系统电源前), 以使 您能够查看这些消息。

在下列错误消息中, X 可以是任何数字或字母。

表 18. POST 错误消息

| 错误代码 / 症状 | 含义            | FRU / 操作                                           |
|-----------|---------------|----------------------------------------------------|
| 062       | 使用缺省配置时连续三次引导 | 1. 运行配置 / 设置                                       |
|           | 失败            | 2. 电池                                              |
|           |               | 3. 系统板                                             |
|           |               | 4. 处理器                                             |
| 101 和 102 | 系统和处理器错误      | 系统板                                                |
| 106       | 系统和处理器错误      | 系统板                                                |
| 111       | 通道检查错误        | 1. 失效 ISA 适配器                                      |
|           |               | 2. DIMM                                            |
|           |               | 3. 系统板                                             |
| 114       | 适配器只读存储器错误    | 1. 失效适配器                                           |
|           |               | 2. 运行诊断                                            |
| 129       | 内部高速缓存错误      | 1. 处理器                                             |
|           |               | 2. 可选处理器(如果已安装)                                    |
| 151       | 实时时钟错误        | 1. 运行诊断                                            |
|           |               | 2. 电池                                              |
|           |               | 3. 系统板                                             |
| 161       | 实时时钟电池错误      | 1. 运行配置 / 设置                                       |
|           |               | 2. 电池                                              |
|           |               | 3. 系统板                                             |
| 162       | 设备配置错误        | 1. 运行配置 / 设置<br>注: 确保装入缺省设置和任何期望的附加设置; 然后保存配<br>置。 |
|           |               | 2. 电池                                              |
|           |               | 3. 失效设备                                            |
|           |               | 4. 系统板                                             |
| 163       | 实时时钟错误        | 1. 运行配置 / 设置                                       |
|           |               | 2. 电池                                              |
|           |               | 3. 系统板                                             |
| 164       | 内存配置已更改       | 1. 运行配置 / 设置                                       |
|           |               | 2. DIMM                                            |
| 175       | 硬件错误          | 系统板                                                |

表 18. POST 错误消息 (续)

| 错误代码 / 症状 | 含义               | FRU / 操作                                             |
|-----------|------------------|------------------------------------------------------|
| 176       | 不使用钥匙卸下计算机盖或电    | 1. 运行配置 / 设置                                         |
|           | 缆罩               | 2. 系统板                                               |
|           |                  | 3. C2 安全性开关                                          |
| 177 或 178 | 安全性硬件错误          | 1. 运行配置 / 设置                                         |
|           |                  | 2. 系统板                                               |
| 184       | 加电密码已毁坏          | 1. 运行配置 / 设置                                         |
|           |                  | 2. 系统板                                               |
| 185       | 驱动器启动顺序信息已毁坏     | 1. 运行配置 / 设置                                         |
|           |                  | 2. 系统板                                               |
| 186       | 安全性硬件控制逻辑发生故障    | 1. 运行配置 / 设置                                         |
|           |                  | 2. 系统板                                               |
| 187       | 未设置 VPD 序列号      | 1. 在"设置"中设置序列号                                       |
|           |                  | 2. 系统板                                               |
| 188       | EEPROM CRC #2 损坏 | 1. 运行配置 / 设置                                         |
|           |                  | 2. 系统板                                               |
| 189       | 尝试使用无效密码访问该设备    | 运行配置 / 设置, 输入管理员密码                                   |
| 201       | 内存测试错误           | 如果该设备未安装最新级别的 BIOS, 则将该 BIOS 更新为最新                   |
|           |                  | 级别,并再次运行诊断程序。                                        |
|           |                  | 1. DIMM<br>2. 系统板                                    |
| 229       | 高速缓存错误           |                                                      |
|           |                  | 1. 运行配置 / 设置                                         |
|           |                  | 2. 处理器<br>3. 第二个处理器                                  |
| 262       | DRAM 奇偶性校验配置错误   |                                                      |
|           |                  | 1. 电池<br>2. 系统板                                      |
| 289       | 用户或系统已禁用 DIMM    |                                                      |
|           |                  | 1. 如果用户禁用了 DIMM, 则运行配置 / 设置<br>2. 如果用户未禁用 DIMM, 则禁用它 |
| 301       | 键盘或键盘控制器错误       |                                                      |
|           |                  | 1. 键盘                                                |
| 303       | 键盘控制器错误          | 2. 系统板                                               |
|           |                  | 1. 系统板                                               |
| 602       | 无效软盘引导记录         | 2. 键盘                                                |
|           |                  | 1. 软盘                                                |
|           |                  | 2. 软盘驱动器                                             |
|           |                  | 3. 电缆<br>4. 系统板                                      |
|           |                  |                                                      |

表 18. POST 错误消息 (续)

| 错误代码 / 症状                 | 含义                          | FRU / 操作            |
|---------------------------|-----------------------------|---------------------|
| 604                       | 软盘驱动器错误                     | 1. 运行配置 / 设置和诊断     |
|                           |                             | 2. 软盘驱动器            |
|                           |                             | 3. 驱动器电缆            |
|                           |                             | 4. 系统板              |
| 605                       | 解锁故障                        | 1. 软盘驱动器            |
|                           |                             | 2. 驱动器电缆            |
|                           |                             | 3. 系统板              |
| 662                       | 软盘驱动器配置错误                   | 1. 运行配置 / 设置和诊断     |
|                           |                             | 2. 软盘驱动器            |
|                           |                             | 3. 驱动器电缆            |
|                           |                             | 4. 系统板              |
| 762                       | 协处理器配置错误                    | 1. 运行配置 / 设置        |
|                           |                             | 2. 电池               |
|                           |                             | 3. 处理器              |
| 962                       | 并行端口错误                      | 1. 将并行端口上的外部电缆断开连接。 |
|                           |                             | 2. 运行配置 / 设置        |
|                           |                             | 3. 系统板              |
| 11XX                      | 系统板串口 1 或 2 错误              | 1. 将串口上的外部电缆断开连接。   |
|                           |                             | 2. 运行配置 / 设置        |
|                           |                             | 3. 系统板              |
| 0001200                   | 机器检查体系结构错误                  | 1. 处理器              |
|                           |                             | 2. 可选处理器            |
| 0001295                   | ECC 电路检查                    | 1. 系统板              |
|                           |                             | 2. 处理器              |
| 1301                      | 未找到前面板的 I <sup>2</sup> C 电缆 | 1. 电缆               |
|                           |                             | 2. 前面板              |
|                           |                             | 3. 电源开关组件           |
|                           |                             | 4. 系统板              |
| 1302                      | 未找到从系统板至加电开关和               | 1. 电缆               |
| 复位开关的 I <sup>2</sup> C 电缆 | 2. 电源开关组件                   |                     |
|                           |                             | 3. 系统板              |
| 1303                      | 未找到从系统板至电源底板的               | 1. 电缆               |
| I <sup>2</sup> C 电缆       |                             | 2. 电源底板             |
|                           |                             | 3. 系统板              |

表 18. POST 错误消息 (续)

| 错误代码 / 症状 | 含义                              | FRU / 操作                                                    |
|-----------|---------------------------------|-------------------------------------------------------------|
| 1304      | 未找到诊断 LED 板的 I <sup>2</sup> C 电 | 1. 电缆                                                       |
|           | 缆                               | 2. 诊断 LED 板                                                 |
|           |                                 | 3. 电源开关组件                                                   |
|           |                                 | 4. 系统板                                                      |
| 1600      | "服务处理器"不起作用                     | 1. 确保在 J-51 上未安装跳线                                          |
|           |                                 | 2. 卸下系统的交流电源, 等待 20 秒, 然后重新连接交流电源。<br>等待 30 秒; 然后, 打开设备的电源。 |
|           |                                 | 3. 系统板                                                      |
|           |                                 | 4. 处理器 / PCI 板                                              |
| 1601      | 系统能够与"服务处理器"通   推测(有故障的)部件:     |                                                             |
|           | 信,但是"服务处理器"在<br>POST 启动时未能响应    | 1. 卸下系统的交流电源, 等待 20 秒, 并重新连接交流电源。等<br>待 30 秒; 然后, 打开系统的电源。  |
|           |                                 | 2. 快速更新服务处理器。                                               |
|           |                                 | 3. 系统板                                                      |
|           |                                 | 4. 处理器 / PCI 板                                              |
| 1762      | 硬盘驱动器配置错误                       | 1. 运行配置 / 设置                                                |
|           |                                 | 2. 硬盘电缆                                                     |
|           |                                 | 3. 硬盘适配器                                                    |
|           |                                 | 4. 硬盘驱动器                                                    |
|           |                                 | 5. SCSI 底板                                                  |
|           |                                 | 6. 系统板                                                      |
| 178X      | 硬盘驱动器错误                         | 1. 运行诊断                                                     |
|           |                                 | 2. 硬盘电缆                                                     |
|           |                                 | 3. 硬盘适配器                                                    |
|           |                                 | 4. 硬盘驱动器                                                    |
|           |                                 | 5. 系统板                                                      |
| 1800      | 再没有硬件中断可用于 PCI 适 1. 运行配置 / 设置   |                                                             |
|           | 配器                              | 2. 失效适配器                                                    |
|           |                                 | 3. 系统板                                                      |
| 1962      | 驱动器不包含有效引导扇区                    | 1. 验证是否已安装可引导操作系统。                                          |
|           |                                 | 2. 运行诊断                                                     |
|           |                                 | 3. 硬盘驱动器                                                    |
|           |                                 | 4. SCSI 底板                                                  |
|           |                                 | 5. 电缆                                                       |
|           |                                 | 6. 系统板                                                      |

表 18. POST 错误消息 (续)

| 错误代码 / 症状 | 含义                  | FRU / 操作             |
|-----------|---------------------|----------------------|
| 5962      | IDE CD-ROM 配置错误     | 1. 运行配置 / 设置         |
|           |                     | 2. CD-ROM 驱动器        |
|           |                     | 3. CD-ROM 电源电缆       |
|           |                     | 4. IDE 电缆            |
|           |                     | 5. 系统板               |
|           |                     | 6. 电池                |
| 8603      | 指点设备错误              | 1. 指点设备              |
|           |                     | 2. 系统板               |
| 00019501  | 处理器 1 不起作用          | 1. 检查 VRM 和处理器 LED   |
|           |                     | 2. VRM 1 和 VRM 2     |
|           |                     | 3. 处理器 1             |
|           |                     | 4. 处理器板              |
|           |                     | 5. 系统板               |
| 00019502  | 处理器 2 不起作用          | 1. 检查 VRM 和处理器 LED   |
|           |                     | 2. VRM 2             |
|           |                     | 3. 处理器 2             |
|           |                     | 4. 系统板               |
| 00019701  | 处理器 1 BIST 失败       | 1. 处理器 1             |
|           |                     | 2. 系统板               |
| 00019702  | 处理器 2 BIST 失败       | 1. 处理器 2             |
|           |                     | 2. 系统板               |
| 00180100  | 没有空间来容纳 PCI 选项      | 1. 运行配置 / 设置         |
|           | <b>ROM</b>          | 2. 失效适配器             |
|           |                     | 3. 系统板               |
| 00180200  | 再没有 I/O 空间可用于 PCI 适 | 1. 运行配置 / 设置         |
|           | 配器                  | 2. 失效适配器             |
|           |                     | 3. 系统板               |
| 00180300  | 无更多内存 (对于 PCI 适配器   | 1. 运行配置 / 设置         |
|           | 1 MB 以上)            | 2. 失效适配器             |
|           |                     | 3. 系统板               |
| 00180400  | 无更多内存(对于 PCI 适配器    | 1. 将失效适配器移动至插槽 1 或 2 |
|           | 1 MB 以下)            | 2. 运行配置 / 设置         |
|           |                     | 3. 失效适配器             |
|           |                     | 4. 系统板               |
| 00180500  | PCI 选项 ROM 校验和错误    | 1. 卸下失效 PCI 卡        |
|           |                     | 2. 系统板               |

表 18. POST 错误消息 (续)

| 错误代码 / 症状                      | 含义                            | FRU / 操作                                                               |
|--------------------------------|-------------------------------|------------------------------------------------------------------------|
| 00180600                       | PCI 内置自检故障; PCI 至<br>PCI 网桥错误 | 运行配置 / 设置<br>$1_{\cdot}$<br>2. 将失效适配器移动至插槽 1 或 2<br>3. 失效适配器<br>4. 系统板 |
| 00180700, 00180800   一般 PCI 错误 |                               | 1. 系统板<br>2. PCI $\dagger$                                             |
| 01295085                       | ECC 检查硬件测试错误                  | 处理器                                                                    |
| 01298001                       | 未更新处理器 1 的数据                  | 1. 确保所有处理器具有相同的步进级别和高速缓存大小。<br>2. 处理器 1                                |
| 01298002                       | 处理器 2 没有更新数据                  | 1. 确保所有处理器具有相同的步进级别和高速缓存大小。<br>2. 处理器 2                                |
| 01298101                       | 处理器 1 的更新数据损坏                 | 1. 确保所有处理器具有相同的步进级别和高速缓存大小。<br>2. 处理器 1                                |
| 01298102                       | 处理器 2 的更新数据损坏                 | 1. 确保所有处理器具有相同的步进级别和高速缓存大小。<br>2. 处理器 2                                |
| 19990301                       | 修复的引导扇区错误                     | 1. 硬盘驱动器<br>2. SCSI 底板<br>3. 电缆<br>4. 系统板                              |
| 19990305                       | 修复的引导扇区错误, 未安装  <br>操作系统      | 将操作系统安装至硬盘驱动器                                                          |
| 19990650                       | 已恢复交流电源                       | 检查电源电缆<br>1.<br>2. 检查电源中断                                              |

### 事件 / 错误日志

POST 错误日志包含系统在 POST 期间生成的三个最近的错误代码和消息。"系统事件 /错误日志"包含 POST 期间发出的所有错误消息和来自"高级系统管理处理器"的所 有系统状态消息。如果发生 POST 错误, 检查"系统事件 / 错误日志", 因为它可能会 指出通常与典型硬件故障关联的最近的错误。它可能并未检测到所有硬件故障,但多 数情况下, 它将提供关于关键故障的性质的指示。

要查看错误日志的内容, 启动"配置 / 设置实用程序", 然后从主菜单中选择事件 / 错误日志。

### **POST** 诊断程序

设备诊断程序存储在系统板上的可升级只读存储器(ROM)中。这些程序是测试您设 备中主要组件的主要方法。

诊断程序错误消息指示存在问题;而非用于标识失效部件。错误消息指示的复杂问题 的故障诊断和服务应该由训练过的服务人员来执行。有关错误消息列表和可以执行的 相关操作, 参见第102 页的表 18。

有时, 发生的第一个错误会导致其它错误。在这种情况下, 设备会显示多条错误消 息。始终遵循出现的第一条错误消息的建议操作指示信息。

以下部分包含运行诊断程序时可能会出现在详细测试日志和摘要日志中的错误代码。

错误代码的格式如下:

fff-ttt-iii-date-cc-text message

- 三位功能代码, 它表示发生错误时正在测试的功能。例如, 功能代码 089 表示 fff 微处理器。
- 三位故障代码、它表示遇到的确切测试故障。 ttt
- iii 三位设备标识。
- 运行诊断测试和记录到错误的日期。  $date$
- 用来验证信息的有效性的校验位。  $cc$
- text message

诊断消息,表示问题的原因。

### 文本消息

诊断文本消息的格式如下:

功能名称: 结果(测试特定字符串)

功能名称

发生错误时正在测试的功能的名称。它与先前列表中给出的功能代码(fff)相 对应。

结果 可以是下列其中一项:

> 通过 诊断测试已完成,没有任何错误。

失败 诊断测试发现错误。

#### 用户异常终止

在完成诊断测试之前您已停止它。

不适用 您对不存在的设备指定了诊断测试。

异常终止

测试由于系统配置而无法继续进行。

警告 在诊断测试期间报告了可能的问题,例如当未安装要测试的设备时。

#### 测试特定字符串

这是您可以用来分析问题的附加信息。

### 启动诊断程序

要启动诊断程序:

- 1. 将监视器、键盘和鼠标连接至您的 NAS 200。
- 2. 打开 NAS 200 的电源, 并观察屏幕。
- 注:
- a. 当您未连接监视器、键盘和鼠标、而 NAS 200 引擎通过 POST 时,将会听到一 声长和三声短的蜂鸣声。
- b. 当您已连接了监视器、键盘和鼠标,且 NAS 200 引擎通过 POST 时,将会听到 一声蜂鸣声。如果 NAS 200 未通过 POST, 将会听到一系列蜂鸣声 (有关更多 详细信息, 参见 第 97 页的 『 POST 蜂鸣声代码描述 』 ), 且一条错误消息出现 在监视器屏幕上。
- 3. 当消息 F2 进行诊断出现时, 按 F2 键。如果遇到 POST 错误, 将会听到一系列蜂 鸣声, 且一条错误消息出现在监视器屏幕上。
- 4. 输入适当的密码、然后按 Enter 键。如果遇到系统错误、则出现"配置 / 设置"屏 幕。按 Esc 键启动 "诊断"程序。
	- 注: 要运行诊断程序,必须使用设置的最高级别密码启动 NAS 200。即,如果设置 了管理员密码,则必须输人管理员密码(而不是加电密码)来运行诊断程序。
- 5. 从屏幕的顶部选择扩展或基本。(PC-Doctor 2.0 以及版权声明出现在此屏幕的底部。)
- 6. 当"诊断程序"屏幕出现时, 从出现的列表中选择要运行的测试; 然后遵循屏幕上 的指示信息。
	- 注:
	- a. 运行诊断程序时按 F1 键来获取帮助信息。还可以在帮助屏幕内按 F1 键来获取 联机文档, 您可以从中选择不同的类别。要退出帮助并返回到您离开的位置, 按 Esc 键。
	- b. 如果在测试期间 NAS 200 引擎停止, 且您不能继续, 则重新启动 NAS 200 引 擎并重试运行诊断程序。
	- c. 如果运行诊断程序时没有将鼠标或 USB 鼠标连接至您的 NAS 200 引擎, 则您 将无法使用下一个类别和上一个类别按钮在测试类别之间浏览。通过可用鼠标 选择的按钮提供的所有其它功能还可使用功能键获得。
	- d. 您可以通过使用正常的键盘测试来测试 USB 键盘。正常鼠标测试可以测试 USB 鼠标。并且, 仅当未连接 USB 设备时, 您才可以运行 USB 集线器测试。
	- e. 您可以通过从屏幕顶部选择硬件信息来查看 NAS 200 引擎配置信息 (如系统配 置、内存内容、中断请求(IRQ)使用、直接存储器存取(DMA)使用、设备 驱动程序等等)。
	- f. 您不可以使用诊断程序来测试适配器。使用在第72页的 『适配器故障诊断 』中 概述的过程。

当测试完成时, 您可以通过从屏幕的顶部选择实用程序来查看"测试日志"。

如果硬件检查正常, 但在正常的 NAS 200 操作期间问题仍存在, 则原因可能是软件错 误。如果您推测是软件问题,则参考软件包附带的信息。

### 查看测试日志

在诊断程序运行之后测试日志才会包含信息。

注: 如果您已经在运行诊断程序,则从 第 110 页的4 步骤开始。

要查看测试日志:

1. 确保已将监视器、键盘和鼠标连接至 NAS 200。

- <span id="page-123-0"></span>2. 打开 NAS 200 引擎的电源, 并观察屏幕。 如果 NAS 200 引擎已打开, 则关闭您的操作系统并重新启动该引擎。
- 3. 当消息 F2 进行诊断出现时, 按 F2 键。 如果设置了加电密码或管理员密码, 则将提示您输入该密码。输入适当的密码, 然 后按 Enter 键。
- 4. 当"诊断程序"屏幕出现时, 从屏幕顶部选择实用程序。
- 5. 从出现的列表中选择查看测试日志; 然后遵循屏幕上的指示信息。 当打开 NAS 200 的电源时, 系统维护测试日志数据。当关闭 NAS 200 的电源时, 清除测试日志。

### 诊断错误消息表

表 19 描述运行诊断程序时可能出现的错误消息。

重要事项: 如果出现表 19 中未列示的诊断错误消息, 请确保您的设备具有最新级别的 BIOS、集成系统管理处理器、ServeRAID 和诊断微码。

在下列错误代码中, 如果 XXX 为 000、195 或 197, 则不要更换部件。这些错误代码 具有下列含义:

- 000 已通过测试。
- 195 已按 Esc 键来结束测试。
- 197 这是一个警告错误, 可能不表示硬件故障。

对于所有其它错误代码、更换指示的部件或执行指示的操作。

表 19. 诊断错误消息

| 错误代码              | 含义                      | FRU / 操作                   |  |
|-------------------|-------------------------|----------------------------|--|
| $001 - XXX - 000$ | 核心测试失败                  | 系统板                        |  |
| $001 - XXX - 001$ | 核心测试失败                  | 系统板                        |  |
| 001-250-000       | 系统板 ECC 失败              | 系统板                        |  |
| 001-250-001       | 处理器板 ECC 失败             | 1. 处理器 / PCI 板             |  |
|                   |                         | 2. 系统板                     |  |
| 005-XXX-000       | 视频测试失败                  | 系统板                        |  |
| 011-XXX-000       | COM1 串口测试失败             | 系统板                        |  |
| $011 - XXX - 001$ | COM2 串口测试失败             | 系统板                        |  |
| 014-XXX-000       | 并行端口测试失败                | 系统板                        |  |
| $015 - XXX - 001$ | USB 测试失败                | 系统板                        |  |
| $015 - XXX - 015$ | USB 外部回送测试失败            | 1. 确保未禁用并行端口               |  |
|                   |                         | 重新运行 USB 外部回送测试            |  |
|                   |                         | 3. 系统板                     |  |
| $015 - XXX - 198$ | 在 USB 测试期间连接了 USB<br>设备 | 1. 从 USB1 和 USB2 卸下 USB 设备 |  |
|                   |                         | 重新运行 USB 外部回送测试            |  |
|                   |                         | 3. 系统板                     |  |
| $020 - XXX - 000$ | PCI 接口测试失败              | 系统板                        |  |

表 19. 诊断错误消息 (续)

| 错误代码                   | 含义                                                  | FRU / 操作                                                              |
|------------------------|-----------------------------------------------------|-----------------------------------------------------------------------|
| $020 - XXX - 001$      | 热插拔插槽 1 PCI 插销测试失                                   | 1. PCI 热插拔插销组件                                                        |
|                        | 败。                                                  | 2. 系统板                                                                |
| 020-XXX-002<br>败       | 热插拔插槽 2 PCI 插销测试失                                   | 1. PCI 热插拔插销组件                                                        |
|                        |                                                     | 2. 系统板                                                                |
| 020-XXX-003            | 热插拔插槽 3 PCI 插销测试失                                   | 1. PCI 热插拔插销组件                                                        |
|                        | 败                                                   | 2. 系统板                                                                |
| $020 - XXX - 004$      | 热插拔插槽 4 PCI 插销测试失                                   | 1. PCI 热插拔插销组件                                                        |
|                        | 败                                                   | 2. 系统板                                                                |
| 030-XXX-000            | 内部 SCSI 接口测试失败                                      | 系统板                                                                   |
| 035-XXX-099            | 未找到适配器                                              | 如果安装了适配器,则重新检查连接。                                                     |
| 035-XXX-S99            |                                                     | PCI 插槽 S 的 RAID 测试失败   注: 更换部件之前检查"系统错误日志"。                           |
|                        |                                                     | 1. 适配器                                                                |
|                        |                                                     | 2. SCSI 底板                                                            |
|                        |                                                     | 3. 电缆                                                                 |
| 035- <i>XXX</i> -SNN   | $NN =$ 失效硬盘的 SCSI 标识                                | 注: 更换部件之前检查"系统错误日志"。PCI 插槽 S 中 RAID<br>适配器上 SCSI 标识为 NN 的硬盘驱动器。       |
| 035-253-599            | RAID 适配器初始化故障; 未<br>正确配置插槽 S<br>中的<br>ServeRAID 适配器 | 1. 获取基本配置状态和扩展配置状态, 并参考 ServeRAID 硬件<br>维护手册, 以获取更多信息<br>2. 适配器       |
|                        |                                                     | 3. SCSI 底板                                                            |
|                        |                                                     | 4. 电缆                                                                 |
| $075 - XXX - 000$      | 电源测试失败                                              | 电源                                                                    |
| 089-XXX-001            | 微处理器测试失败                                            | 1. 微处理器 1 的 VRM 1                                                     |
|                        |                                                     | 2. 微处理器 1                                                             |
| 089-XXX-002            | 可选微处理器测试失败                                          | 1. VRM 2                                                              |
|                        |                                                     | 可选微处理器 2<br>2.                                                        |
| 166-250-000            | 系统管理失败: (I2C 电缆已<br>断开连接。重新连接"远程监                   | 1. 重新安装"远程监控器适配器"(在 PCI 插槽 1/J44 中)和<br>系统板 (J45) 之间的 I2C 电缆          |
|                        | 控器适配器"和系统板之间的<br>I2C 电缆。)                           | 2. I2C 电缆                                                             |
| 166-198-000<br>通信已失败)。 | 系统管理异常终止: (无法与                                      | 1. 重新运行诊断测试                                                           |
|                        | "远程监控器适配器" 通信。<br>可能正忙。重新运行测试)。<br>(与"远程监控器适配器"的    | 2. 改正其它错误条件并重试。它们包括其它的"失效系统管<br>理"测试和在可选的"远程监控器适配器"的"系统错误日<br>志"中记录的项 |
|                        |                                                     | 3.将所有服务器和选件电源线从部件断开连接,等待 30 秒,重<br>新连接并重试。                            |
|                        |                                                     | 4. 远程监控器适配器 (如果安装了它)                                                  |
|                        |                                                     | 5. 系统板                                                                |

表 19. 诊断错误消息 (续)

| 错误代码        | 含义                                   |  | FRU / 操作                                                                                    |  |
|-------------|--------------------------------------|--|---------------------------------------------------------------------------------------------|--|
| 166-201-001 | 系统管理失败: (I2C 总线错<br>误)               |  | 1. 如果已安装"远程监控器适配器"(在 PCI 插槽 1/J44 中)<br>和系统板之间的 12C 电缆, 重新安装它                               |  |
|             | (ISMP 指出总线 0 上发生 2. 重新安装内存 DIMM      |  |                                                                                             |  |
|             | I2C 错误。可能的 FRU: 内存 3. 内存 DIMM        |  |                                                                                             |  |
|             | DIMM 和系统板)                           |  | 4. 系统板                                                                                      |  |
| 166-201-002 | 系统管理失败: (I2C 总线错<br>误)               |  | 1. 重新安装操作员信息面板和系统板 (J39) 之间的 I2C 电缆                                                         |  |
|             |                                      |  | 2. 操作员信息面板                                                                                  |  |
|             | (ISMP 指出总线 2 上发生 3. 系统板              |  |                                                                                             |  |
|             | I2C 错误。可能的 FRU: LED<br>前面板和系统板)。     |  |                                                                                             |  |
| 166-201-003 | 系统管理失败: (I2C 总线错                     |  | 1. 重新安装电源底板和系统板之间的电缆                                                                        |  |
|             | 误)                                   |  | 2. 操作员信息面板                                                                                  |  |
|             | (ISMP 指出总线 3 上发生 3. 系统板              |  |                                                                                             |  |
|             | I2C 错误。可能的 FRU: 电源<br>底板和系统板)。       |  |                                                                                             |  |
| 166-201-004 | 系统管理失败: (I2C 总线错<br>误)               |  | 1. 如果已安装 IBM Netfinity 3-Pack Ultra160 Hot-Swap<br>Expansion Kit 和 DASD 底板与系统板 (J0) 上的 DASD |  |
|             | (ISMP 指出总线 4 上发生                     |  | 12C 之间的 12C 电缆, 则重新安装它                                                                      |  |
|             | 12C<br>错误。可能的<br>FRU: DASD 底板和系统板)。  |  | 2. 系统板                                                                                      |  |
| 166-201-005 | 系统管理失败: (I2C 总线错                     |  | 1. 重新安装内存 DIMM                                                                              |  |
|             | 误)                                   |  | 2. 重新安装处理器                                                                                  |  |
|             | (ISMP 指出总线 0、1 或 5 3. 内存 DIMM        |  |                                                                                             |  |
|             | 上发生 I2C 错误。可能的                       |  | 4. 处理器                                                                                      |  |
|             | FRU: 内存 DIMM、CPU 和系                  |  | 5. 系统板                                                                                      |  |
|             | 统板)。                                 |  |                                                                                             |  |
| 166-260-000 | 系统管理失败: (无法重新启<br>动"远程监控器适配器")。      |  | 1. 将所有服务器和选件电源线从服务器断开连接,等待 30 秒,<br>重新连接并重试。                                                |  |
|             | 重新启动"远程监控器适配                         |  | 2. 在 PCI 插槽 1 / J44 中重新安装"远程监控器适配器"。                                                        |  |
|             | 器"错误。重新启动之后, 丢<br>失了"远程监控器适配器"通      |  | 3. 远程监控器适配器                                                                                 |  |
|             | 信。(拔下"远程监控器适配                        |  |                                                                                             |  |
|             | 器"并冷启动来复位 "远程监                       |  |                                                                                             |  |
|             | 控器适配器")。                             |  |                                                                                             |  |
| 166-342-000 | 系统管理失败: "远程监控器                       |  | 1. 确保"远程监控器适配器"和 BIOS 固件级别是最新的                                                              |  |
|             | 适配器" BIST 指示测试失<br>败)。               |  | 2. 将所有服务器和选件电源线从部件断开连接,等待 30 秒,重<br>新连接,然后重试。                                               |  |
|             |                                      |  | 3. 远程监控器适配器                                                                                 |  |
| 166-400-000 | 系统管理失败:系统板上的系                        |  | 1. 重新刷新或更新 ISMP 的固件                                                                         |  |
|             | 统管理硬件发生故障)<br>( "ISMP 自检结果"测试失       |  | 2.系统板                                                                                       |  |
|             | 败: $x$ , 其中 $x = \overline{R}$ , RAM |  |                                                                                             |  |
|             | 或 ROM)。                              |  |                                                                                             |  |

表 19. 诊断错误消息 (续)

| 错误代码        | 含义                                                            | FRU / 操作                                                                                              |  |  |  |  |  |
|-------------|---------------------------------------------------------------|----------------------------------------------------------------------------------------------------|--|--|--|--|--|
| 180-XXX-000 | 诊断 LED 故障                                                     | 对失效的 LED 运行诊断 LED 测试。                                                                                 |  |  |  |  |  |
| 180-XXX-001 | LED 前面板测试失败                                                   |                                                                                                    |  |  |  |  |  |
| 180-XXX-002 | 诊断 LED 面板测试失败                                                 | 1. 系统板                                                                                                |  |  |  |  |  |
|             |                                                               | 2. 电源开关组件                                                                                             |  |  |  |  |  |
| 180-XXX-005 | SCSI 底板 LED 测试失败                                              | 1. SCSI 底板                                                                                            |  |  |  |  |  |
|             |                                                               | 2. SCSI 底板电缆                                                                                          |  |  |  |  |  |
|             |                                                               | 3. 系统板                                                                                                |  |  |  |  |  |
| 180-XXX-006 | 内存板 LED 测试                                                    | 推测(有故障的)部件:                                                                                           |  |  |  |  |  |
|             |                                                               | 1. 内存                                                                                                 |  |  |  |  |  |
|             |                                                               | 2. 处理器 / PCI 板                                                                                        |  |  |  |  |  |
|             |                                                               | 3. 系统板                                                                                                |  |  |  |  |  |
| 180-361-003 | 风扇 LED 测试失败                                                   | 1. 风扇                                                                                                 |  |  |  |  |  |
|             |                                                               | 2. 系统板                                                                                                |  |  |  |  |  |
| 201-XXX-0NN | 内存测试失败                                                        | 1. DIMM 位置 DIMM1 - DIMM4, 其中 NN 可以是从 01 到<br>04 的值。01 = DIMM2、02 = DIMM1、03 = DIMM4 和 04<br>$= DIMM3$ |  |  |  |  |  |
|             |                                                               | 2. 系统板                                                                                                |  |  |  |  |  |
| 201-XXX-999 | 多个 DIMM 故障; 有关失效的                                             |                                                                                                    |  |  |  |  |  |
|             | DIMM, 参见错误文本                                                  | 1. 有关失效的 DIMM, 参见错误文本<br>2. 系统板                                                                       |  |  |  |  |  |
| 202-XXX-001 | 系统高速缓存测试失败                                                    | 1. VRM 1                                                                                              |  |  |  |  |  |
|             |                                                               | 2. 微处理器 1                                                                                             |  |  |  |  |  |
| 202-XXX-002 | 系统高速缓存测试失败                                                    | 1. VRM 2                                                                                              |  |  |  |  |  |
|             |                                                               | 2. 微处理器 2                                                                                             |  |  |  |  |  |
| 206-XXX-000 | 软盘驱动器测试失败                                                     | 1. 电缆                                                                                                 |  |  |  |  |  |
|             |                                                               | 2. 软盘驱动器                                                                                              |  |  |  |  |  |
|             |                                                               | 3. 系统板                                                                                                |  |  |  |  |  |
| 215-XXX-000 | IDE CD-ROM 测试失败                                               | 1. CD-ROM 驱动器电缆                                                                                       |  |  |  |  |  |
|             |                                                               | 2. CD-ROM 驱动器                                                                                         |  |  |  |  |  |
|             |                                                               | 3. 系统板                                                                                                |  |  |  |  |  |
| 217-198-XXX | 无法建立驱动器参数                                                     | 1. 检查电缆和端接                                                                                            |  |  |  |  |  |
|             |                                                               | 2. SCSI 底板                                                                                            |  |  |  |  |  |
|             |                                                               | 3. 硬盘                                                                                                 |  |  |  |  |  |
| 217-XXX-000 | BIOS 硬盘驱动器测试失败<br>注: 如果已配置 RAID, 则硬<br>盘驱动器号表示 RAID 逻辑阵<br>列。 | 硬盘驱动器 1                                                                                               |  |  |  |  |  |

表 19. 诊断错误消息 (续)

| 错误代码        | 含义                                                            | FRU / 操作                                                                                                    |
|-------------|---------------------------------------------------------------|----------------------------------------------------------------------------------------------------|
| 217-XXX-001 | BIOS 硬盘驱动器测试失败<br>注: 如果已配置 RAID, 则硬<br>盘驱动器号表示 RAID 逻辑阵<br>列。 | 硬盘驱动器 2                                                                                                    |
| 217-XXX-002 | BIOS 硬盘驱动器测试失败。<br>注: 如果已配置 RAID, 则硬<br>盘驱动器号表示 RAID 逻辑阵<br>列 | 硬盘驱动器 3                                                                                                    |
| 217-XXX-003 | BIOS 硬盘驱动器测试失败<br>注: 如果已配置 RAID, 则硬<br>盘驱动器号表示 RAID 逻辑阵<br>列。 | 硬盘驱动器 4                                                                                                    |
| 217-XXX-004 | BIOS 硬盘驱动器测试失败<br>注: 如果已配置 RAID, 则硬<br>盘驱动器号表示 RAID 逻辑阵<br>列。 | 硬盘驱动器 5                                                                                                    |
| 217-XXX-005 | BIOS 硬盘测试失败<br>注: 如果已配置 RAID, 则硬<br>盘驱动器号表示 RAID 逻辑阵<br>列。    | 硬盘驱动器 6                                                                                                    |
| 264-XXX-0NN | 磁带机测试失败                                                       | 1. 盒式磁带 (如果用户执行读 / 写磁带机测试) (XXX = 256)<br>2. 连接至 SCSI 标识为 NN 的磁带机的 SCSI 或电源电缆。<br>3. SCSI 标识为 NN 的磁带机 (参考磁带机的用户指南中的 『帮<br>助和服务信息 』附录)。<br>4. 系统板或 SCSI 控制器 (运行 SCSI 控制器诊断来确定 SCSI<br>总线是否正常工作。) |
| 264-XXX-999 | 多个磁带机上的错误                                                     | 有关每个磁带机错误的详细信息, 参见 PC Doctor 错误日志中<br>的错误消息 / 文本。                                                                                                    |
| 301-XXX-000 | 键盘测试失败                                                        | 键盘                                                                                                    |
| 405-XXX-000 | 系统板上控制器的以太网测试<br>失败                                           | 1. 验证 BIOS 中未禁用以太网<br>2. 系统板                                                                                                    |
| 405-XXX-00N | PCI 插槽 N 中的适配器的以太<br>网测试失败                                    | $1.$ PCI 插槽 $N$ 中的适配器。<br>2. 系统板                                                                                                    |
| 415-XXX-000 | 调制解调器测试失败                                                     | 推测(有故障的)部件:<br>1. 电缆<br>2. 调制解调器<br>注: 确保调制解调器存在并已连接至设备。<br>3. 系统板                                                                                                    |

# **图.** 适配器位置信息

本节提供了各种适配器正确位置的信息。

表中使用了下列适配器名称的缩写:

- 磁带 在型号 200 中, SCSI SE 适配器、SCSI LVD/SE 适配器或 SCSI HVD。在型号 225 中, SCSI SE 适配器、SCSI LVD/SE 适配器、SCSI HVD 适配器或"光纤通道"适配器
- RSA 远程监控器适配器
- 四端口 10/100 四端口以太网适配器
- **ServeRAID** ServeRAID 控制器 (型号 200 中的标准配置为 ServeRAID-4Lx Ultra160 SCSI 控制器标; 型号 225 中的标准配置为 ServeRAID-4H Ultra160 SCSI 控制器; ServeRAID-4Mx Ultra160 SCSI 是型号 200 的选件)
- **以太网** IBM 10/100 以太网适配器
- 吉位 IBM 吉位以太网 SX 服务器适配器
- **PRO/1000** PRO/1000 XT 服务器适配器
- 注: 最多可安装两个"IBM 吉位以太网 SX 服务器适配器"、两个"PRO/1000 XT 服 务器适配器"或每个适配器各一个。不能安装两个"IBM 吉位以太网 SX 服务器 适配器"和两个 "PRO/1000 XT 服务器适配器"。

表 20. 无适配器或一个适配器的配置

| 配置              | 插槽 1 PCI<br><b>PCI</b> |            | 插槽 2 PCI 插槽 3 PCI                   | 插槽             | 插槽 5<br>4 PCI |
|-----------------|------------------------|------------|-------------------------------------|----------------|---------------|
|                 | 位<br>32<br>33          | 位 33<br>64 | $(64 \text{ } \text{C} \text{)}$ 33 | 位<br>(64<br>66 | 位<br>66<br>64 |
|                 | MHz)                   | MHz)       | MHz)                                | MHz)           | MHz)          |
| (无)             |                        |            | ServeRAID                           |                |               |
| 吉位              |                        |            | ServeRAID                           |                | 吉位            |
| <b>PRO/1000</b> |                        |            | ServeRAID                           |                | PRO/1000      |
| 四端口             |                        |            | ServeRAID                           |                | 四端口           |
| 磁带              |                        | 磁带         | ServeRAID                           |                |               |
| 以太网             | 以太网                    |            | ServeRAID                           |                |               |
| <b>RSA</b>      | <b>RSA</b>             |            | ServeRAID                           |                |               |

表 21. 两个适配器配置

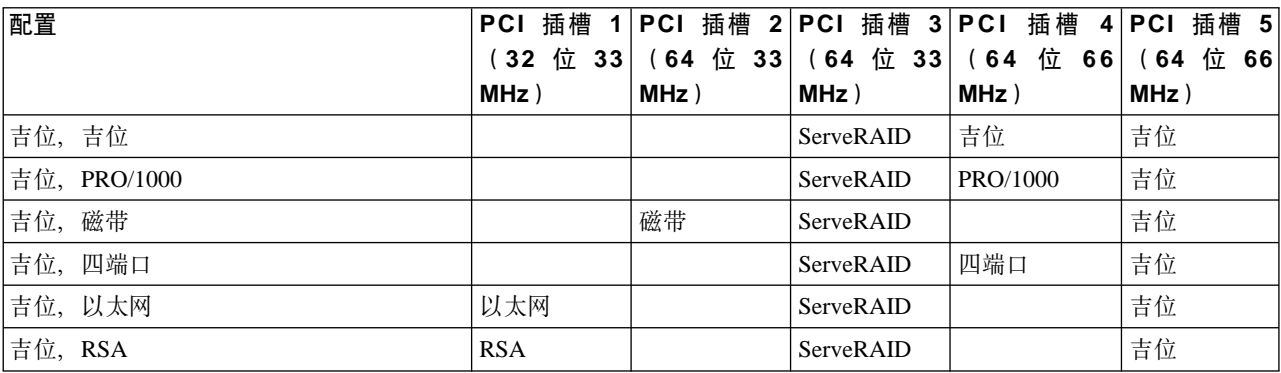

#### 表 21. 两个适配器配置 (续)

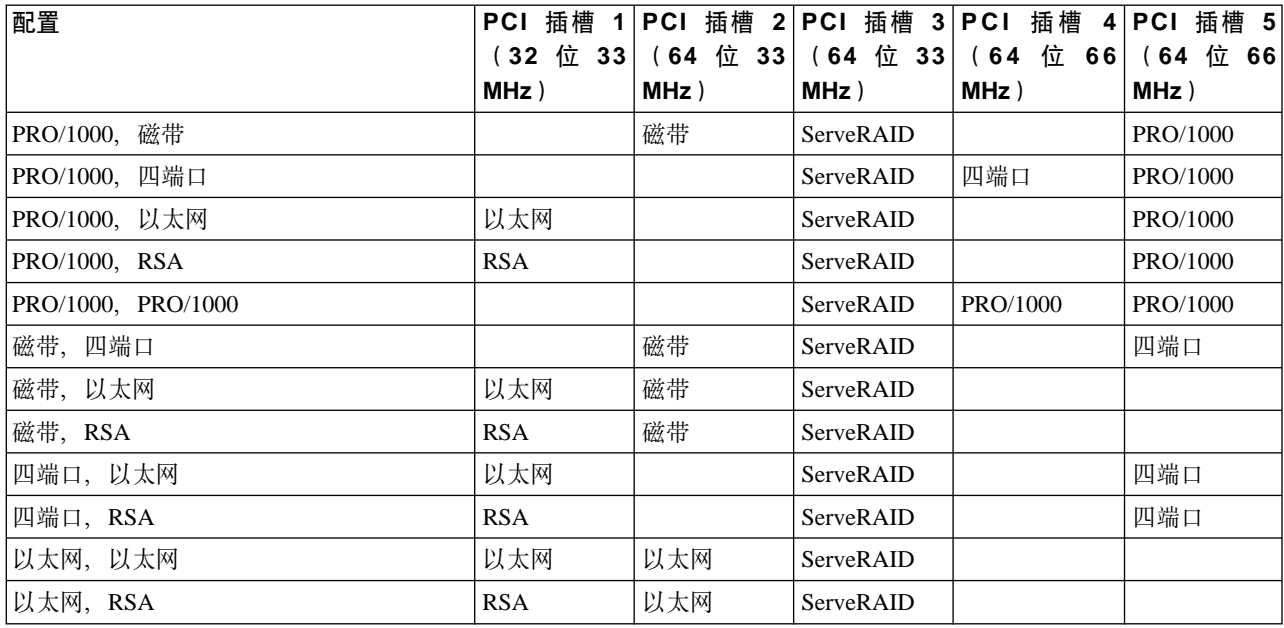

#### 表 22. 三个适配器配置

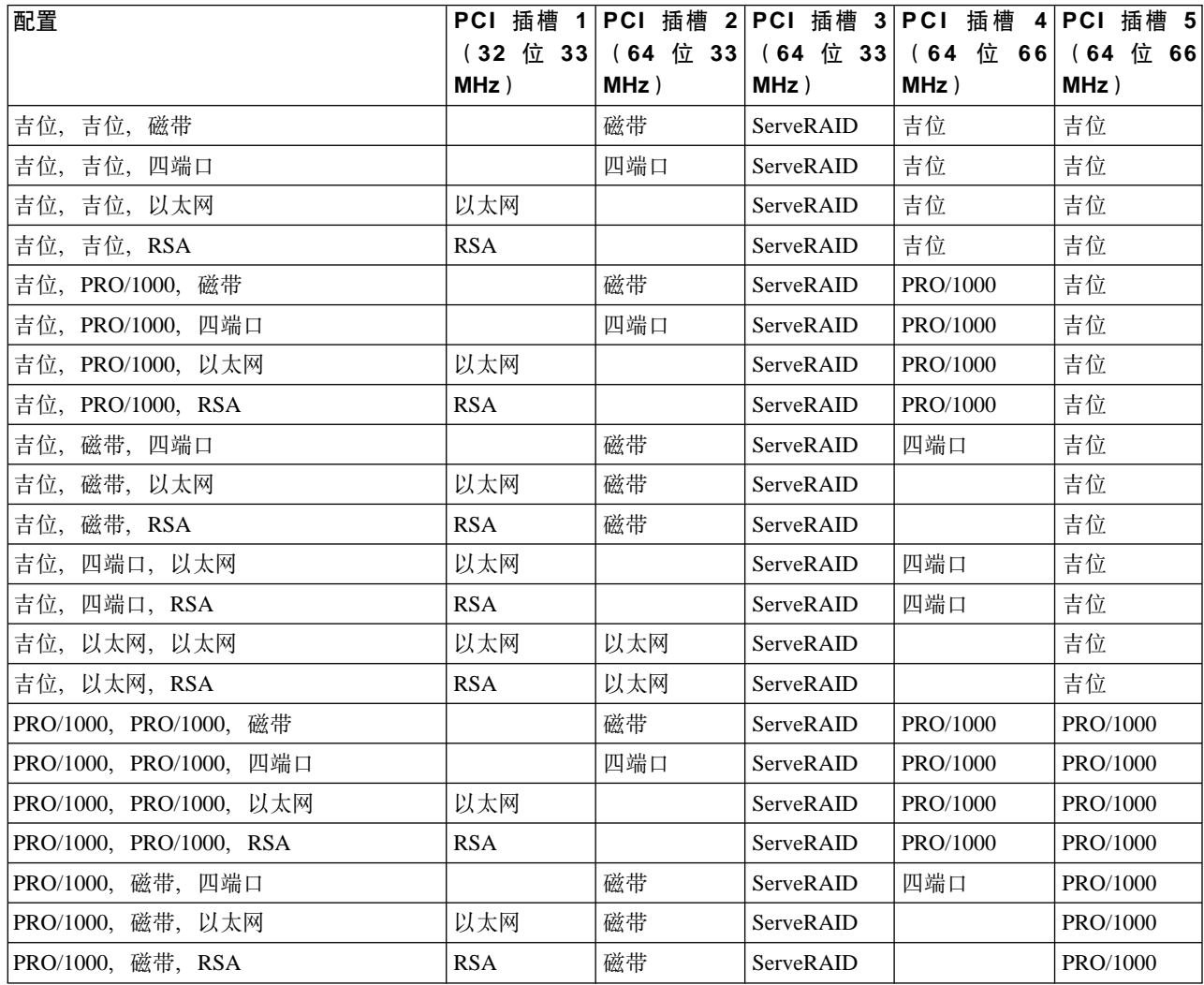

表 22. 三个适配器配置 (续)

| 配置                 |            |       | PCI 插槽 1 PCI 插槽 2 PCI 插槽 3 PCI 插槽 |                                                      | 4 PCI 插槽 5 |
|--------------------|------------|-------|-----------------------------------|------------------------------------------------------|------------|
|                    |            |       |                                   | (32 位 33   (64 位 33   (64 位 33   (64 位 66   (64 位 66 |            |
|                    | MHz)       | MHz ) | MHz )                             | MHz)                                                 | MHz)       |
| PRO/1000, 四端口, 以太网 | 以太网        |       | ServeRAID                         | 四端口                                                  | PRO/1000   |
| PRO/1000, 四端口, RSA | <b>RSA</b> |       | ServeRAID                         | 四端口                                                  | PRO/1000   |
| PRO/1000, 以太网, 以太网 | 以太网        | 以太网   | ServeRAID                         |                                                      | PRO/1000   |
| PRO/1000,以太网,RSA   | <b>RSA</b> | 以太网   | ServeRAID                         |                                                      | PRO/1000   |
| 磁带, 四端口, 以太网       | 以太网        | 磁带    | ServeRAID                         |                                                      | 四端口        |
| 磁带,以太网,以太网         | 以太网        | 磁带    | ServeRAID                         | 以太网                                                  |            |
| 磁带, 以太网, RSA       | <b>RSA</b> | 磁带    | ServeRAID                         | 以太网                                                  |            |
| 四端口, 以太网, 以太网      | 以太网        | 以太网   | ServeRAID                         |                                                      | 四端口        |
| 四端口, 以太网, RSA      | <b>RSA</b> | 以太网   | ServeRAID                         |                                                      | 四端口        |
| 以太网,以太网,以太网        | 以太网        | 以太网   | ServeRAID                         | 以太网                                                  |            |
| 以太网, 以太网, RSA      | <b>RSA</b> | 以太网   | ServeRAID                         | 以太网                                                  |            |

#### 表 23. 四个适配器配置

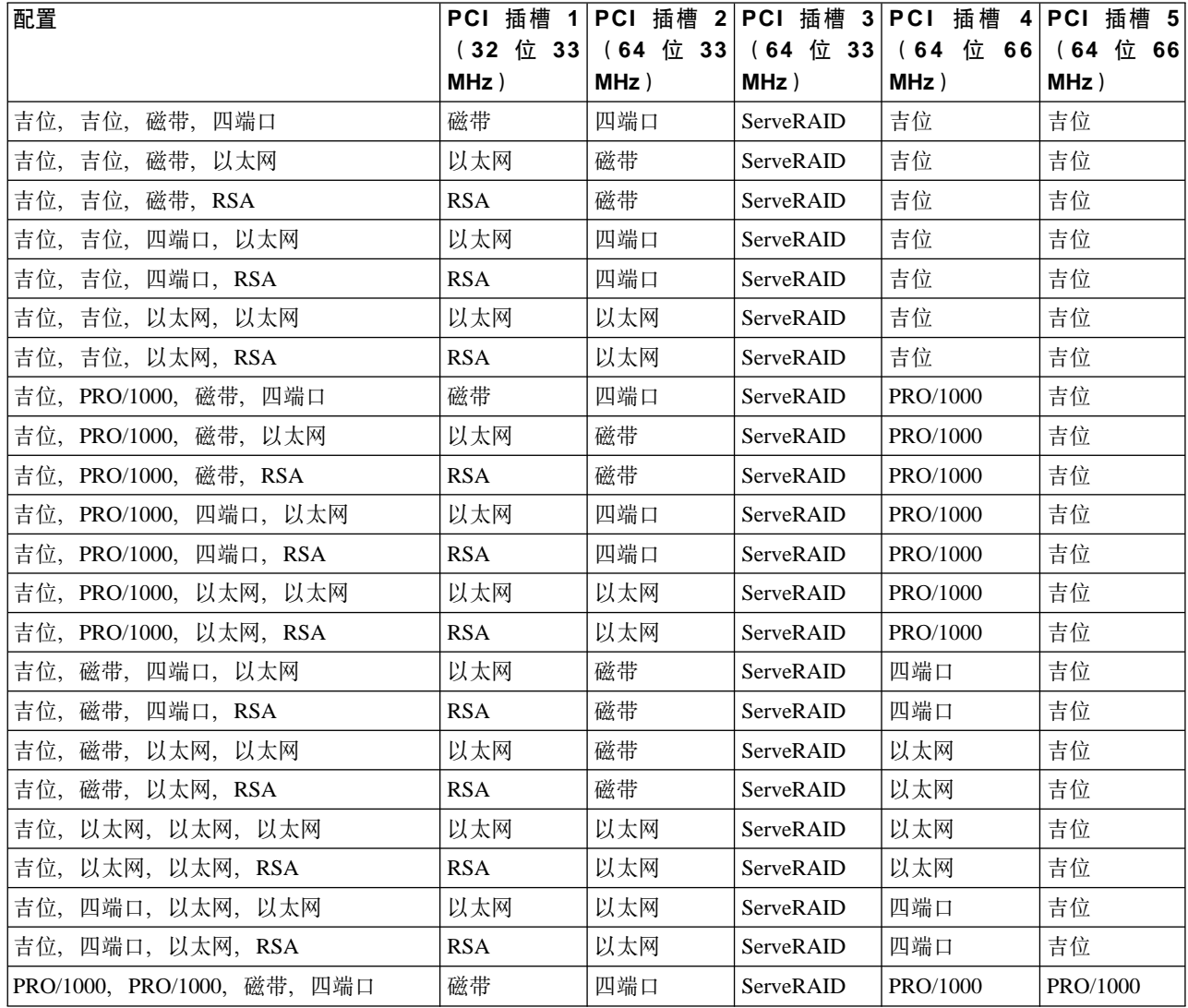

表 23. 四个适配器配置 (续)

| 配置                           |            |      |                  | PCI 插槽 1 PCI 插槽 2 PCI 插槽 3 PCI 插槽 4 PCI 插槽 5 |          |
|------------------------------|------------|------|------------------|----------------------------------------------|----------|
|                              | (32 位 33)  |      |                  | (64 位 33   (64 位 33   (64 位 66               | (64 位 66 |
|                              | MHz)       | MHz) | MHz)             | MHz)                                         | MHz)     |
| PRO/1000, PRO/1000, 磁带, 以太网  | 以太网        | 磁带   | ServeRAID        | PRO/1000                                     | PRO/1000 |
| PRO/1000, PRO/1000, 磁带, RSA  | <b>RSA</b> | 磁带   | ServeRAID        | PRO/1000                                     | PRO/1000 |
| PRO/1000, PRO/1000, 四端口, 以太网 | 以太网        | 四端口  | ServeRAID        | PRO/1000                                     | PRO/1000 |
| PRO/1000, PRO/1000, 四端口, RSA | <b>RSA</b> | 四端口  | ServeRAID        | PRO/1000                                     | PRO/1000 |
| PRO/1000, PRO/1000, 以太网, 以太网 | 以太网        | 以太网  | ServeRAID        | PRO/1000                                     | PRO/1000 |
| PRO/1000, PRO/1000, 以太网, RSA | <b>RSA</b> | 以太网  | ServeRAID        | PRO/1000                                     | PRO/1000 |
| PRO/1000, 磁带, 四端口, 以太网       | 以太网        | 磁带   | ServeRAID        | 四端口                                          | PRO/1000 |
| PRO/1000, 磁带, 四端口, RSA       | <b>RSA</b> | 磁带   | ServeRAID        | 四端口                                          | PRO/1000 |
| PRO/1000,磁带,以太网,以太网          | 以太网        | 磁带   | ServeRAID        | 以太网                                          | PRO/1000 |
| PRO/1000, 磁带, 以太网, RSA       | <b>RSA</b> | 磁带   | ServeRAID        | 以太网                                          | PRO/1000 |
| PRO/1000,四端口,以太网,以太网         | 以太网        | 以太网  | ServeRAID        | 四端口                                          | PRO/1000 |
| PRO/1000, 四端口, 以太网, RSA      | <b>RSA</b> | 以太网  | ServeRAID        | 四端口                                          | PRO/1000 |
| 磁带,四端口,以太网,以太网               | 以太网        | 磁带   | ServeRAID        | 以太网                                          | 四端口      |
| 磁带, 四端口, 以太网, RSA            | <b>RSA</b> | 磁带   | <b>ServeRAID</b> | 以太网                                          | 四端口      |
| 以太网, 以太网, 以太网<br>磁带,         | 以太网        | 磁带   | <b>ServeRAID</b> | 以太网                                          | 以太网      |
| 磁带, 以太网, 以太网, RSA            | <b>RSA</b> | 磁带   | ServeRAID        | 以太网                                          | 以太网      |
| 以太网,以太网,以太网,以太网              | 以太网        | 以太网  | ServeRAID        | 以太网                                          | 以太网      |
| 以太网,以太网,以太网,RSA              | <b>RSA</b> | 以太网  | ServeRAID        | 以太网                                          | 以太网      |
| 以太网, 以太网, 以太网, 四             | 以太网        | 以太网  | ServeRAID        | 以太网                                          | 四端口      |
| "以太网, 以太网, 四, RSA            | <b>RSA</b> | 以太网  | ServeRAID        | 以太网                                          | 四端口      |

# 木语及缩写词汇表

注: 本术语和缩写词汇表仍在构造中。某些条目可能还不完整。

本词汇表包括来自以下机构的术语和定义:

- 美国国家信息系统标准字典(ANSI X3.172-1990),"美国国家标准学会" (ANSI), 版权 1990。可以从以下地址购买到副本: American National Standards Institute, 1430 Broadway, New York, New York 10018。由定义后面的符号(A)标 识定义。
- *ANSI/EIA 标准 440A: 光纤术语,* "电子工业联合会"(EIA), 版权 1989。可 以从以下地址购买到副本: Electronic Industries Association, 2001 Pennsylvania Avenue N.W., Washington, D.C. 20006。由定义后面的符号(E)标识定义。
- 信息技术词汇,由"国际标准化组织"和"国际电工委员会"的"联合技术委员会 1" "小组委员会 1" (ISO/IEC JTC1/SC1) 开发。本词汇已发布部分的定义由该定 义后面的符号(I)标识; 取自由 ISO/IEC JTC1/SC1 开发的草稿国际标准、委员会草 稿和工作文件的定义由该定义后面的符号(T)标识、表示在 SCI 的参与国家/地区 中尚未达成最终协议。

**2B3**

被动集线器(passive hub): 一种不对在其中传输数据添加任何内容的集线器。

备用内存映射(alternate memory mapping): 备用网络适配器的适配器共享 RAM、适配器 ROM 和指定计算机内存 段之间的映射。

备用热备件磁盘(standby hot-spare disk): 一种物理磁盘, 当无合适的热备件磁盘可用时, 自动将该磁盘映射至该逻 辑驱动器。

备用适配器(alternate adapter): 在 LAN 上使用的以及支持安装两个网络适配器的个人计算机中, 它指在适配器共享 RAM、适配器 ROM 和指定的计算机内存段之间使用备用(而不是标准或缺省)映射的适配器。备用适配器在配置参数中 通常指定为适配器 1。请对照主适配器 (primary adapter)。

本地管理的地址(locally administered address): 在局域网中, 用户可以指定以覆盖全球管理的地址的适配器地址。 请对照全球管理的地址 (universally administered address)。

闭合路径(closed path): 其中的所有电缆路径和配线柜直接或间接连接在一起的一种网络。与闭合网络(closed network)同义。

**团合网络 ( closed network ):** 闭合路径 ( closed path ) 的同义词。

波特(baud): (1)信号传输速度的一种单位, 等于每秒内离散条件或信号事件的数量; 例如, 1 波特在莫尔斯码中等 于每秒半个点周期, 在二进制信号序列中等于每秒一位, 在其中每个信号可以假定 8 个不同状态之一 (A) 的信号序列中等 于每秒 1 个 3 位值。请对照位 / 秒 (bits per second)。(2)在异步传输中, 指调制速率的单位, 相当于每秒 1 个单位时 间间隔; 即, 如果单位时间间隔的持续时间为 20 毫秒, 则调制速率为 50 波特。

 $\overline{A}$ 起作用(inoperative): 曾经激活但不再活动的资源的状态。当处理重新激活命令时资源可能已发生故障或可能已暂挂。

# **2C3**

超时(timeout): 一种为要发生的某些操作分配的时间间隔、例如、响应轮询或寻址之后才可中断系统操作并重新启动。

**起文本传送协议(Hypertext Transfer Protocol**): 在因特网协议套件中,用来传送和显示超文本文档的协议。

**持久存储管理器(Persistent Storage Manager) (PSM):** "哥伦比亚数据产品"软件, 它创建驻留在 NAS 中的任 何或所有系统和数据卷的多个时间点持久"真实映象"数据视图。所有持久映象都可使系统免受掉电或有计划或无计划的 重新引导的影响。PSM 的每个实例可完全处理总共 63,750 个独立数据映象中 255 个独立卷中的 250 个并发映象。

冲突避免(collision avoidance): 在带有冲突避免的载波侦听多路访问(CSMA/CA)中,这是指停发信号的发送并在 发送数据之前等待可变时间的操作, 以避免两路或多路同时发送。

初始化(initialize): 在 LAN 中, 指准备适配器(和适配器支持代码(如果使用它))供应用程序使用。

**初始微码装入(initial microcode load) (IML):** 装入可操作微码的操作。

传输控制协议 / 网际协议 ( Transmission Control Protocol/Internet Protocol ) ( TCP/IP ) : "传输控制协议"和"网 际协议",它们一起通过不同类型的互连网络提供在应用程序之间可靠的端到端连接。

 $+$ **传输控制协议(Transmission Control Protocol)(TCP):** 在 TCP/IP 中, 一种主机至主机的协议, 它提供在因特网 环境中的传送。TCP 假定"网际协议"(IP)是基础协议。

磁带单元 (tape unit): 一种磁带机或机器人系统控制器, 可通过存储网络看到它。磁带单元是单一存储器网络 (1 到 n 条光纤网)的成员, 但可以具有 1 到 n 条相应路径。

磁带设备(tape device): 来自同一模型类型和序列号磁带单元的集合(如磁带库中的所有 LUN)。

存储部件 (storage unit): 包含一个或多个驱动器托架、电源和网络接口的硬件。某些存储部件包含 RAID 控制器; 它 们的存储部件由设备访问。

存储客户机网络(storage client network): 典型的具有单一"光纤通道"光纤名称的一种互相连接"光纤通道"光纤。

存储控制器(storage controller): 创建和管理其它存储设备的一种设备(如 RAID 控制器)。

存储器端口 (storage port): 至存储客户机网络的一种 型号 200 引擎连接点。存储器端口是一个单一光纤网的成员。

存储区域网络(storage area network)(SAN): 一种专用存储网络,适用于特定环境、联合服务器、存储产品、联网 产品、软件和服务。

存储设备(storage device): 在存储网络中终止一组端口的一个 LUN。

存储网络设备(storage network device): 在"光纤通道"光纤上的一种集线器、交换机、定向器或路由器, 它直接连 接至存储客户机网络。存储网络设备是光纤基础结构的一部分,但不直接提供 LUN。

存储网络 (storage network): 在 1 到 n 个存储客户机网络中提供共享访问一组 LUN。

存储转发 ( store-and-forward ): LAN 交换机的一种操作方式, 在转发之前它以该方式完全检查每个帧, 以便客户可以 使用该交换机来隔离在一个段上生成的错误帧,使得这些错误帧不会遍历该交换机到达另一个段。

错误(error): 计算、观察或测量的值或条件与真实、指定或理论上正确的值或条件之间的不符(A)(I)。

# **2D3**

 $\frac{1}{2}$  **k**<br>大规模集成 (large-scale integration) (LSI): 在单个半导体材料芯片上集成大量电路的过程。

带宽聚合(bandwidth aggregation): 每个连接建立多个通信信道的能力。

带宽增加(bandwidth augmentation): 将另一个通信信道添加至一个已经存在的通信信道的能力。

带宽 - 距离积 (bandwidth-distance product): 为成批光纤指定的参数, 该参数定义在定义频率上的信号在特定损耗 下 (在零频率上通常为功率的一半) 可以传送的距离。使用具有 500 MHz-km 带宽 — 距离积的光纤可支持 250 MHz 的 信号传送 2 公里的距离。

带宽(bandwidth): 通信线路或处理器的容量, 通常以每秒位(bps)或每秒事务(tps)表示。

单路由广播(single-route broadcast): 仅通过启用了单路由广播的网桥转发特殊指定的广播帧。如果网络配置正确, 单路由广播帧将向网络中的每个 LAN 段准确发送一个副本。有限广播的同义词(limited broadcast)。

单模光导纤维 (single-mode optical fiber): 一种光导纤维, 它仅以最低位的绑定方式 (可由一对正交极性区构成) 用 感兴趣的波长传送。请对照多模光导纤维 (multimode optical fiber)。

单一系统映象(single system image)(SSI): 一种系统体系结构, 其中, 引擎群集提供系统的外部视图, 以便按管 理或 / 和客户机端连接它看起来象一个单一实体。

等价路径 ( equivalent paths ): 存储设备路径的集合。在访问存储设备时, 从一个路径组更改至另一个时, 该路径没有 切换时间损失。

低烟零卤素(low-smoke zero halogen): 描述燃烧时不会发出大量烟或有毒气体的材料。

低烟耐火零卤素(low-smoke fire-retardant zero halogen): 描述不易燃且燃烧时不会发出大量烟或有毒气体的材料。

**电磁干扰 (electromagnetic interference):** 网络上数据传送中由电流产生的磁场引起的干扰。

**电子工业协会(EIA)单位(Electronic Industries Association (EIA) unit): 一种计量单位、等于 4.45 厘米(1.75** 英寸)。

**电子工业协会(Electronic Industries Association)(EIA):** 促进业界技术进步、代表其成员的观点并开发业界标准 的电子制造商组织。

调制(modulation): (1)载波特征按带有信息的信号特征而变化的过程(T) (2)消息信号加在载波信号上以便改变 载波来表现该消息信号的过程。

 $\frac{1}{2}$ **b**  $\frac{1}{2}$   $\frac{1}{2}$ 

 $\vec{a}$ <br>**z**<br> $\vec{b}$ <br>**z**<br> $\vec{b}$  **Direction Protocol**) (Dunception Trangler & Extern & Sub-An 协议, 用于对网络中的计算机动态分配 IP 地址。

独立磁盘冗余阵列(redundant array of independent disks)(RAID): 保护数据免于由于磁盘故障而丢失的一种方 法,它基于 1987 年由加利福尼亚大学发表的"独立磁盘冗余阵列"规范。参见设备奇偶性保护 (device parity protection)。

端口号 (port number): (1)在因特网通信中, 应用程序实体对传送服务的标识。(2)在因特网协议套件中, 应用程 序实体和传送服务之间的逻辑连接器的标识符。

对称 - 不对称变换器 (balun): 一种转换器, 用来将对称电缆 (如双绞线电缆)连接至非对称电缆 (如同轴电缆) (通 过使这两种电缆的电气特征匹配)。

 $\frac{1}{2}$ 点广播地址 (multicast address): 参见 LAN 多点广播 (LAN multicast)。

多路复用(multiplexing): 在数据传输中,允许两个或多个数据源共享一个公共传输媒体,以便每个数据源有其自己的 通道的功能 $(A)$  $(I)$ 。

名模光导纤维 (multimode optical fiber): (1) 允许多种绑定方式传送的一种渐变折射率或阶跃折射率光导纤维 (E) 请对照单模光导纤维 (single-mode optical fiber)。(2) 在 FDDI 中,一种光导纤维波导,一般由 50 至 100 微米的核心直 径表示, 它将允许很多传送方式。

# **2F3**

防火墙(firewall): 网络中的系统周围的逻辑屏障。防火墙由控制在安全或可信系统与不安全或不可信系统之间的信息访 问和流动的硬件、软件和安全性策略组成。

**I**jd回控制表 (access control list) (ACL): (1)在计算机安全性中, 对一个对象的全部访问权的集合。(2)在计算 机安全性中,与对象关联的列表,该列表标识可以访问该对象的所有主体及其访问权;例如、与文件关联的列表、该列表 标识可以访问该文件的用户,并标识这些用户对该文件的访问权。

访问控制 (access control): 在计算机安全性中, 确保计算机系统的资源只能由已授权用户以授权的方式访问的过程。

非广播帧 (non-broadcast frame): 包含特定目的地址的帧, 它可以包含路由信息, 指定哪个网桥将转发该帧。仅当非 广播帧路由信息中包含网桥时,该网桥才会转发该帧。

H规范的(non-canonical): 在此格式中, 首先传送八位元的最高有效位。

非屏蔽双绞线(unshielded twisted pair)(UTP): 一种电缆媒体, 使用一对或多对缠绕绝缘铜导体在一个单一塑料套 中捆在一起。

 $\hat{H}$ **h**<br>  $\hat{H}$ <br>  $\hat{H}$ <br>  $\hat{H}$   $\hat{H}$   $\hat{H}$   $\hat{H}$   $\hat{H}$   $\hat{H}$   $\hat{H}$   $\hat{H}$   $\hat{H}$   $\hat{H}$   $\hat{H}$   $\hat{H}$   $\hat{H}$   $\hat{H}$   $\hat{H}$   $\hat{H}$   $\hat{H}$   $\hat{H}$   $\hat{H}$   $\hat{H}$   $\hat{H}$   $\hat{H}$   $\hat{H}$   $\hat{H}$ 

分割器(splitter): 在局域网(LAN)中,在节点上使用以连接两个或多个分支的被动设备(T)。

分配的磁盘(assigned disk): 映射为逻辑驱动器的磁盘。

**!/ib,S(floating virtual connection)(FVC):** ZKZOx;GZdO("-<ib,SDKZ,SOV4i 拟连接的能力。

**服务器群集(server cluster)**: 未找到

服务器(server): (1)在网络中, 对其它工作站提供工具的节点: 例如文件服务器、打印机服务器和邮件服务器。

**附件 (accessory**): IBM 指定的可单独订购的部件, 它 (a) 没有类型号, (b) 仅供购买, (c) 不接收正常的 IBM 维 护.

 $\hat{A}$ 载平衡组(load-balancing group) (LBG): 包含一组物理和结合接口的虚拟网络接口类型。具有第 2 层前端连接 的虚拟服务器中的一组节点可以由唯一 IP 地址共同标识, 并组合成一个负载平衡组(LBG)。这种组合的目的是使 LGB 中 所有节点能够共享文件服务负载。唯一 IP 地址和 DNS 主机名组合标识每个负载平衡组。取决于前端连接, 您可以将一个 节点配置为多个负载平衡组的成员。

# **2G3**

干扰 (interference): (1)阻止广播信号清晰接收。(2)接收信号的失真部分。(3)在光学中,两束或多束相干光或 部分相干光的相互作用。

高速缓存(cache): 一种包含频繁访问的指令和数据以缩短访问时间的高速缓冲存储器。

**高速以太网 (Fast Ethernet):** 一种提供 100 Mbps 数据率的以太网标准。

**vKFczZf(zJ-a(Personal Computer Memory Card International Association)(PCMCIA):** j</ 信用卡大小内存和个人计算机 I/O 适配器的一种组织。

个人计算机 NFS 守护程序(personal-computer NFS daemon)(PCNFSD): 管理用户认证和打印假脱机的守护程 序。

更高级别 (higher level): 在数据站分层结构中, 控制或处理逻辑的概念性级别, 它在确定数据链路级别功能(如设备 控制、缓冲区分配和工作站管理)的性能的数据链路级别之上。

 $\Delta$ 共因特网文件系统(Common Internet File System)(CIFS): 通过定义远程文件访问协议在因特网中启用协作的 一种协议, 它与应用程序已经在本地磁盘和网络文件服务器(MS)中共享数据的方法兼容。

 $\Delta$ **2** 分能部件代码 (feature code): IBM 用来处理硬件和软件订单的一种代码。

共享 LAN<sup>(</sup>shared LAN): 一种 LAN, 其中在连接至 LAN 段的所有节点中共享整个带宽。

共享 RAM (shared RAM): 带有内部内存的适配器提供并需要使用系统 CPU 的共享内存。

 $B$ 定长度记录(fixed-length record): 一种记录,该记录的长度与它在逻辑或物理上所关联的所有其它记录的长度相同。

 $\frac{1}{2}$  **(failback**): 在检测并修复有故障的网络或设备组件之后设备恢复至其初始配置。

故障转移组(failover group): 一种虚拟网络接口。它是相互提供备份的物理和结合接口的集合。故障转移组的每个成 员必须具有相同的前端和后端连接。

**故障转移 (failover**): (1) 在发生网络中断、硬件或软件故障时资源自动恢复。(2) 一个群集事件, 其中, 由于主服务 器发生故障,主数据库服务器或应用程序服务器切换到一个备份系统。

故障(failure): (1)一个功能部件执行其必需功能的能力的终止。(2)一个未改正的硬件错误。故障是软件或操作员 可以恢复或不可恢复的。发生故障时总是通知操作员。请对照错误(error)。

 $\mathbf{f}$ 霍信息库 (management information base) (MIB): 管理信息的 SNMP 单元, 它特别描述系统的某个方面, 如系 统名称、硬件编号或通信配置。相关 MIB 对象的集合定义为一个 MIB。

**光导纤维耦合器 (optical fiber coupler):** (1) 用于在两个或多个端口上分布光功率的设备 (A) (2) 用于在光纤和 源或检测器之间耦合的设备。

光导纤维(optical fiber): 由绝缘体材料制成的任何光纤,它可传导光,而不管其发送信号能力。

**光缆 (fiber optic cable):** 参见光缆 (optical cable)。

光缆(optical cable): 在某结构中设计的光纤、多根光纤或光纤束, 以满足光学、机械和环境规范(E)。

广播拓扑结构(broadcast topology): 一种网络拓扑结构、其中所有连接的设备都能够接收由网络中任何其它连接的设 备发送的信号。

广播帧(broadcast frame): 同时传送到多个目的地的帧。除非另有限制, 否则广播帧通过所有的网桥转发。

 $\Gamma$ 告发布(advertise): 将路由可到达性信息从一个路由器传送到另一个路由器。

### **2H3**

赫兹(hertz)(Hz): 一种频率单位,等于每秒一个周期。

注: 在美国, 线频率为 60 赫兹, 即电压极性每秒更改 120 次: 在欧洲, 线频率为 50 赫兹, 即电压极性每秒更改 100 次。

 $\overline{x}$  (macro): 一种导致以相同的源语言执行预定义的指令序列的指令。

环路(loop): 一种闭合的单向信号路径, 它将输入/输出设备连接至系统。

缓冲存储器(buffer storage): (1)一种特殊用途的存储器或存储区域,通过临时存储器,允许在具有不同传送特征的 两个功能部件之间进行数据传送。缓冲存储器用在非同步设备(即其中一台为串行设备,另一台为并行设备)之间,或者 用在具有不同传送速率的设备之间。与缓冲区(buffer)同义(T)。(2)在字处理中, 保留文本以进行处理或通信的临时 存储器 $(T)$ 

混杂方式 (promiscuous mode): 在局域网 (LAN)中, 不基于地址区分的处理和监视 LAN 帧的一种方法。

活动备份(active-backup): 一种提供高可用性的结合组。在一个逻辑结合组中将两个或更多端口组合在一起、一个链路 活动,而其它链路空闲。万一当前活动链路发生故障,空闲链路随时可以接管其工作。参见结合组。

活动调遣器节点(active dispatcher node): 负载平衡组中的引擎, 它用作该组的负载平衡器。由于每个 NAS 引擎都 可以有多个物理和结合接口,因此,每组引擎可有多个负载平衡引擎。每个负载平衡引擎充当该组中另一个负载平衡引擎 的活动备份,或者,每组引擎可以仅有一个活动负载平衡引擎和一个被动备份(备用)负载平衡引擎。

### **2J3**

基本输入/输出系统(Basic Input/Output System): 个人计算机代码, 该代码控制基本硬件操作, 如与软盘驱动器、 硬盘驱动器和键盘的交互。

基带 LAN (baseband LAN): 一种局域网, 在其中不需调制载波就可编码数据和传送数据(T)。

奇偶性校验(parity check): (1)一种冗余校验,通过该校验将重新计算的奇偶校验位与预先给出的奇偶校验位进行比 较(T)。(2)测试二进制数字阵列中数字 1(或 0)的数目是奇数还是偶数的一种检查(A)。

级联(cascade): 在一系列或一连串阶段中连接, 以便每个阶段可从先前阶段的产品派生或对先前阶段的产品起作用。

 $\hat{a}$ 单网络管理协议(Simple Network Management Protocol) (SNMP): 在因特网协议套件中, 一种用来监视路由 器和所连接网络的网络管理协议。SNMP 是一个应用层协议。所管理设备上的信息定义并存储在应用程序"管理信息库"  $(MIB)$   $\uparrow$ 

 $\hat{a}$ 单邮件传送协议(Simple Mail Transfer Protocol) (SMTP): 在因特网协议套件中, 一个用于在因特网环境中在用 户之间传送邮件的应用程序协议。SMTP 指定邮件交换顺序和消息格式。它假定"传输控制协议"(TCP)是基础协议。

建筑物电缆 (building cable): 建筑物内永久安装的电缆, 该电缆将办公室与配线箱、配线箱与配线箱以及配线箱与建 筑物入口的计算机房互相连接在一起。

建筑物入口 (building entrance): 建筑物中的入口点, 在该入口点将外部通信电缆与内部建筑物电缆互相连接。

 $\frac{1}{2}$ <br>交换虚拟网络(switched virtual networks)(SVN): 用于构建和管理基于交换的网络的一种广泛方法。它结合了 LAN 交换、桥接、路由、ATM 交换和其它交换服务的优点。

 $\overline{v}$ 换 LAN<sup>(</sup>switched LAN): 一种 LAN, 它对每个用户有一个专用连接, 因此整个带宽对工作站可用。

结合接口 (bonded interface): 参见结合组 (bond group)。

结合组 (bond group): 成为网络中的一个接口的两个或更多物理端口 (仅在每个引擎的基础上)的逻辑集合。在 NAS 设备中可以创建两种结合组: 聚集链路 (参见链路聚集 (link aggregration))和活动备份。

结合(bonding): 使用一个关联的 IP 地址组合两个或多个物理端口来创建一个逻辑网络接口的操作。通过增加带宽(参 见链路聚合(link aggregation))或提供端口备份(参见活动备份(active-backup)),结合可以改善性能。

静电释放(electrostatic discharge)(ESD): 一种不想要的静电放电,可以损坏设备并降低电路性能。

局域网(local area network): 一种将一组设备在其中互相连接以进行通信,并可以连接至一个更大网络的网络。

卷(volume): (1)在磁盘、磁带或其它数据记录媒体上的存储器单位。(2)一种在存储网络中对设备可见的逻辑磁盘。 1 到 n 根光缆的单一存储网络的成员。它可以具有 1 到 n 条相应路径的 1 到 n 个路径组。

### **2K3**

开放数据链路接口(Open Data-Link Interface)(ODI): Novell 开发的网络驱动程序的一种公共接口。它允许多个传 输协议在一个网络适配器上运行。

 $\overline{\mathbf{u}}$  **Tree disk**): 一种未指定为热备件、备用热备件或逻辑驱动器的物理磁盘。

124 NAS 200 用户参考

**可执行语句 (executable statement):** 一种语句, 它指定计算机程序在执行时要完成的一个或多个操作: 例如, 执行计 算、测试条件和改变控制流程的指令 (T)。

客户机 - 服务器模型 (client-server model): 描述网络服务和这些服务的模型用户过程(程序)的一种常用方式。

客户机(client): 一种请求访问服务器(另一个计算机系统或过程)的数据、服务或资源的计算机系统或过程。多个客户 机可以共享访问一个公共服务器。请求程序(requester)的同义词。

 $\mathbf{F}$ 户可更换部件(customer-replaceable unit)(CRU): 当其中任何组件发生故障时客户可以整体更换的组件或部件。 请对照可现场更换的部件 (field-replaceable unit (FRU))。

控制单元(control unit): 存储控制器中的处理器电子组件,它将 LUN 暴露到存储网络中并在内部连接到存储控制器 的磁盘驱动器。存储控制器可以有 1 到 n 个, 但每个路径组一般只有 1 个。

控制端口(control port): 一个备用端口, 当数据端口不可用时可以使用它来访问配置。

 $\frac{1}{2}$  **block delay time** ): 将接收的帧组合成块进行重发所允许的时间延迟。

扩充插槽 (expansion slot): 在个人计算机系统中, 指系统部件的后面板中的几个插座之一, 用户可以将适配器安装到 其中。

**)9\$5j<e5a9(Extended Industry Standard Architecture)(EISA):** + AT \\_(ISA \\_))9\* 32 位并提供总线控制的 PC 机总线标准。它作为"微通道"的一个 32 位替代品于 1988 年发布,它将保护现有电路板的投 资。PC 和 AT 卡 (ISA 卡) 可以插入 EISA 总线中。

 $\frac{1}{2}$  **TR配置服务(extended configuration services): 驻留在 CP 处理器之外的配置服务。扩展配置服务保留传送组位** 置的本地高速缓存。扩展配置服务不处理激活和释放。参见配置服务 (configuration services)。

### **2L3**

**联邦通讯委员会(Federal Communications Commission) (FCC):** 由美国总统根据《通信法(1934)》任命的委 员会,该委员会有权管理在美国发生的所有州际和国际的有线和无线通信。

**连接部件接口(attachment unit interface)(AUI**): 也称为粗缆以太网、粗缆网或 10BASE5。此类型以太网连接器具 有一个 15 引脚 D 型连接器。

连接功能部件(attachment feature): (1)用来将某些主机处理器或控制器连接到 LAN 访问部件或连接点的电路。 (2)可添加以提高能力、存储容量或产品性能的功能部件,但它并非是基本工作所必需的: 例如, 允许设备连接至网络 的适配器。

连接(attach): 使设备在逻辑上成为网络的一个部件。不要与连接(connect)混淆、连接(connect)意味着在物理上将 设备连接至网络。请对照连接(connect)。

连接(attachment): 作为一个功能部件管理的一个端口或一对端口(可包括关联的光纤旁路)。双连接包括两个端口: 端口 A 和端口 B。单连接包括一个"端口 S"。

**连接(connect**): 在 LAN 中,从工作站到访问单元或网络连接点物理地连接电缆。请对照连接(attach)。

链接聚合 (link aggregation): 组合两个或更多端口的带宽以用作一个 IP 地址的结合组类型。结合组通过使用一种算 法跨结合端口分布数据。参见结合组。

路径组(path group): 等价路径的集合。存储设备可以有 1 个、2 个或 n 个路径组。

路径(path): 存储器端口和存储设备的 WWN(全球名称):目标:LUN 之间的连接。

逻辑节点(logical node): 逻辑节点在主设备的物理上下文中存在并工作。有不同类型的逻辑节点,每种类型都与特定 的协议簇关联。

逻辑连接(logical connection): 在网络中、由于共享同一协议而彼此可以通信或一起工作的设备。

逻辑驱动器(logical drive): 一种虚拟存储器单元, 通过 VLUN 和 iLUN 使之对网络可用。它包括一个或多个使用 RAID 0、1、1E、5 或 5E 技术组合在一起的物理磁盘。

### **2M3**

面向连接的网络(connection-oriented network): 需要执行设置过程来在两个逻辑节点之间建立信息通道之后才能相 互交换信息的一种网络。

面向连接(connection-oriented): 完成三个定义明确的阶段的通信过程: 连接建立、数据传输和连接释放。示例为:  $X.25$ 、因特网 TCP 和普通电话呼叫。

模拟 LAN (emulated LAN) (ELAN): 虚拟 LAN 的特定实现(当它与 ATM 网络中的"LAN 模拟"相关时)。一 个 ELAN 由一个或多个 LAN 模拟客户机(LEC)组成,它们共享同一"LAN 模拟服务器"和"广播和未知服务器" (LES/BUS)。LEC 基于可配置策略在 ELAN 中获取成员资格。与传统 LAN 上的设备相似, 每个 ELAN 成员具有一 个 MAC 地址,且可以基于 MAC 地址使用 LES/BUS 来将单址广播和广播信息包发送到其它成员。

模拟(emulate): 使用另一个系统模仿一个系统(主要通过硬件), 以便模仿系统与被模仿系统接受相同的数据、执行相 同的程序并获得相同的结果(A)。

模拟(emulation): (1)使用一个数据处理系统模仿另一个数据处理系统, 以便模仿系统与被模仿系统接受相同的数据、 执行相同的程序并获得相同的结果。模拟通常通过硬件或固件实现(T)。(2)使用编程技术和特殊机器功能部件以允许 计算系统执行为另一个系统编写的程序。

模区直径(mode field diameter): 在单模光纤的核心和覆层中已导向的光功率强度分布宽度的一种测量。

目标(target): 网络中可直接寻址的逻辑单元的集合。在客户机 — 服务器模型中目标对应于服务器。

### **2N3**

**Ihhh(nanosecond**)(**ns**): 1 秒的十亿分之一。

牛顿(newton)(N): 力、当该力施加到一个质量为1 千克的物体上时、该力给予该物体每秒一米的加速度(1 m/s(2))。

### **2P3**

配置列表 (configuration list): 在 LAN 中, 连接至 LAN 段的所有的工作站的名称和地址列表。

 $R$ <br><br> **A**<br>  $\frac{1}{2}$ <br>  $\frac{1}{2}$ 

### **2Q3**

**其它设备规范 (miscellaneous equipment specification) (MES):** 在初始订购之后添加的任何设备。

**迁移 (migrate)**: 移动到一个更改的操作环境, 通常指移动到程序、系统或设备的新发行版或版本。

轻量级目录访问协议(Lightweight Directory Access Protocol): 在 TCP/IP 中, 一种使用户能够在因特网目录或内 部网目录中找到人员、组织和其它资源的协议。

 $\overline{w}$ 动器托架(drive bay): 设备中用于插入磁盘驱动器模块的插座。托架在存储部件中,存储部件可以在物理上位于独立 于设备之外的机架中。

全路由广播帧 (all-routes broadcast frame): 在路由信息字段中设置了位的帧、这些位表示要将该帧发送到网络中所 有的 LAN 段 ( 跨所有网桥、即使多个路径允许该帧的多个副本到达某些 LAN 段 )。不检查目标地址、且该地址在网桥路 由中不起作用。

全站广播帧 (all-stations broadcast frame): 其目标地址位全设置为 1 的帧。该帧在其中出现的任何 LAN 段中的所 有工作站都将复制该帧。路由信息(而不是目标地址)确定帧在哪些 LAN 段上出现。全站广播独立于全路由广播;两者可 以同时执行, 或者一次执行一个。

缺省路由(default route): 路由表中的一种路由, 当未指定其它路由或其它路由不合适时使用它。

群集(cluster): 在高有效性群集多机处理(HACMP)中, 指一组独立系统(称为节点), 将它们组织在一个网络中, 以便彼此共享资源和通信。.

# $[R]$

热备件磁盘 (hot-spare disk): 一种物理磁盘, 如果一个逻辑驱动器磁盘脱机, 自动将该磁盘映射至该逻辑驱动器。

认证(authentication): 在计算机安全中, 用户标识或用户访问对象的资格的验证。

## $S$

闪存(flash memory): 一种内存芯片, 该芯片不需电源也可保留其内容, 但必须以固定块形式擦除, 而不是以单个字节 形式擦除。

设备标识符 (device identifier) (ID): 一个唯一标识物理输入输出设备的 8 位标识符。

设备地址 (device address): (1) 在数据通信中, 可以发送或接收数据的任何设备的标识。(2) 由通道连接设备识别 的第一个子通道地址。

设备奇偶性校验保护(device parity protection): 保护存储在磁盘机子系统中的数据免遭由于磁盘机子系统中单一磁 盘机故障而丢失的功能。当磁盘机子系统具有设备奇偶性校验保护,而子系统中的一个磁盘机发生故障时,系统继续运 行。在修复或更换磁盘机子系统中的该磁盘机之后,磁盘机子系统会重新构建数据。参见 RAID。

实际数据传输率 (actual data transfer rate): 单位时间内从数据源传送的和由数据接收器接收到的位、字符或块的平 均数。

事件消息 (event message): 呼叫进程事件消息 (call-progress event message) 的同义词。

适配器地址 (adapter address): 标识适配器的十六进制数字。

守护程序(daemon): 无人照管运行以执行标准服务的程序。某些守护程序自动触发以执行其任务; 其它的则定期运行。

数据存储 (data store): 保存数据的库的抽象, 独立于基础实现。数据存储可以基于块 (一个 LUN 或一组 LUN)、 基于文件(本地或远程文件系统)或者是关系型(数据库)。由于 IBMTotalStorage™ NAS 系列设备基于文件, 所以它们所 有的数据存储必须保存在 LUN 上保存的文件系统、目录或文件中。

数据端口(data port): 用于存储数据传输和配置目的的以太网端口。

数据完整性 (data integrity): (1) 在未发生数据的意外或故意的破坏、改变或丢失时存在的状态(T)。(2) 保存数据 供计划使用。

数据总线(data bus): 用于在内部和外部向和从处理单元、存储器和外围设备传送数据的总线(A)。

双列直插式内存模块(dual inline memory module)(DIMM): 带有内存集成电路的一个小电路板,在电路板的两边 包含信号和电源引脚。

 $\overline{\textbf{B}}$  **where**  $\mathcal{L}$  (twinaxial cable): 一种有三条导线电缆、两个内部导线用于传送信号能量、外部导线充当地线。三条导线彼 此绝缘。

**随机存取存储器(random access memory)(RAM**): 一种临时存储器位置、中央处理器(CPU)在其中存储并执行 其处理。请对照直接访问存储设备 (direct access storage device)。

# **2T3**

套接字(socket): 在 TCP/IP 中, 应用程序正在其中运行的主机的因特网地址和主机正在使用的端口号。TCP/IP 应用 程序由它的套接字标识。端口(port)的同义词。

提问握手授权协议(Challenge Handshake Authorization Protocol) (CHAP): 一种描述如何认证人局数据调用的 密码保护协议。密码在访问线路上加密。

**跳线电缆 (jumper cable)**: 补丁电缆 (patch cable) 的同义词。

跳线 (jumper): 网络适配器上两个引脚之间的连接器, 它启用或禁用适配器选项、功能或参数值。

**通信协议 (communications protocol):** 未找到

通用串行总线(universal serial bus)(USB): 一种串行接口标准、用于至个人计算机的电话和多媒体连接。

**同步传输(synchronous transmission):** 一种传送方法,它通过传送起始同步字符和一个公共时钟信号来同步字符。

**同步数据传输(synchronous data transfer**): 设备的一种数据物理传送,它与执行 I/O 请求具有可预见的时间关系。

**-V<=}]SZ(Copper Distributed Data Interface)(CDDI):** ;VaiD ANSI j<,|(eT 100 Mbps D 速率在 5 类铜导线上操作的双反向旋转环。

### **2W3**

外设部件互联(Peripheral Component Interconnect) (PCI): Intel 生产的用于 PC 机的局部总线, 它在 CPU 和 最多 10 个外围设备(视频、磁盘和网络等)之间提供高速数据路径。PCI 总线在 PC 机中与 ISA 或 EISA 总线共存。 ISA 和 EISA 板仍插在 ISA 或 EISA 插槽中, 而高速 PCI 控制器插在 PCI 插槽中。

网关(gateway): 一种充当路由器(但出现在传输层)在网络之间传送信息包的设备。

 $\overline{M}$ **Finds (Internet Protocol**) (IP): 一种通过网络或互连网络按路径传送数据的协议。IP 充当更高协议层和物理网络 之间的中介。

**网络连接存储器(network-attached storage)(NAS**): 直接连接至网络的一种任务优化存储设备, 它独立于一般用途 的文件服务器工作。

 $\blacksquare$  **络数据管理协议(network data management protocol)(NDMP): 一种开放标准协议,用于网络连接存储器在企** 业范围内基于网络的备份。

**网络文件系统(Network File System)(NFS**): 由 Sun 公司开发的一种协议, 它允许网络中的任何主机安装另一个 主机的文件目录。在安装文件目录之后,该目录好象是驻留在本地主机上。

**网络信息服务(network information services)(NIS):** 一组 UNIX 网络服务(例如,在网络中检索关于用户、组、 网络地址和网关信息的分布式服务), 它可解决网络中计算机的命名和寻址差别。

微程序(microprogram): 微指令序列。微程序主要用来实现机器指令(T)。

微指令(microinstruction): 在比机器指令低的级别上操作的一种指令(T)。

 $\hat{a}$ **bi (bit-time**): (1) 网络上传送 1 位所需要的时间。例如, "IBM PC 网络"位时间等于 500 纳秒 (ns)。(2) 线路数据率(或网络数据传送速率)的倒数。

 $\frac{d}{dx}$ /秒(bits per second) (bps): 每秒传送位的速率。请对照波特(baud)。

 $\Delta$ 件传输协议(File Transfer Protocol)(FTP): 在因特网协议套件中,一个使用 TCP 和 Telnet 服务在机器或主机 之间传送大批数据文件的应用层协议。

 $\frac{1}{2}$  **Charage Induge Capture** ) (FIC ): 获取文件系统克隆和某一读写(活动的)文件系统的只读副本的功能。 "文件映象捕获"反映创建该捕获时文件系统的状态。

 $\frac{1}{2}$  **Prodes of File Image Restore**): 允许文件系统回复至先前"文件映象捕获"的状态和内容的功能。此功能可以用 来恢复毁坏的文件系统。

## **2X3**

线程(thread): 控制一个进程的计算机指令流。多线程进程以一个指令流(一个线程)开始,且可以在以后创建其它指 令流以执行任务。

 $\Lambda$ 型计算机系统接口(small computer system interface) (SCSI): 一种标准硬件接口, 它启用各种外围设备彼此通 信。

协处理器(coprocessor): 用来通过处理主 CPU 的一些工作负荷来使操作提速的辅助处理器。

协议(protocol): 请求和响应的含义和序列规则,用于管理网络、传送数据和同步网络组件的状态。

虚拟端口(virtual port): 对应于交换网络端口的逻辑适配器的逻辑构造。虚拟端口通过下列操作来组织出局交换逻辑链 路: 指定人局调用接受标准, 动态构建逻辑适配器并将其与选择的硬件适配器端口关联, 并指定与适配器相关的数据链路 控制(DLC)概要文件供那些逻辑适配器使用。

 $\frac{1}{2}$  **kj**  $\frac{1}{2}$   $\frac{1}{2}$   $\frac{1}{2}$  **ivalizion** area network ) (VLAN ): 交换机端口的一种逻辑关联, 它基于一组规则或标准, 如 MAC 地址、协议、网络地址或多点广播地址。它允许重新分割 LAN, 而不需要在物理上进行重新布置。

虚拟连接(virtual connection): 在两个点之间设置的连接、它在用户看来可作专用连接。可以无限地保持此幻象连接、 也可以在愿意时结束此连接。虚拟连接的三种状态为启动、断开或暂挂。

 $\frac{1}{2}$  **虚拟逻辑单元 (virtual logical unit) (VLUN): 逻辑驱动器的一个子集。** 

<br>循环冗余检验(cyclic redundancy check)(CRC): (1)检查密钥由循环算法生成的一种冗余校验(T)。(2)在累 积块检查字符之后在发送和接收站上执行的一种错误检查系统。

# **2Y3**

以太网网络(Ethernet network): 一种具有总线网络结构的基带 LAN, 使用带有冲突检测的载波侦听多路访问 (CSMA/CD)传送方法通过同轴电缆在该网络中广播消息。

以太网(Ethernet): 一种用于 10 Mbps 基带局域网(LAN)的标准协议,该协议通过使用"带有冲突检测的载波侦听 多路访问"(CSMA/CD)作为访问方法允许多路访问和处理争用。

**异步传输方式(asynchronous transfer mode)(ATM**): 一种传输方式、在该方式下信息组织为单元: 重现包含来自 单个用户的信息的单元不一定是定期的, 在此意义上, 它是异步的。国际标准(如 ATM Forum UNI 3.1) 中指定了 ATM。

异步传输(asynchronous transmission): 一种传输方法,其中,字符之间的时间间隔不必相等。添加了启动位和停止 位以协调字符的传送。

异步数据传输(asynchronous data transfer): 在执行 I/O 请求之后, 没有定期的或可预见的时间关系而执行的设备 的数据物理传送。请对照同步数据传输(synchronous data transfer)。

异步(asynchronous): 数据传输服务的一种类别, 所有服务请求根据该类别争用动态分配的环路带宽和响应时间池。

 $R$ **B特网工程任务组织(Internet Engineering Task Force)(IETF): "因特网体系结构委员会"(IAB)的任务组织,** 该组织负责解决因特网的短期工程需要。IETF 由许多工作组组成,每个工作组专门解决一个特定问题。因特网标准一般由 单个的工作组开发或复查之后, 才可以成为标准。

 $R$ **h** Hipporter Active Macket Exchange ) (IPX ): 用来将 Novell 服务器或实现了 IPX 的任何工作站或 路由器与其它工作站连接在一起的路由协议。尽管该协议与 TCP/IP 类似, 但它使用不同的信息包格式和术语。

 $R$  **因特网信息包搜寻协议 (packet internet groper) (PING):** 在因特网通信中, 通过向目的地发送"因特网控制报文协 议" (ICMP)回显请求并等待应答、用来在 TCP/IP 网络中测试到达目的地能力的一个程序。

引导(bootstrap): (1)一个指令序列,执行它可以导致装入并执行附加的指令,直到将整个计算机程序装入存储器为 止(T)。(2)一种设计成通过自己的操作使其自身处于期望状态的技术或设备,例如,一种机器例程,该例程的头几个 指令足以使其自身的其余部分从输入设备进入计算机(A)。

引脚说明 (pinout): 指定哪些信号、信号线路或电缆线映射至模块、卡或电缆连接器上的各个引脚的信息。模块一般刻 上关键字用于引脚号标识。

引擎 (engine): 包含响应来自客户机的数据请求的处理器的单元。它是 TotalStorage 型号 200 设备的操作软件驻留之 处。

硬故障(hard failure): 网络中的一种出错状态,需要重新配置网络或除去错误源之后,网络才可恢复可靠操作。硬错误 (hard error) 的同义词。

**有限广播 (limited broadcast):** 单一路由广播 (single-route broadcast) 的同义词。

域名系统 (Domain Name System) (DNS): 在因特网协议套件中, 用来将域名映射至 IP 地址的分布式数据库系统。

**远程过程调用(remote procedure call)(RPC):** 客户机用来请求执行来自服务器的过程调用的工具。此工具包括一 个过程库和一个外部数据表示。

### **2Z3**

**兆赫(megahertz) (MHz)**: 频率的计量单位。1 兆赫 = 1 000 000 赫兹。

真实映象数据视图 (True Image data view): 一种数据视图, 它允许万一意外删除文件时恢复文件。它由"时间点" 映象构成、该映象提供接近即时的整个存储卷的虚拟副本。

诊断软盘(diagnostic diskette): 包含诊断模块或测试的软盘,由计算机用户和服务人员用来诊断硬件问题。

 $\psi$ **一致性错误 (frame alignment error):** 帧中的一种错误、由帧检查序列 (FCS)指示符指示。当在接收帧期间出现额 外位或丢失位, 则该帧未一致。

 $\frac{1}{2}$  **i** 接存储器存取(Direct Memory Access) (DMA): 适配器绕过计算机的 CPU 并直接处理其自身与系统内存之间的 数据传送的一种技术。

直接访问存储设备(direct access storage device)(DASD): 计算机用于存储数据的大容量存储媒体。请对照随机 存取存储器 (random access memory)  $(RAM)$ 

中断级别(interrupt level): 标识中断源、中断所请求的功能或提供功能或服务的代码或功能部件的方法。

主存储器(main storage): 程序可寻址的存储器,可以将指令和其它数据从中直接装入到寄存器,供后继执行或处理  $(A)$   $(I)$ <sub>\*</sub>
$\pm$ 机连接 (host attachment): 一种 SNA 通信方式, 处理器在其中充当一个辅助 SNA 设备。

 $\pm$ 机应用程序(host application program): 在主机中处理的应用程序。

主机(host computer): (1)在计算机网络中, 一种通常执行网络控制功能并为最终用户提供服务(如计算和数据库访 问)的计算机(T)。(2)在多计算机安装或网络中的主计算机或控制计算机。(3)一种用来准备程序供在其它计算机上 或在其它数据处理系统中使用的计算机: 例如、用来编译、链接编辑或测试要在另一个系统中使用的程序的计算机。 (4) 主机处理器 (host processor) 的同义词。

主机(host): (1)在 TCP/IP 中,至少具有一个相关因特网地址的任何系统。具有多个网络接口的主机可具有多个相关 联的因特网地址。主机可以为(a)客户机、(b)服务器或(c)同时为客户机和服务器。(2)在"光纤通道"中,至少 具有一个相关全球名的任何系统。具有多个网络接口的主机可具有多个相关全球名。

主适配器(primary adapter): 在 LAN 上使用的以及支持安装两个网络适配器的个人计算机中, 它指在适配器共享 RAM、适配器 ROM 和指定的计算机内存段之间使用标准(或缺省)映射的适配器。主适配器在配置参数中通常指定为适 配器 0。请对照备用适配器 (alternate adapter)。

 $\frac{1}{2}$  (attention) (ATTN): 发生在操作外部, 可能会引起该操作中断。

**转发器间光纤链接 (Fiber Optic Inter-Repeater Link) (FOIRL): 用于光纤以太网的一种 IEEE 标准。** 

自动除去(auto-removal): 没有人类干预从数据传送活动中除去设备。此操作由设备中的适配器完成,并可以通过网络 管理程序启动。

**自适应直接交换(adaptive cut-through switching):** LAN 交换机的一种操作方式、在该方式下、交换机将根据用户 可配置的每个端口的出错率阈值在直接交换和存储转发交换之间自动交替。

**组定义标识 (group definition ID**): 组定义的标识符。

**组定义 (group definition):** 一个目录号列表。

 $4$ 分隔符 (GS) 字符 (group separator (GS) character): 用来标识组之间的逻辑边界的信息分隔符。

**红 SAP** (group SAP): 为一组服务访问点(SAP)指定的单一地址。

### 特别字符

**100BASE-T**: 使用双绞线(5 类电话线)支持 100 Mbps 传输速率的 IEEE 802.3 以太网标准。

10BASE2: 使用 RG 58 A/U 和 RG 58 C/U 同轴电缆和 BNC 连接器支持 10 Mbps 传输速率的 IEEE 802.3 以太网标 准。10BASE2 有时称为细缆以太网或细缆网。

10BASE5: IEEE 802.3 以太网标准, 在最远 500 米(1640 英尺)的距离上使用带有"类型 N"连接器的 50 欧姆同轴 电缆 (不使用转发器) 支持 10 Mbps 传输速率。10BASE5 有时称为粗缆以太网或粗缆网。

10BASE-FL: 使用光导纤维支持 10 Mbps 传输速率的 IEEE 802.3 以太网标准。

10BASE-T: 使用双绞线 (3 类电话线) 支持 10 Mbps 传输速率的 IEEE 802.3 以太网标准。10BASE-T 是目前正在使 用的部署最广泛的 10-Mbps 以太网传输协议。

#### **A**

**ATM**: 参见异步传输模式 (asynchronous transfer mode)。

**AUI**: 参见连接部件接口 (attachment unit interface)。

## **B**

**BIOS**: 参见"基本输入 / 输出系统" (Basic Input/Output System)。

**bps**: 参见位 / 秒 (bits per second)。

### **C**

- catenet: 一种网络, 在该网络中, 通过网关将主机连接至网络并将网络互连。因特网就是 catenet 的一个示例。
- **CDDI:** 参见铜分布式数据接口 (Copper Distributed Data Interface)。
- **CHAP**: 参见"提问握手授权协议" (Challenge Handshake Authorization Protocol)。
- **CIFS**: 参见 Windows 联网 (Windows networking),
- **CRC**: 参见循环冗余检验 (cyclic redundancy check)。
- **CRU**: 参见客户可更换部件 (customer-replaceable unit)。

#### **D**

- **DASD 队列(DASD queue):** 驻留在直接访问存储设备(DASD)上的队列。
- **DDP**: 参见分布式数据处理 (distributed data processing)。
- **DHCP**: 参见"动态主机配置协议" (Dynamic Host Configuration Protocol)。
- **DLR**: 参见动态链接例程 (dynamic link routine)。
- **DMA**: 参见直接存储器存取 (Direct Memory Access)。
- **DNS**: 参见域名系统 (domain name system)。

## **E**

- **EIA**: 参见"电子工业协会" (Electronic Industries Association)。
- **EISA**: 参见"扩展工业标准体系结构" (Extended Industry Standard Architecture)。

**ELAN**: 参见模拟 LAN (emulated LAN)。

**EMC**: 电磁兼容性。

**ESD**: 参见静电释放 (electrostatic discharge)。

**ESM**: 参见环境服务监视器 (environmental service monitor)。

#### **F**

**FIC**: 参见"文件映象捕获" (File Image Capture)。

field-replaceable unit (FRU): 当部件的任何一个组件发生故障时可整体更换的部件。在某些情况下, 一个可现场更换的 单元可能包含其它可现场更换的单元。请对照客户可更换的单元 (customer-replaceable unit) (CRU)。

**FIR**: 参见"文件映象恢复" (File Image Restore)

132 NAS 200 用户参考

**FRU**: 参见字段可更换部件 (field-replaceable unit)。

**FTP**: 参见"文件传输协议" (File Transfer Protocol)。

**FVC**: 参见浮点虚拟连接 (floating virtual connection)。

### **H**

**HTTP**: 参见"超文本传送协议" (Hypertext Transfer Protocol)。

### **I**

**IBM** 磁盘操作系统(IBM Disk Operating System) (DOS): 一种基于 MS-DOS 的磁盘操作系统, 该系统可用于所 有 IBM 兼容个人计算机。

**IETF**: 参见"因特网工程任务组织" (Internet Engineering Task Force)。

iLUN: iSCSI 客户机逻辑单元号。

**IOPS**: 输入/输出操作。

**IP**: 参见"网际协议" (Internet Protocol) (IP)。

**IPX:** 因特网信息包交换

**IRQ**: 中断请求。

**iSCSI**: 一种通过将客户机 (启动方)和服务器连接至存储器来基于 IP 网络启用 SCSI 传送协议的技术。

**iSCSI 客户机逻辑单元号 (iSCSI client logical-unit number) (iLUN):** 对每个 VLUN 指定的唯一号。单一客户机 的 iLUN 从 0 开始并顺序递增。

**iSCSI 客户机 (iSCSI client**): 一种创建 SCSI 命令并将该命令发送到目标"IBM IP 存储器"设备的设备。

### **K**

Kerberos (Kerberos): 与麻省理工学院的 Project Athena 的安全系统有关。它使用对称密钥密码术向网络中的用户提 供安全性服务。

#### **L**

**LAN**: 参见局域网 (local area network).

LAN 段号 (LAN Segment Number): 在多段 LAN 中唯一区分一个 LAN 段的标识符。

LAN 多点广播 (LAN multicast): 发送打算由同一局域网中一组所选择的数据站接受的传送帧。

LAN 模拟客户机(LAN emulation client)(LEC): 一种代表模拟 LAN 中用户的 LAN 模拟组件。

LAN 模拟配置服务器 (LAN emulation configuration server) (LECS): 一种集中与传播配置数据的 LAN 模拟服 务组件。

LAN 至 LAN<sup>(LAN-to-LAN): 用于连接远程 LAN 站点的访问方式。</sup>

**LBG**: 参见负载平衡组 (load-balancing group)。

**LDAP**: 参见"轻量级目录访问协议" (Lightweight Directory Access Protocol)。

**LIP**: 环路初始化过程

**LS0H**: 参见低烟零卤素 (low-smoke zero halogen)。

**LSFR0H**: 参见低烟耐火零卤素 (low-smoke fire-retardant zero halogen)。

### **M**

**MES**: 参见其它设备规范 (miscellaneous equipment specification)。

**MIB**: 管理信息库。

MIB 浏览器 (MIB browser): 在简单网络管理协议 (SNMP)中, PC 机或工作站的小应用程序, 它可以装入 MIB 定 义, 在受管节点中查询或设置数据项, 并以一种易读的格式解码返回的值和结果。

### **N**

 $N$ : 参见牛顿 (newton).

**NAS**: 网络连接存储器。

- **NDMP**: 参见网络数据管理协议 (network data management protocol)。
- **NFS**: 参见网络文件系统 (network file system)。

**NI**: 参见网络接口 (network interface)。

**NIS**: 参见网络信息服务 (network information services)。

**ns**: 参见纳秒 (nanosecond)。

### **O**

**ODI**: 参见"开放数据链路接口" (Open Data-Link Interface)。

#### **P**

PCI: 参见外设部件互联 (Peripheral Component Interconnect)。

PCMCIA: 参见"个人计算机内存卡国际协会" (Personal Computer Memory Card International Association)。

PCNFSD: 参见个人计算机 NFS 守护程序 (personal-computer NFS daemon)。

**PDU: 配电装置。** 

PING: 参见因特网信息包搜寻协议(packet internet groper)。

PSM: 参见"持久存储管理器" (Persistent Storage Manager)。

#### **Q**

**QoS**: 服务质量。

## **R**

**RAID**: 参见独立磁盘冗余阵列 (redundant array of independent disks)。

RAM: 参见随机存取存储器 (random access memory)。

## **S**

**Samba**: CIFS 的一种 UNIX 实现, 它启用 Windows 联网文件系统协议与 UNIX 操作系统通信。

**SAN**: 存储区域网络。

**SCSI**: 参见小型计算机系统接口 (small computer system interface)。

**SMTP**: 参见"简单邮件传送协议" (Simple Mail Transfer Protocol)。

**SNMP**: 参见"简单网络管理协议" (Simple Network Management Protocol)。

**STP**: 参见屏蔽双绞线 (shielded twisted pair)。

**SVN**: 参见交换虚拟网络 (switched virtual network)。

## **T**

TCP: 参见"传输控制协议" (Transmission Control Protocol)。

TCP/IP: 参见传输控制协议 / 网际协议 (Transmission Control Protocol/Internet Protocol)<sub>。</sub>

Telnet: 在因特网协议套件中,一种提供远程终端连接服务的协议, 它允许一个主机的用户登录到一个远程主机, 并作为 那个主机的直接连接的终端用户来进行交互操作。

Tivoli 存储管理器 (Tivoli Storage Manager) (TSM): 一种客户机/服务器产品, 它提供不同环境下的存储管理和 数据访问服务。

**TSM**: 参见 Tivoli Storage Manager.

## **U**

USB: 参见通用串行总线 (universal serial bus)。

### **V**

VLAN: 参见虚拟局域网 (virtual local area network)。

**VLU**: 卷逻辑单元。

**VLUN**: 参见虚拟逻辑单元 (virtual logical unit)。

VNI: 虚拟网络接口。

#### **W**

**Windows 联网 (Windows networking):** 联网文件系统协议, 用于 Windows 操作系统。

Windows 因特网命名服务 (Windows Internet Name Service) (WINS): 一种程序, 它提供一种分布式数据库, 用 于在路由网络环境中注册和查询动态的 NetBIOS 名称至 IP 地址的映射。\*

WINS: 参见 Windows 因特网命名服务 (Windows Internet Naming Service)。

## X

Xmodem: 一种公共域异步数据链路控制(DCL)协议, 它为二进制文件传送提供信息包编号和校验和错误控制。

索引

## $A$

安装、配置和管理本产品所需的技能 xi 安装"终端服务" 8

## $B<sub>1</sub>$

帮助 电话 94 联机 93, 94 备份系统驱动器 47 本地语言支持 (NLS), 启用 21 本地 UNIX 名称空间, 使用 31 补充 CD, 使用 88

# $\lceil C \rceil$

测试 以太网适配器 76 Alacritech 四端口 10/100 以太网适配器 80 SCSI 适配器 86 ServeRAID 4x 适配器 83 测试日志, 诊断 109 查看诊断测试日志 109 持久存储管理器(PSM) 2 附加信息 50 持久映象(创建并保存驱动器映象) 44 持久映象的列表 46 调度 46 恢复持久映象 47 全局设置 45 统计信息 46 灾难恢复 47 PSM 注意事项 50 持久映象文件, 授予用户访问权 50 初始存储器配置 24 初始设置和配置 20 创建 共享 34 逻辑驱动器 24 系列 12 阵列 24 PSM 恢复软盘 48 存储器配置 23, 24 存储器, 附加信息 27 错误日志 107 错误消息 68, 102

# $[D]$

电池, 更换 70 电话帮助 94 电源问题, 故障诊断 68 电源 LED 60 定义 UNIX 用户和组 30 定义 Windows 用户和组 29 多个 10/100 以太网适配器, 指定 49

# $[F]$

发现设备 11 反病毒保护 57 分组, 以太网适配器 56 蜂鸣声代码 97 服务 在打电话之前 94 支持 93

# $G<sub>1</sub>$

高级设备配置实用程序 7 格式化逻辑驱动器 25 更换电池 70 共享, 创建 34 故障诊断 59 电源问题 68 更换电池 70 恢复 BIOS 69 集成系统管理处理器 (ISMP) 84 集成以太网适配器 73 吉位以太网 SX 适配器 77 适配器 72 引擎故障诊断图表 63 远程监控器适配器 (RSA) 85 诊断工具 59 "PRO/1000 XT 服务器"适配器, 图表 78 10/100 PCI 以太网适配器 75 Alacritech 四端口 10/100 以太网适配器 80 IBM 5187 网络连接存储器型号 6RZ (引擎) - 59 ServeRAID-4Lx 和 4H 80 故障诊断图表 集成以太网适配器 73 吉位以太网 SX 适配器 77 引擎 63 10/100 PCI 以太网适配器 75 SCSI HVD 3570 适配器 84 ServeRAID-4x 82

管理功能, 高级 37 管理和配置工具 5 总结 6 管理设备 5 管理员密码 2[1](#page-34-0)

# **[H]**

恢复备份 [4](#page-57-0)4 恢复 [CD](#page-100-0) 和补充 CD, 使用 87

# **[J]**

集成系统管理处理器([ISMP](#page-97-0)), 故障诊断 84 集成以太网适配器 故障诊断 73 故障诊断图表 73 吉位以太网 SX 适配器, 故障诊断 77 加电自检 ([POST](#page-110-0)) 97 键盘、监视器和鼠标(用于设置) 5 解决问题 59 静态 IP 寻址 48

# **[L]**

联机帮助 94 联机资源 [93](#page-106-0) 逻辑驱动器 创建 [24](#page-37-0) 格式化 25

# **[P]**

配置和管理工具 5 摘要 6 终端服务和 [IBM NAS](#page-21-0) 管理控制台 8 IBM 高级设备配置实用程序 ([IAACU](#page-22-0)) 9 [SNMP](#page-30-0) 支持 17 [Telnet](#page-29-0) 服务器支持 16 [Universal Manageability Service 14](#page-27-0) [Windows 2000](#page-29-0) 网络连接存储器版 16 配置器存储 23 配置设备 5

# **[Q]**

缺省密码 21 缺省用户名 21 确定谁正在使用网络连接存储器 9

# **[R]**

日期与时间, 设置 20 日志 事件 / 错误 [107](#page-120-0) 入门 19 软件,预装入 持久存储管理器([PSM](#page-15-0)) 2 [Alacritech SLICuser 2](#page-15-0) [Columbia Data Products](#page-15-0) 持久存储管理器 (PSM) 2 IBM Director 代理程序和 [Universal Manageability](#page-15-0) [Server](#page-15-0)  $\sharp$   $\sharp$   $\sharp$  2 [Intel PROSet II 2](#page-15-0) [Microsoft Services for UNIX 2](#page-15-0) [Microsoft Windows](#page-15-0) 终端服务 2 [Microsoft Windows 2000](#page-15-0) 网络连接存储器版 2 [PSM](#page-15-0)(持久存储管理器) 2 [ServeRAID](#page-15-0) 管理器 RAID 配置和监视 2 [Tivoli Storage Manager](#page-15-0) 客户机 2

# **[S]**

# **[T]**

添加更多引擎内存来增加性能 [58](#page-71-0) 添加软件 [35](#page-48-0) 通过添加更多引擎内存来增加性能 [58](#page-71-0)

# **[W]**

完成设置 [29](#page-42-0) 网络连接问题 [73](#page-86-0) 网络设置 [21](#page-34-0)

文本消息, 诊断 108

# **[X]**

系列和组 11 系统驱动器 备份 47 恢复 [4](#page-62-0)9 消息 诊断程序 [107](#page-120-0)[, 110](#page-123-0) [POST 102](#page-115-0) 性能, 通过添加更多引擎内存来增加 58

# **[Y]**

以太网适配器 使用 [Intel PROSet II](#page-89-0) 进行测试 76 以太网适配器分组 56 引导块跳线 70 引擎故障诊断图表 63 引擎 [POST](#page-110-0) 消息 97 用于配置和管理的工具 5 用于设置和配置的路线图 2 预装入的软件 持久存储管理器([PSM](#page-15-0)) 2 [Alacritech SLICuser 2](#page-15-0) [Columbia Data Products](#page-15-0) 持久存储管理器 (PSM) 2 IBM Director 代理程序和 [Universal Manageability](#page-15-0) [Server](#page-15-0)  $\sharp$   $\mathbb{R}$  2 [Intel PROSet II 2](#page-15-0) [Microsoft Services for UNIX 2](#page-15-0) [Microsoft Windows](#page-15-0) 终端服务 2 [Microsoft Windows 2000](#page-15-0) 网络连接存储器版 2  $PSM$  (持久存储管理器) 2 [ServeRAID](#page-15-0) 管理器 RAID 配置和监视 2 [Tivoli Storage Manager](#page-15-0) 客户机 2 远程监控器适配器(RSA) 故障诊断 85

# **[Z]**

灾难恢复 47 诊断测试日志, 查看 [109](#page-122-0) 诊断程序 错误消息 110 描述 [107](#page-120-0) 启动 [108](#page-121-0) 诊断工具 59 诊断面板 61 诊断文本消息 108 阵列, 创建 24 支持, 服务 93

指定多个 [10/100](#page-62-0) 以太网适配器 49 指示灯路径诊断 61 终端服务 2 终端服务和 [IBM NAS](#page-21-0) 管理控制台 8 终端服务客户机 7 终端服务[,](#page-21-0) 安装 8 资源分配错误 72

# $[$  特别字符 ]

"中断状态端口寄存器" ([ISPR](#page-94-0))错误过程 81 "[IBM](#page-15-0) 高级设备配置实用程序"代理程序 2

# **[}V]**

[10/100](#page-62-0) 以太网适配器, 指定多个 49 10/100 PCI 以太网适配器 故障诊断 75 [5194-EXP](#page-40-0) 上的"单元标识"开关的配置(仅适用于型号 [2265](#page-40-0)) 27 [5194-EXP](#page-40-0) 上的"单元标识"开关(仅适用于型号 226[\),](#page-40-0) 配置 27

## **A**

Alacritech 四端口 10/100 以太网适配器 测试 [80](#page-93-0) 故障诊断 80 Alacritech 10/100 四端口以太网适配器 适配器组队 [57](#page-70-0) [Alacritech SLICuser 2](#page-15-0)

## **B**

[BIOS](#page-82-0), 恢复 69

## **C**

[CD](#page-100-0), 恢复和补充 87 [Columbia Data Products](#page-15-0) 持久存储管理器 (PSM) 2

## **I**

[IAACU](#page-23-0) 代理程序 10 [IAACU](#page-23-0) 控制台 10 [IAACU](#page-20-0) (IBM 高级设备配置实用程序) [7, 9](#page-22-0)[, 19](#page-32-0) IBM 高级设备配置实用程序 ([IAACU](#page-20-0)) [7, 9](#page-22-0)[, 19](#page-32-0) IBM Director 电子服务代理程序([eSA](#page-55-0)) 42 动态 [NAS](#page-54-0) 组 41 概述 [37](#page-50-0)

IBM Director (续) 机架管理器和库存增强功能 41 基于 [Web](#page-52-0) 的访问 39 扩展功能 3[9](#page-52-0) 命名约定 39 软件分发 40 实时诊断 40 相关性 38 硬件需求 38 预测故障分析 43 灾难恢复 39 [NAS Web UI](#page-55-0) 任务 42 IBM Director 代理程序和 [Universal Manageability Server](#page-15-0) 扩展 2 [Intel](#page-69-0) 适配器与适配器组队 56 [Intel PROSet II 2](#page-15-0)[, 76](#page-89-0) 测试以太网适配器,使用 76 [ISMP](#page-97-0) (集成系统管理处理器), 故障诊断 84 [ISPR](#page-94-0) (中断状态端口寄存器)错误过程 81

## **L**

LED 电源 60 诊断面板 61 诊断问题 59 LUN 扩展 概述 25 命令, 用于 25 [DiskPart 25](#page-38-0)

## **M**

[Microsoft Services for UNIX 2](#page-15-0) [Microsoft Services for UNIX](#page-66-0) 和 NFS 支持 53 [Microsoft Windows](#page-15-0) 终端服务 2 [Microsoft Windows 2000](#page-15-0) 网络连接存储器版 GUI 2

## **N**

[NAS](#page-56-0) 备份辅助 43 [NAS](#page-22-0) 管理控制台 9 [NLS](#page-34-0), 启用 21 [Norton](#page-70-0) 反病毒 57

### **P**

POST 错误消息 102 蜂鸣声代码 97 消息 102

POST (加电自检) 描述 [97](#page-110-0) [POST](#page-110-0) 消息 97 [POST](#page-94-0) (ISPR) 错误过程 81 [PSM](#page-15-0) (持久存储管理器) 2 PSM 恢复软盘 创建 48 恢复系统驱动器 [4](#page-62-0)9 [PSM](#page-57-0) 任务 44

## **R**

RSA(远程监控器适配器) 故障诊断 85

## **S**

SCSI 适配器 测试 [86](#page-99-0) [Server for NFS](#page-66-0), 配置 53 [ServeRAID 23](#page-36-0) 不支持的功能 [24](#page-37-0) 更新 [ServeRAID BIOS](#page-36-0)、固件和设备驱动程序 23 解决 [ServeRAID](#page-37-0) 问题 24 [RAID](#page-36-0) 技术  $23$ [ServeRAID](#page-15-0) 管理器 RAID 配置和监视 2 ServeRAID 4x 适配器 测试 [83](#page-96-0) ServeRAID-4Lx 和 4H 故障诊断 80 ServeRAID-4x 故障诊断图表 82 [SNMP](#page-30-0) 支持 17

## **T**

[Telnet](#page-29-0) 服务器支持 16 [Tivoli Storage Manager](#page-15-0) 客户机 2

## **U**

UM Service 启动 [14](#page-27-0)[, 15](#page-28-0)[, 16](#page-29-0) 使用 [14](#page-27-0)[, 15](#page-28-0) 系统需求 [14](#page-27-0) [UM Services](#page-33-0), 访问 20 [Universal Manageability Service 7](#page-20-0) [UNIX](#page-43-0) 用户和组, 定义 30

## W

Windows 用户和组, 定义 29 Windows 2000 网络连接存储器版(基于 Web 的界面) 7, 16

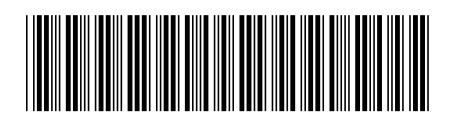

 $G152 - 0125 - 02$ 

中国印刷

IBM